# **Système 13828**

Récepteur audio/vidéo AVR 138 Lecteur vidéodisque numérique DVD 28

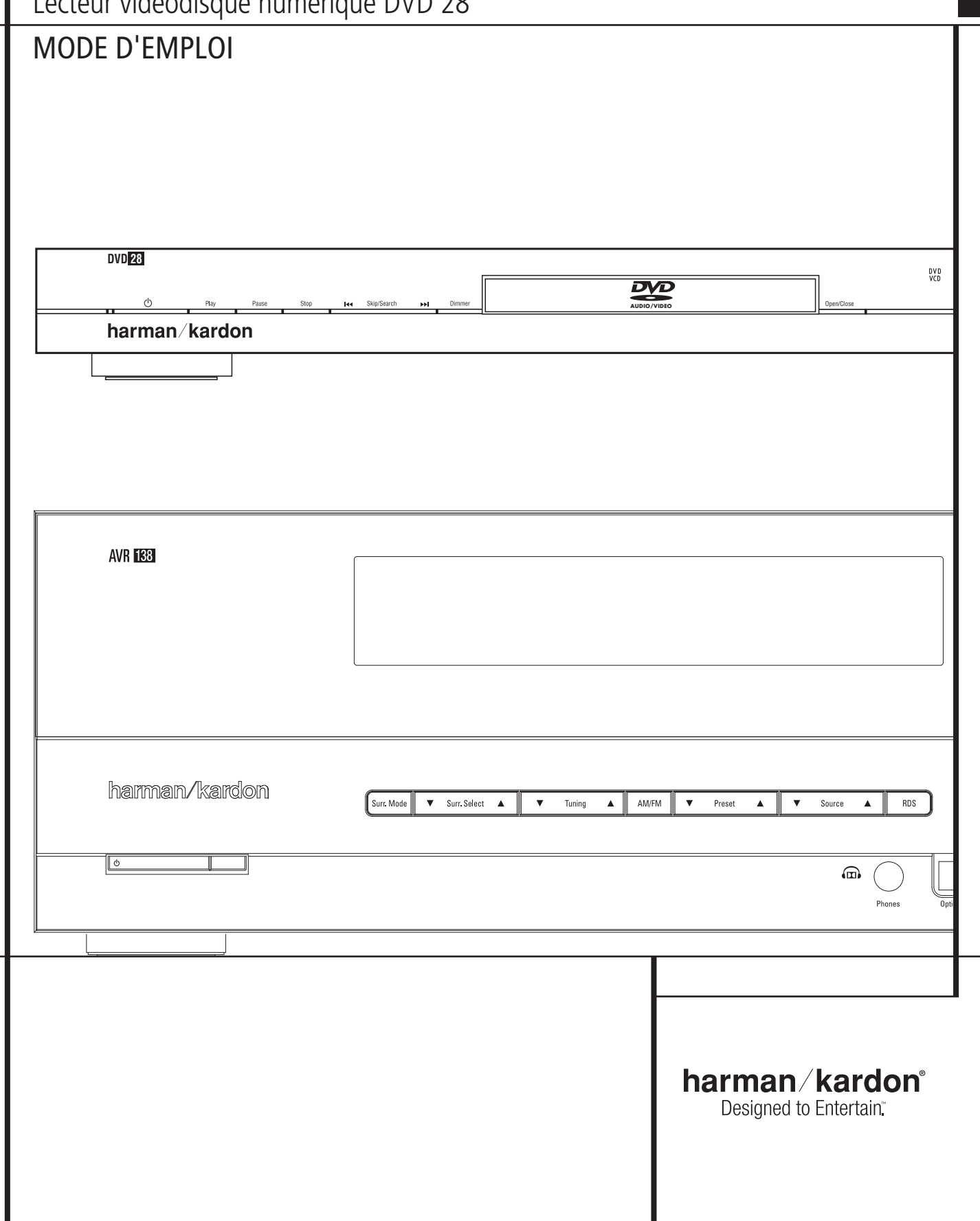

**FRANÇAIS**

# **Table des Matières**

#### **AVR 138**

- **3** Sécurité
- **3** Déballage
- **4** Fonctions de la télécommande (AVR 138/DVD 28)
- **8** Commandes de la façade
- **10** Branchements du panneau arrière
- **12** Installation et connexions
- **12** Branchement des appareils audio
- 13 Branchement des appareils vidéo
- **14** Configuration du système
- **14** Première mise en service
- **15** Réglage Surround
- 16 Configuration d'Arrêt Surround
- **16** Stereo-Direct (Bypass) Mode
- 16 Mode Stereo-Digital<br>16 Temporisation
- 
- **16** Temporisation<br>**17** Réglages Me **17** Réglages Mode Nuit
- **17** Réglage du niveau de sortie
- **17** Mode opératoire
- **19** Fonctionnement de base
- **19** Utilisation de l'affichage sur écran **19** Commandes et utilisation du casque
- d'écoute
- **19** Table des modes surround
- **20** Reproduction audionumérique<br>**21** Sélection d'une source numérie
- **21** Sélection d'une source numérique
- **21** Témoins d'état numérique
- 21 Types de mode surround<br>22 Mode Nuit
- **22** Mode Nuit
- **22** Enregistrement sur bande
- **22** Réglage fin des niveaux de sortie
- **23** Entrée directe 6 canaux
- **23** Luminosité de l'écran
- 23 Sauvegarde de la mémoire<br>23 Mode opératoire du tuner
- **23** Mode opératoire du tuner
- **24** Utilisation de la fonction RDS
- **25** Guide de dépannage
- **25** Remise à zéro du processeur

#### **DVD 28**

- **26** Vocabulaire
- **27** Fonctionnalités, contenu
- **28** Commandes de la façade
- **29** Afficheur de la façade
- **30** Connexions du panneau arrière
- **31** Installation et branchements
- **31** Connexion à un téléviseur uniquement
- **31** Connexion à un ampli-tuner Dolby Digital / DTS
- **33** Connexions audionumériques
- **34** Mode opératoire du lecteur
- **34** Simple lecture
- **34** Fonctions associées
- **35** A propos des fichiers DivX Movie
- **36** Paramétrage du Système
- **36** Configuration par défaut du système
- **36** Menu de configuration
- **36** Paramètres du système
- **37** Réglages audio
- **38** Sous-menu des réglages audio
- **39** Réglages vidéo
- **40** Mire de réglage
- **40** Mire de réglage
- **40** Réglage de l'Image du Téléviseur avec la mire
- **41** Menu Player Information
- **41** Utilisation du menu Player Information
- **41** Utilisation de l'affichage à l'écran
- **42** Lecture de CD
- **44** Lecture de fichiers MP3, Windows Media et JPEG
- **46** Guide de dépannage
- **47** Spécifications techniques
- **48** Spécifications

**Déclaration de conformité** We, Harman Consumer Group, Inc. 2, route de Tours 72500 Château-du-Loir, FRANCE déclarons sous notre responsabilité que le produit décrit dans le présent manuel de l'utilisateur est en conformité avec les normes techniques suivantes : EN 55013:2001 + A1:2003

EN 55020:2002 +  $\Delta$ 1:2003 EN 61000-3-2:2000

 $EN 61000-3-3:1995 + A1:2001$ EN 60065:2002

> Jurjen Amsterdam Harman Consumer Group, Inc. 07/08

**REMARQUE :** ce lecteur a été conçu et fabriqué pour être compatible avec les Informations de Gestion Régionales encodées sur la plupart des disques DVD. Il est destiné uniquement à la lecture des disques munis du Code Régional 2, ou de ceux qui n'ont aucun code. La présence d'un autre Code Régional sur un disque en rendra la lecture impossible sur le DVD.

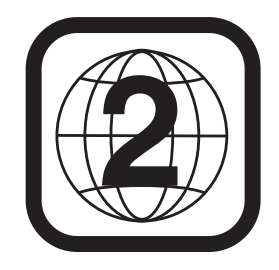

#### **Conventions typographiques**

Pour vous faciliter l'utilisation de ce manuel, certaines conventions ont été utilisées pour la télécommande, les commandes de la face avant et les connexions du panneau arrière.

**EXEMPLE** – les caractères gras signalent une télécommande ou une touche en face avant ou une prise du panneau arrière spécifiques.

EXEMPLE – les caractères "bâton" signalent un message affiché en façade.

- $\blacksquare$  un chiffre dans un carré signale une commande spécifique en façade.
- 0– un chiffre dans un ovale signale une touche ou un voyant sur la télécommande.
- $\bigodot$  un chiffre dans un cercle signale une connexion sur le panneau arrière.

# **Consignes de sécurité importantes**

**1.** Lisez attentivement ces instructions.

- **2.** Conservez ces instructions en lieu sûr.
- **3.** Respectez tous les avertissements.

**4.** Suivez toutes les instructions.

**5.** N'utilisez pas cet appareil à proximité de l'eau.

**6.** Nettoyez-le uniquement avec un chiffon sec.

**7.** N'obstruez pas les orifices de ventilation. Installez-le conformément aux instructions du fabricant.

**8.** N'installez pas l'appareil à proximité d'une source de chaleur comme un radiateur, une bouche d'air chaud, un four ou d'autres appareils (y compris des amplificateurs) producteurs de chaleur.

**9.** Respectez le dispositif de sécurité de la fiche polarisée ou avec prise de terre. Une fiche polarisée dispose de deux broches dont l'une est plus large que l'autre. Une fiche avec prise de terre dispose de deux broches et d'une troisième pointe de mise à la terre. La broche plus large ou la troisième pointe est conçue pour votre sécurité. Si la fiche fournie ne s'insère pas dans votre prise secteur, consultez un électricien pour le remplacement de la prise obsolète.

**10.** Évitez de marcher sur le cordon d'alimentation ou de le pincer, notamment au niveau des fiches, des prises et à l'endroit où il sort de l'appareil.

11. Utilisez uniquement des fixations/accessoires agréés par le fabricant.

**12.** Utilisez uniquement le chariot, le socle, le tripode, la fixation ou la table spécifié par le fabricant ou vendu avec l'appareil. Lors de l'utilisation d'un chariot, soyez prudent pendant le déplacement de l'ensemble chariot/appareil pour éviter d'être blessé par un renversement.

**13.** Débranchez cet appareil pendant les orages ou en cas de non-utilisation prolongée.

**14.** Adressez-vous au personnel qualifié pour les réparations. Des réparations sont nécessaires lorsque l'appareil a été endommagé de quelque manière que ce soit, notamment si la fiche ou le cordon d'alimentation est endommagé, si du liquide a été renversé, si des objets sont tombés à l'intérieur de l'appareil, si l'appareil a été exposé à la pluie ou à l'humidité, s'il ne fonctionne pas correctement ou s'il est tombé.

**15.** L'appareil ne doit pas être exposé au ruissellement ou aux éclaboussures et aucun objet rempli de liquide, comme un vase, ne doit être placé sur l'appareil.

**16.** Pour déconnecter totalement cet appareil du secteur, débranchez la fiche du cordon d'alimentation de la prise murale.

**17.** La fiche du cordon d'alimentation doit rester facilement accessible.

**18.** Les piles ne doivent pas être exposées à une chaleur excessive comme les rayons du soleil, un feu ou similaire.

La lampe clignotante avec la pointe de flèche comme symbole, dans un triangle équilatéral, est prévue pour alerter l'utilisateur de la présence d'une « tension dangereuse » non isolée à l'intérieur du boîtier du produit, et qui peut être suffisamment importante pour constituer un risque d'électrocution.

Le point d'exclamation dans un triangle équilatéral est prévu pour alerter l'utilisateur de la présence d'instructions importantes de maintenance et de réparation, dans la documentation jointe au produit. **ATTENTION :** pour réduire les risques d'incendie ou d'électrocution, ne pas exposer cet appareil à la pluie ou l'humidité.

#### **N'ouvrez pas l'appareil**

Cet appareil ne comporte, à l'intérieur, aucune pièce pouvant être réglée ou remplacée par l'utilisateur. Le fait d'ouvrir l'appareil peut présenter un danger d'électrocution et toute modification effectuée sur l'appareil rend votre garantie caduque. Si de l'eau ou un objet métallique, tel qu'un trombone, un fil métallique ou une agrafe, tombe accidentellement dans l'appareil, débranchez immédiatement votre appareil de sa prise d'alimentation et consultez un centre d'entretien agréé.

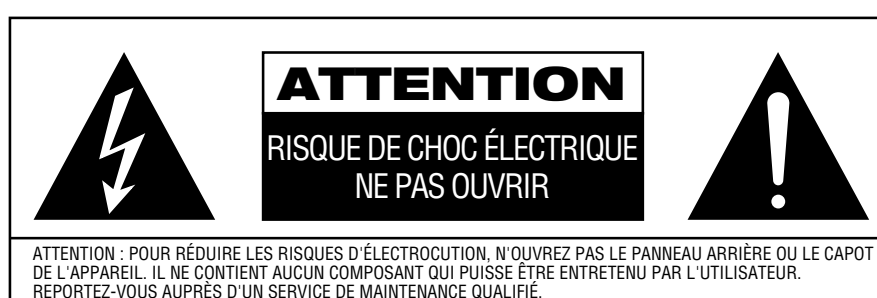

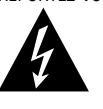

L'éclair fléché au centre d'un triangle équilatéral prévient l'utili ateur de la présence de courants élevés dans l'appareil,<br>pouvant constituer un risque d'électrocution<br>en cas de mise en contact avec les composants internes

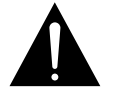

Le point d'exclamation au centre d'un triangle équilatéral prévient l'utilisateur de la présence d'instructions importantes dans le mode d'emploi concernant la mise en<br>œuvre et l'entretien de l'appareil.

ATTENTION : POUR RÉDUIRE LES RISQUES D'ÉLECTROCUTION, N'EXPOSEZ PAS CET APPAREIL À LA PLUIE OU À L'HUMIDITÉ.

#### **Emplacement de l'installation**

- Pour assurer un fonctionnement correct et éviter tout danger, placez l'appareil sur une surface solide et horizontale. Si vous placez l'appareil sur une étagère, veillez à ce que celle-ci et tout le système de montage supportent le poids de l'appareil.
- Assurez-vous que l'appareil dispose de suffisamment d'espace au-dessus et au-dessous pour lui assurer une bonne ventilation. Si cet appareil doit être installé dans un meuble ou dans tout autre environnement clos, assurezvous que la circulation d'air est suffisante dans l'appareil. Un ventilateur peut s'avérer nécessaire dans certaines circonstances.
- Ne placez pas l'appareil sur un tapis.
- Évitez une installation dans des endroits très froids ou très chauds ou dans un endroit directement exposé aux rayons solaires ou près d'un système de chauffage.
- Évitez des lieux humides.
- N'obstruez pas les fentes de ventilation du dessus de l'appareil et ne placez pas d'objets dessus.

#### **Nettoyage**

Lorsque l'appareil est sale, nettoyez-le avec un tissu propre, doux et sec. Si nécessaire, utilisez un tissu doux imbibé d'eau légèrement savonneuse puis un autre chiffon imbibé d'eau claire. Séchez immédiatement avec un chiffon sec. NE JAMAIS utiliser de benzène, de nettoyants aérosols, de diluant, d'alcool ou tout autre agent nettoyant volatile. N'utilisez pas de nettoyants abrasifs car ils peuvent endommager le fini des parties métalliques. Évitez de vaporiser un insecticide près de l'appareil.

#### **Déplacement de l'appareil**

Veillez, avant de déplacer l'appareil, à bien débrancher les cordons de connexion aux autres éléments et assurez-vous d'avoir bien débranché le cordon d'alimentation du secteur.

#### **Déballage**

Le carton et les matériaux d'emballage utilisés pour protéger votre nouvel appareil pendant le transport ont été spécialement conçus pour le protéger contre les chocs et les vibrations. Nous vous suggérons de conserver le carton et les matériaux d'emballage pour un déménagement éventuel ou pour le cas où votre appareil aurait besoin d'être réparé.

Vous pouvez aplatir le carton pour en réduire le volume avant de le ranger. Vous pouvez faire ceci en coupant soigneusement les bandes placées sur les joints du carton et en le repliant. Les autres éléments en carton peuvent être rangés de la même manière. Les matériaux d'emballage qui ne peuvent pas être repliés devront être conservés avec le carton, dans un sac en plastique.

Si vous ne souhaitez pas conserver l'emballage, veuillez noter que le carton et les autres matériaux de protection pour le transport sont recyclables. Nous vous demandons de respecter l'environnement et de jeter ces matériaux dans un centre de recyclage local.

# **Fonctions de la télécommande, commun pour l'AVR 138 et le DVD 28**

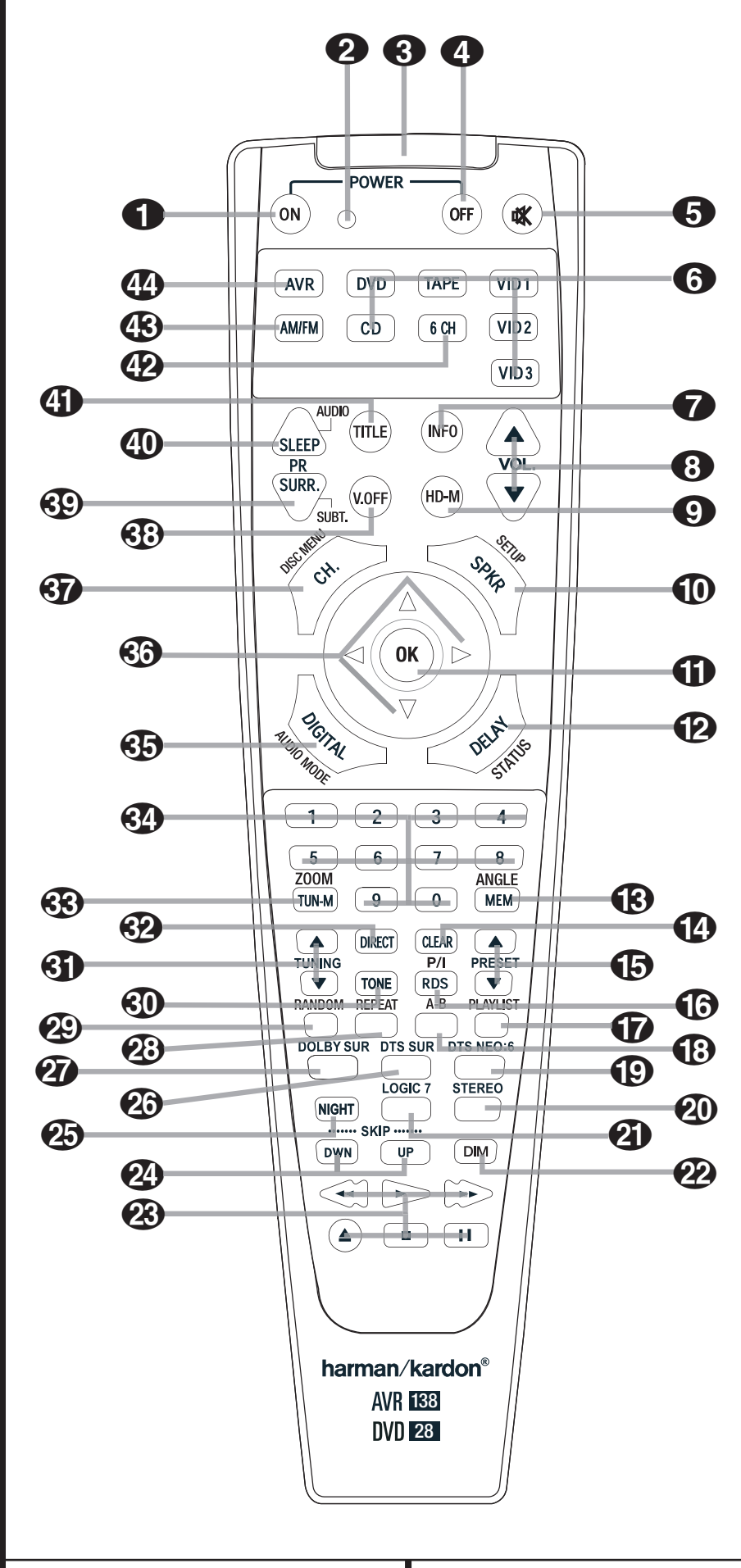

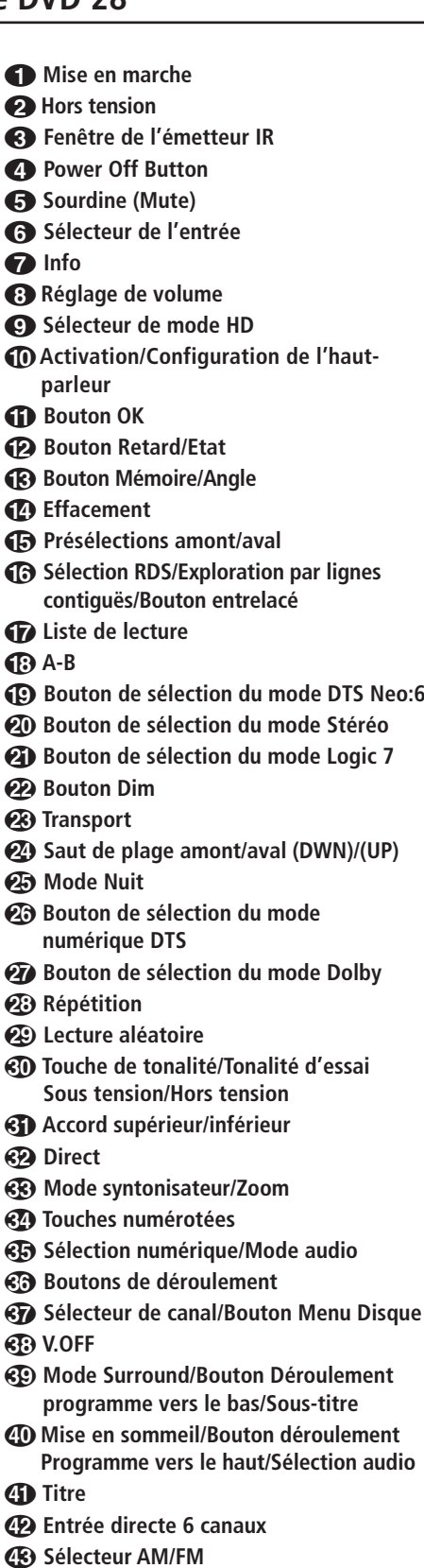

**<sup><sup>6</sup>**</sub> Sélecteur AVR</sup>

**REMARQUE IMPORTANTE** : La télécommande du 13828 a des touches qui exécutent plusieurs fonctions. Si vous appuyez sur la touche  $\Phi$  de l'AVR, un ensemble de fonctions est activé, il en est de même pour les fonctions des touches du CD, du lecteur de bande, de la vidéo 1/2/3. Si vous appuyez sur le bouton  $\bigodot$  du DVD, certains des boutons changent leur fonction tel que indiqué au-dessus du bouton en question, et expliqué ci-dessous. Référez-vous à la table de fonctions pour une vue d'ensemble des fonctions dans les deux modes.

0**Mise en marche :** Appuyez sur ce bouton pour mettre en marche l'AVR ou le DVD sélectionné en appuyant soit sur les boutons  $\mathbb{C}$  ou 5de l'AVR ou **du DVD**

1**Cet indicateur n'est pas en marche.**

2 **Fenêtre émetteur infrarouge :** pointez cette fenêtre vers l'AVR en appuyant sur les touches de la télécommande pour vérifier que les commandes à infrarouge sont bien reçues.

**43 Commande Marche/Arrêt : appuyez sur** cette touche pour mettre l'AVR ou tout autre appareil sélectionné en mode de veille. S'il est maintenu pendant plus de 3 secondes, aussi bien l'AVR que le DVD basculeront en mode stand-by..

4**Sourdine :** appuyez sur cette touche pour que l'AVR, ou un poste de télévision commandé, soit en mode silencieux momentanément, selon l'appareil sélectionné.

5 **Sélecteurs de l'entrée :** le fait d'appuyer sur l'une de ces touches effectue trois opérations en même temps. Si l'AVR n'est pas allumé, cela le met sous tension. Ensuite, cela permet de sélectionner la source affichée sur la touche comme étant la source d'entrée de l'AVR. Enfin, le bouton du DVD basculera les boutons de la télécommande à double fonction vers leurs fonctions de DVD. Après avoir appuyé sur le bouton du DVD, vous devez appuyer de nouveau sur le bouton  $\mathbf{\Omega}$  du sélecteur de l'AVR pour manoeuvrer toutes les fonctions de l'AVR à l'aide de la télécommande. Veuillez noter que le fait d'appuyer sur le bouton du DVD permet de basculer à la fois vers l'AVR et le DVD, alors que le fait d'appuyer sur le bouton de l'AVR permet de basculer uniquement vers l'AVR.

6 **Info (DVD) :** pressez cette touche pour obtenir des informations détaillées sur le disque en cours de lecture (vitesse des données Vidéo/Audio, format d'écran du film, etc.), et sur les réglages du lecteur. L'appareil ne réagit à aucune commande de transport tant que ce menu est affiché. Pressez une troisième fois pour enlever cette information de l'écran.

7**Augmentation/baisse de volume :** appuyez sur ces touches pour augmenter ou diminuer le volume du système.

8**Sélecteur de Mode HD (DVD) :** lorsque le DVD lecteur est connecté à un écran vidéo en utilisant la **Sortie HDMI (D**, l'écran envoie des informations au DVD en lui indiquant la plus

haute résolution dont il est capable et le DVD règle automatiquement la sortie vidéo pour lui correspondre. Un appui sur cette touche vous permet de modifier manuellement la résolution de sortie, et votre sélection sera alors signalée par les **Indicateurs de sortie vidéo** O.

Le DVD ne vous permet pas de sélectionner une résolution au-delà des capacités de votre écran et si vous essayez de le faire, un message d'erreur s'affichera à l'écran pour vous alerter de la sélection d'un format vidéo incompatible. Les modifications effectuées avec cette touche restent actives jusqu'à ce que le DVD ou l'écran soit mis hors tension. Lorsque l'un des deux est mis hors tension, puis remis de nouveau sous tension, le DVD reviendra au réglage par défaut transmis par l'écran.

9**Sélection /Configuration de l'hautparleur :** appuyez sur cette touche pour démarrer la configuration du Système de gestion des basses de l'AVR pour utilisation avec le type de haut-parleurs de votre système. Une fois la touche pressée, utilisez les touches **△/▼ 63** pour sélectionner le canal que vous voulez régler. Appuyez sur la touche Réglage **O**puis sélectionnez le type de haut-parleur (voir page 14 pour plus de pour plus de renseignements).

Pour le DVD : Pressez cette touche pour ajuster les réglages de configuration du DVD via le système de menus à l'écran. Vous pouvez presser la touche **INFO**<sup>1</sup> pour accéder au menu donnant des informations détaillées sur la configuration du mode de lecture du disque.

A **Bouton OK :** cette touche est utilisée pour introduire les réglages dans la mémoire de l'AVR. On l'utilise également au cours de la mise en place de la temporisation, de la configuration des haut-parleurs et du réglage du niveau de sortie de canaux.

**Bouton Retard/Etat : appuyez sur cette** touche pour lancer le processus du réglage des temporisations utilisées par l'AVR lors du traitement du son Surround. Après avoir appuyé sur cette touche, les temporisations sont saisies en appuyant sur la touche **Réglage D** puis en utilisant les touches **△/▼ 30** pour modifier le réglage. Appuyez à nouveau sur la touche Réglage pour terminer le processus (Reportezvous à la page 16 pour plus de renseignements).

Pour le DVD : appuyez sur cette touche lors de la lecture d'un disque pour faire apparaître le menu en incrustation vidéo. Utilisez les FLECHES pour vous déplacer à travers les différentes esélections figurant dans le menu. Lorsqu'une icône est en surbrillance, appuyez sur la touche OK de la télécommande pour la sélectionner.

**C**B Bouton Mémoire/Angle : Appuyez sur ce bouton pour entrer une station radio dans la mémoire préréglée de l'AVR. Deux indicateurs à soulignement clignoteront sur le côté droit de **l'Afficheur d'information principal [6]**, et vous aurez alors cinq secondes pour entrer un emplacement préréglé dans la mémoire, en utilisant les **Touches numériques**. (Reportezvous la page 23 pour avoir plus d'informations)

Pour le DVD : Pressez cette touche pour accéder aux divers angles de vue (si le DVD en contient plusieurs) ou pour imprimer une rotation aux images JPEG.

D**Effacement :** appuyez sur cette touche pour effacer les saisies incorrectes lorsque la télécommande est utilisée pour saisir directement la fréquence d'une station.

E **Présélections amont/aval :** lorsque le tuner en utilisation, ces touches permettent de parcourir les stations mémorisées dans l'AVR. Si vous avez sélectionnné un lecteur de CD ou DVD au moyen d'une touche de **sélection d'entrée** 5, ces touches peuvent aux fonctions lecture lente/à rebours (DVD) ou "+10" (CD).

**6** Sélection RDS/Exploration par lignes **contiguës/Bouton entrelacé :** appuyez sur cette touche pour afficher les messages du système de données RDS sur le tuner de l'AVR. (voir page 24 les informations sur le RDS).

Pour le DVD : Utilisez cette touche pour changer la résolution de la sortie Composants vidéo : soit entrelacé soit progressif (PAL entrelacé ou Pal progressif ; NTSC entrelacé ou NTSC Progressif). Le nouveau réglage deviendra effectif après avoir quitter le menu Configuration.

G**Liste de lecture (DVD):** Utilisez cette touche pour changer l'ordre de lecture du disque.

**fB** Répétition (DVD) : appuyez sur cette touche pour répéter à plusieurs reprises la section A-B que vous avez définie.

I**Sélecteur de mode DTS Neo:6 :** Pressez cette touche pour parcourir en boucle les modes DTS Neo:6, qui créent un champ sonore surround cinq canaux à partir de programmesenregistrements en bicanal (source PCM ou signal d'entrée analogique). La première pression sélectionne le dernier mode DTS Neo:6 surround uti-lisé,et chaque pression consécutive le mode suivant dans l'ordre :

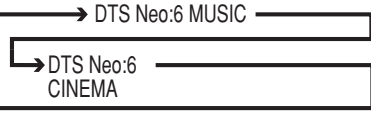

**20 Sélecteur de mode Stéréo : Appuyez sur** ce bouton pour sélectionner un mode de lecture stéréo. Lorsque l'on appuie sur ce bouton avec l'indication DSP SURR OFF apparaissant sur **l'Afficheur d'information principal** l'AVR fonctionne en mode de dérivation (Bypass) avec un mode stéréo analogique vrai et complet à deux canaux gauche/droit sans aucun traitement surround ou gestion des basses, par opposition à d'autres modes dans lesquels le traitement numérique est utilisé. Lorsque l'on appuie sur le bouton avec l'indication SURROUND OFF qui apparaît sur **l'Afficheur d'informa**tion principal **[6**, on peut obtenir un son à deux canaux avec les avantages de la gestion

des basses. En appuyant sur le bouton avec l'indication 5 CH STEREO qui apparaît, le signal stéréo sera acheminé à chacun des cinq hautparleurs (Voir la page 16 pour en savoir plus sur les modes de lecture stéréo).

*K* Sélecteur de mode Logic 7 : Pour sélectionner un des modes Logic 7 surround disponibles. (voir page 19 les options Logic 7 disponibles.)

**29 Bouton Dim :** Appuyez sur ce bouton pour activer la fonction du Variateur, qui réduit la luminosité de l'affichage du panneau avant ou fermez-le complètement. Le premier appui sur le bouton indique l'état par défaut, qui est la luminosité totale signalée par l'indication VFD FULL sur **l'Afficheur d'information principal in**. Si vous appuyez sur le bouton à nouveau dans les cinq secondes suivantes, vous réduirez la luminosité de 50 % et l'indication VFD HALF apparaîtra. Un nouvel appui sur le bouton dans les cinq secondes qui suivent permettra de réduire complètement la luminosité de l'affichage principal. Notez que ce réglage est provisoire; l'affichage revient à la position de luminosité complète quand l'AVR est allumé. En outre, l'Indicateur de puissance **3** et l'éclairage bleu d'appoint à l'intérieur du contrôle de volume resteront toujours en position de luminosité complète indépendamment du réglage. Ceci est fait pour vous rappeler que l'AVR est toujours allumé.

**23 Avance/Retour :** Ces boutons permettent de manipuler le lecteur DVD.

N **Saut de plage amont/aval (DVD) : (DWN) :** appuyez sur cette touche pour revenir au début de la plage en cours de lecture. Appuyez de nouveau de façon rapide pour revenir au début de la plage oprécédente. Suite à une pression sur la touche PAUSE, chaque pression supplémentaire fait apparaître une image à la fois.

**(UP):** appuyez sur cette touche pour passer au début de la plage suivante. Suite à une pression sur la touche PAUSE, chaque pression supplémentaire fait apparaître une image à la fois.

**23 Mode Nuit :** appuyez sur cette touche pour activer le mode Nuit. Ce mode n'est disponible qu'en mode Dolby Digital et conserve l'intelligibilité du dialogue (canal central) à des niveaux de volume faibles (voir page 17).

P**Sélecteur de mode DTS Digital :** Si une source DTS est active, l'AVR choisit automatiquement le mode approprié et aucun autre mode n'est alors disponible. Une pression sur cette touche affiche le mode sélectionné par le décodeur de l'AVR en fonction du type d'enregistrement surround lu et de la configuration des enceintes. Si aucune source DTS n'est active, cette touche n'a pas de fonction.

**<sup>27</sup>** Sélecteur de mode Dolby : Pour choisir un des modes Dolby Surround disponibles. Chaque pression sélectionne un des modes Dolby Pro Logic II, Dolby 3 Stereo ou Dolby Digital. Notez que le mode Dolby Digital n'est disponible que si une entrée numérique a été sélectionnée, et les autres modes que si la source source active n'est pas de typeDolby Digital.

**23 Repeat (DVD):** Chaque pression sur cette touche change le mode de lecture pour la répétition d'un chapitre, d'une plage, ou de toutes les plages du disque. Une icône apparaît dans le coin supérieur droit de l'écran pour indiquer le mode de répétition en cours. Si l'écran d'information sur le lecteur est actif, les changements sont signalés sur l'écran.

**20 Lecture Aléatoire (DVD) :** appuyez sur cette touche pour lancer la fonction de LECTURE ALÉATOIRE.

*CD* Touche de tonalité : Appuyez sur cette touche pour activer/désactiver les commandes de graves et d'aigus et de balance Lorsque cette touche est enfoncée et que le message TONE IN apparaît sur **l'Afficheur d'informations FG**, les paramètres et les commandes des **graves** et des aigus affecteront les signaux de sortie. Lorsque cette touche est relâchée et que le message TONE OUT apparaît sur l'Afficheur d'informations **16**, le signal de sortie sera plat, sans graves ni aigus, ni balance.

 **Réglages Up/Down:** Quand le tuner est en service, ces boutons navigueront de haut en bas dans la bande de fréquence sélectionnée. Si l'on a appuyé sur le bouton **B** du Mode **tuner** ou si le bouton 9 de **Bande** en face avant a été maintenu appuyé de sorte que l'indication AUTO apparaisse dans **l'Afficheur d'information principal [6**, il suffira d'appuyer sur l'un de ces boutons pour que le tuner recherche la station suivante avec une force de signal suffisante permettant une réception de qualité. Quand l'indication MANUAL apparaît sur **l'Afficheur d'information principal** il suffira d'appuyer sur ces boutons pour syntoniser les stations par incréments pas à pas. (Reportez-vous la page 23 pour avoir plus d'informations.)

 **Direct :** cette touche à deux fonctions. Le fait d'appuyer sur cette touche lorsque le tuner est utilisé déclenche la séquence d'entrée directe de la fréquence d'une station. Une fois la touche appuyée, il suffit d'appuyer sur les **Touches numérotées** <sup>2</sup> pour sélectionner une station. (voir page 23 les modalités d'utilisation du tuner).

 **Mode syntonisateur/Zoom :** Appuyez sur ce bouton quand le tuner est en service pour choisir entre réglage automatique ou manuelle. Quand on appuie sur le bouton et que l'indication MANUAL apparaît sur **l'Afficheur d'information principal [6**, on peut augmenter ou réduire la fréquence par incréments pas à pas en utilisant les boutons de Réglage 818. Quand la bande FM est utilisée et l'indication AUTO apparaît sur **l'Afficheur d'informa-** tion principal **F**, on peut passer en réception monaurale en appuyant sur ce bouton, ce qui permet de rendre audibles mêmes des stations faibles (reportez-vous la page 23 pour en savoir plus.)

(lecture de DVD ou VCD). Appuyez sur cette touche pour dilater l'image. Cette fonction zoom est progressive (4 étapes) puis revient à l'image normale (progression en boucle).

**touches numérotées :** ces touches servent de pavé numérique à dix touches pour introduire des stations présélectionnées pour le tuner. For Pour le lecteur DVD vous pouvez saisir directement les numéros des pistes, suivi par OK pour aller à la piste.

 **Sélection numérique/Mode audio :** appuyez sur cette touche pour attribuer l'une des entrées numériques 51720 à une source donnée (voir page 14 les modalités de sélection des entrées numérotées). **Mode Audio :** Lors de la manipulation du DVD, appuyez sur ce bouton pour basculer entre les modes audio.

**Boutons de déroulement :** ces touches à usages multiples seront utilisées le plus souvent pour sélectionner un mode Surround. Ces touches sont également utilisées pour augmenter ou diminuer les niveaux de sortie lors de la configuration de l'appareil, pour configurer les enceintes ou selectionner les entrées numériques.

 **Sélection canal /Bouton menu du disque :** cette touche est utilisée pour lancer le processus de réglage des niveaux de sortie de l'AVR avec une source externe. Après avoir appuyé sur cette touche, utilisez les touches **△/▼ 60** pour sélectionner le canal à régler puis appuyez sur la touche Réglage  $\bigoplus$  et utilisez ensuite à nouveau les touches ▲/▼ pour modifier le réglage du niveau (Reportezvous à la page 22 pour plus de renseignements).

Menu Disque DVD : affiche le menu du disque DVD sur l'écran du téléviseur en mode PLAY mode.

Lors de la lecture de disques contenant des images JPEG, pressez cette touche pour accéder aux croquis miniature.

 **V.OFF :** appuyez sur cette touche pour éteindre la sortie vidéo afin d'obtenir un meilleur rendement à partir seulement de disques audio. Appuyez de nouveau pour rétablir la sortie vidéo.

#### **Sélecteur mode Surround/Bouton Déroulement programme vers le**

**bas/Sous-titre :** appuyez sur cette touche pour lancer le processus de modification du mode "Surround" puis sur les touches  $\triangle$ / $\blacktriangledown$   $\bigcirc$  pour sélectionner le mode Surround voulu (reportezvous à la page 20 pour plus d'informations).

Pendant la lecture d'un DVD, pressez cette touche pour désactiver le sous-titrage ou en choisir la langue.

# **Liste des fonctions**

**Note :** A cause des variations dans la rédaction des disques de DVD, les langues de sous-titres sélectionnées à l'aide du bouton de sous-titres peuvent ne pas refléter exactement les langues réelles disponibles sur le disque. Il est conseillé de choisir la langue de sous-titrage via le menu du disque

**Mise en sommeil/Bouton déroulement Programme vers le haut/Sélection audio :**

appuyez sur cette touche pour mettre l'appareil en mode Sommeil. Une fois écoulé le temps indiqué sur l'afficheur, l'AVR se met automatiquement en mode d'attente. Chaque pression sur la touche modifie la durée jusqu'à l'extinction, dans l'autre suivant :

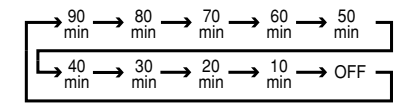

Appuyez sur la touche et maintenez-la enfoncée pendant deux secondes pour mettre hors fonction le mode de mise en sommeil.

Notez que cette touche est aussi utilisée pour modifier les canaux du téléviseur, du magnétoscope ou du récepteur câble ou TV, VCR et SAT sélectionné.

DVD : appuyez sur cette touche pour accéder aux différentes langues audio d'un DVD (si le DVD a été enregistré en plusieurs langues).

**Titre :** pendant la lecture d'un DVD, pressez cette touche pour revenir à la première section du disque. Si vous lisez un disque DVD-Audio qui contient d'autres formats que ceux que peut lire le DVD 28, comme PCM linéaire ou Dolby Digital 5.1, un appui sur cette touche vous permet de commuter la lecture d'un format audio à l'autre.

**Entrée directe 6 canaux :** Appuyez sur ce bouton pour sélectionner le composant raccordé à l'Entrée directe 6 canaux <sup>20</sup> comme entrée audio. Notez que lorsque vous souhaitez utiliser l'Entrée directe 6 canaux en même temps qu'une source vidéo, vous devez d'abord sélectionner la source vidéo en appuyant sur l'un des Sélecteurs d'entrée<sup>5</sup>. Appuyez ensuite sur ce bouton pour choisir **l'Entrée directe 6** canaux **2** comme source audio.

**(B) Sélection AM/FM sur le tuner : appuyez** sur cette touche pour sélectionner le tuner de l'AVR comme appareil pour l'écoute. Le fait d'appuyer sur cette touche lorsqu'un tuner est en cours d'utilisation fera la sélection entre les bandes AM et FM.

**<sup>4</sup>** Sélecteur AVR : une pression sur cette touche commute la télécommande pour qu'elle puisse commander les fonctions de l'AVR. Si l'AVR est en mode d'attente, elle le met également en fonction.

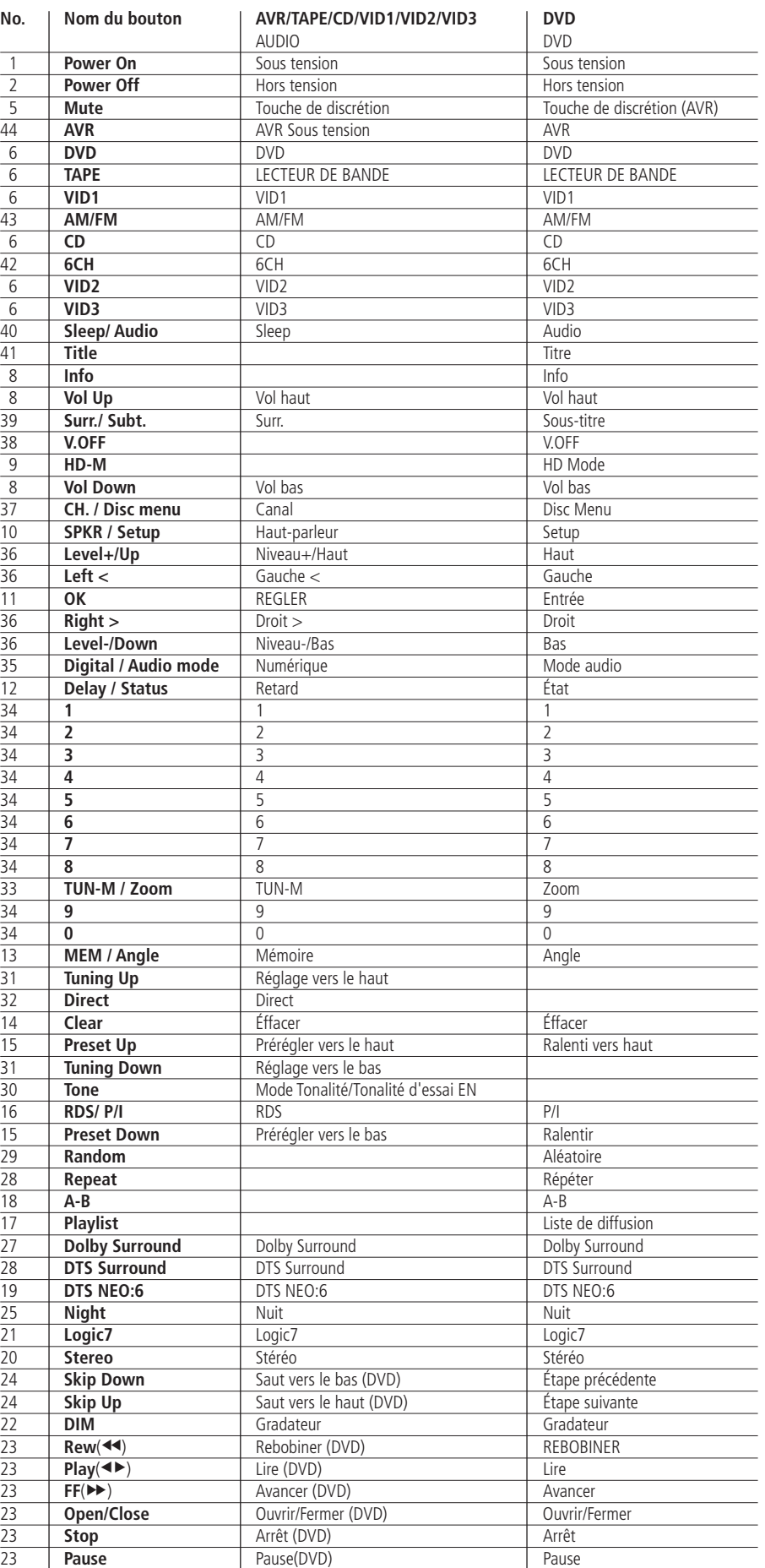

# **Commandes de la façade**

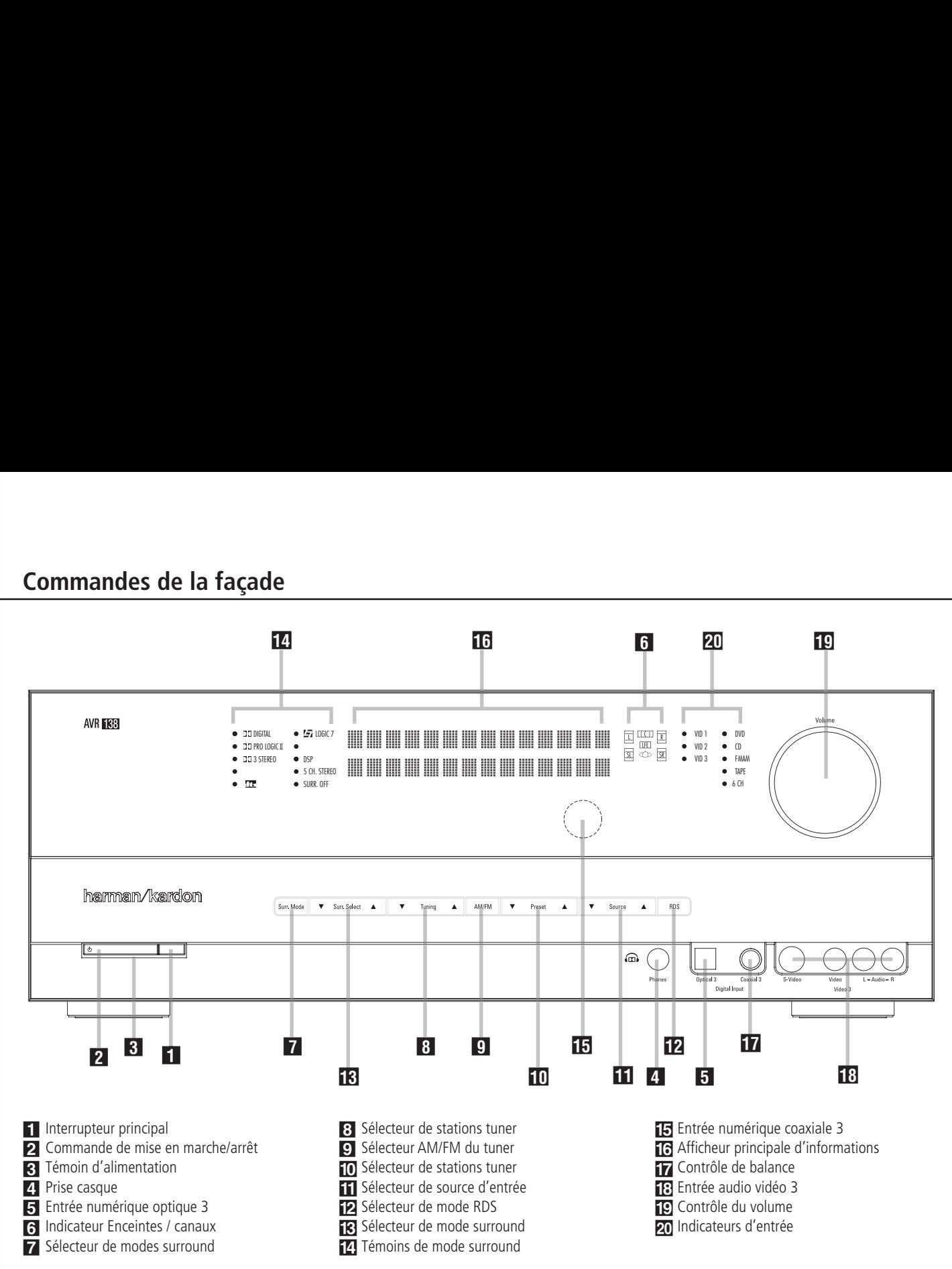

**1 Interrupteur principal :** appuyez dessus pour mettre l'AVR sous tension. Lorsqu'on appuie sur cette touche, l'appareil est placé en attente, comme l'indique la diode orange 8. Cette touche DOIT être enfoncée pour permettre le fonctionnement de l'appareil. Pour éteindre l'appareil et éviter l'utilisation de la télécommande, il faut appuyer sur cette touche jusqu'à ce qu'elle ressorte du panneau avant et que l'on puisse lire "OFF" au-dessus de l'interrupteur.

**NOTE :** Ce commutateur est normalement laissé en position "ON".

2 **Commande de mise en marche/arrêt** : Lorsque l'interrupteur de puissance<sup>1</sup> est sur "MARCHE", appuyer sur ce bouton pour allumer l'AVR; appuyer de nouveau pour arrêter l'appareil (sur Sleep). Noter que **l'indicateur** de puissance<sup>3</sup> devient bleu quand l'appareil est allumé.

3 **Témoin d'alimentation** : Cet indicateur LED sera allumé avec une couleur orange lorsque l'appareil est en mode de veille pour signaler que l'appareil est prêt à être allumé. Quand l'appareil est en marche, l'indicateur passera au bleu.

**4. Prise casque** : Cette prise jack permet d'écouter la sortie de l'AVR au casque. Vérifiez si le casque dispose d'une prise 6,3 mm stéréo. Les enceintes sont automatiquement désactivées lorsque cette prise est utilisée.

5 **Entrée numérique optique 3 :** Reliez cette prise à la sortie numérique optique audio d'un appareil audio ou audio/vidéo. Si vous ne l'utilisez pas, vérifiez qu'elle est recouverte du bouchon en plastique qui la protège des poussières afin d'éviter par la suite de compromettre ses performances.

6 **Indicateur enceintes / canaux :** Ces témoins multifonction indiquent soit le type de haut-parleur choisi pour chaque canal, soit la configuration du signal d'entrée. Les témoins de haut-parleur gauche, centre, droit, droit surround et gauche surround se composent de trois fenêtres, le subwoofer n'en a qu'une. La fenêtre centrale s'allume pour signaler la sélection d'un "petit" haut-parleur, les fenêtres aux extrémités la sélection de "gros" haut-parleurs. Si aucune fenêtre ne s'allume au centre, pour les surrounds ou le subwoofer, c'est qu'aucun haut-parleur n'a été choisi pour ces positions. (voir page 16 les modalités de configuration des haut-parleurs.) Les lettres affichées dans les fenêtres centrales correspondent aux canaux d'entrée actifs. Dans le cas d'entrées analogiques standard, seuls L et R sont affichés, indiquant une configuration stéréo. Dans le cas d'une source numérique, les témoins s'allument pour signaler les canaux réceptionnant des signaux numériques. Si les lettres clignotent, c'est que la réception des signaux numériques est interrompue. (voir page 15 les modalités de fonctionnement des témoins de canal)

# **Commandes de la façade**

7 **Sélecteur de modes surround :** Pressez cette touche pour sélectionner un groupe de modes surround. Chaque pression sélectionne un ensemble de modes dans l'ordre suivant :

Modes Dolby ➜ Modes DTS Digital ➜ Modes DSP ➜ Modes Stereo ➜ Modes Logic 7

Une fois la touche enfoncée de manière à ce que le nom du groupe de modes surround souhaité apparaisse sur l'écran et sur la **Ligne** d'affichage inférieure **[6]**, pressez le **Sélecteur de mode surround**  $\blacksquare$  pour naviguer entre les divers modes disponibles. Par exemple, pressez cette touche pour sélectionner les modes Dolby, puis le **Sélecteur de mode** surround **8** pour choisir l'option souhaitée.

8 **Sélecteur de stations tuner :** Appuyez sur le côté gauche du bouton pour régler les stations de plus basse fréquence et du côté droit du bouton pour régler les stations de fréquence plus élevée. Quand une station avec un signal fort est atteint, les indications MANUAL TUNED or AUTO TUNED apparaîtront sur **l'Afficheur d'information principal [6]** (voir page 23 pour en savoir plus sur le réglage des stations).

9 **Sélecteur AM/FM :** appuyez sur cette touche pour sélectionner le tuner comme source d'entrée de l'AVR. Lors de la première pression, c'est la dernière station écoutée qui sera entendue. Appuyez à nouveau sur cette touche pour commuter entre les bandes AM et FM, maintenez-la appuyée pour commuter entre réception stéréo et mono respectivement et entre accord automatique et manuel (reportez-vous à la page 23 pour plus de renseignements).

) **Sélecteur de stations préprogrammées :** Appuyez pour faire défiler verticalement la liste des stations saisies dans la mémoire de préprogrammation. (reportez-vous à la page 23 pour les modalités de la programmation)

! **Sélecteur de source d'entrée :** appuyez sur cette touche pour modifier l'entrée en parcourant la liste des sources d'entrée disponibles.

**E2 Sélecteur RDS :** appuyez sur cette touche pour afficher les divers messages fournis par le système de données RDS intégré au tuner de l'AVR. (voir page 24 les modalités de la fonction RDS).

**13 Sélecteur de mode surround : Appuyez** sur ce bouton pour sélectionner parmi les options de mode surround celles disponibles pour le groupe de mode sélectionné. Les modes spécifiques changeront selon le nombre de hautparleurs disponibles, le groupe de mode et la nature de la source d'entrée, numérique ou analogique. Par exemple, appuyez sur le **Sélecteur** de groupe de mode surround **7** pour sélectionner un groupage de mode comme le Dolby ou le Logic 7 et appuyez ensuite sur ce bouton pour visualiser les choix de mode disponibles. Pour en savoir plus sur la sélection du mode, reportez-vous à la page 9.

#### \$ **Témoins de mode Surround :**

L'indicateur bleu s'allumera devant le mode surround actuellement en cours d'utilisation.

**Fall Fenêtre du capteur IR :** Le capteur placé derrière cette fenêtre reçoit les signaux infrarouges de la télécommande. Pointez celle-ci vers cette fenêtre qui ne doit être ni obstruée ni recouverte si vous n'avez pas installé de capteur extérieur.

^**Afficheur principale d'informations :** Affiche les messages et indicateurs d'état qui vous aident à manipuler l'appareil.

**Entrée numérique coaxiale 3 : Cette** prise se relie généralement à la sortie d'appareils audio portatifs, consoles vidéo ou autres appareils munis d'une prise du même type.

**NOTE :** Pour un fonctionnement correct en mode surround, ce bouton doit être réglé en position médiane.

**E: Entrée audio vidéo 3 :** Ces prises audio/video peuvent servir au branchement d'une console de jeux vidéo ou d'appareils audio/video portatifs tels que lecteurs et caméscopes.

**[C] Contrôle de volume :** Tournez ce bouton vers la droite pour augmenter le volume, vers la gauche pour le diminuer. Si l'appareil est muet, l'activation de ce bouton annulera automatiquement la mutité.

**Zo Indicateurs d'entrée:** L'indicateur bleu s'allumera devant l'entrée actuellement utilisée comme source pour l'AVR.

# **Branchements du panneau arrière**

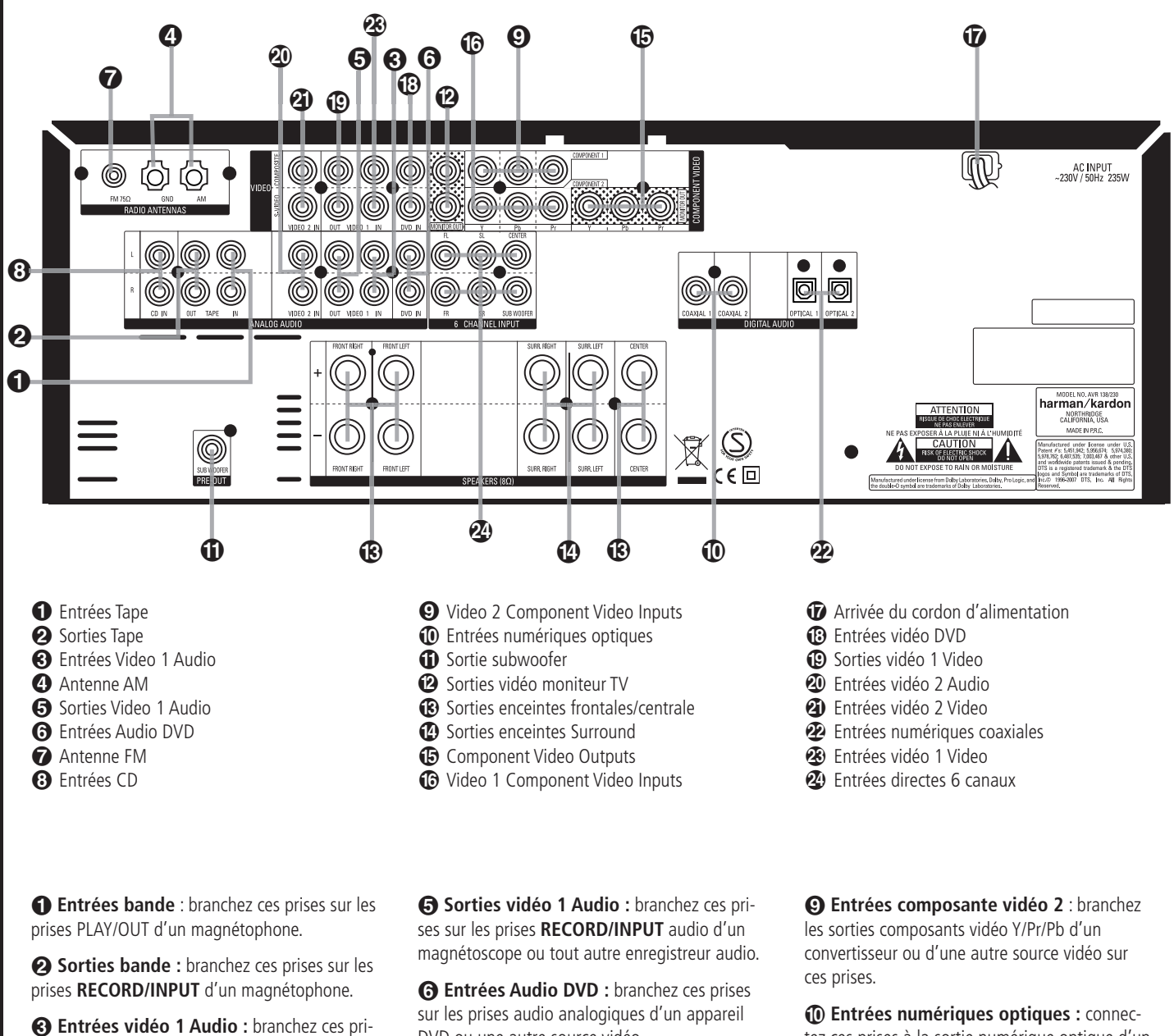

ses sur les prises audio **PLAY/OUT** d'un TV ou une autre source vidéo.

 **Antenne AM :** branchez l'antenne-cadre fournie avec le ampli-tuner sur ces bornes. Si vous utilisez déjà une antenne AM externe, effectuez les connexions aux bornes **AM** et **GND** (terre) selon les indications fournies avec l'antenne.

DVD ou une autre source vidéo.

 **Antenne FM :** branchez l'antenne intérieure fournie, ou une antenne FM externe optionnelle, sur cette borne.

 **Entrées CD :** connectez ces prises à la sortie analogique d'un lecteur de disques compacts ou d'un changeur de CD.

tez ces prises à la sortie numérique optique d'un lecteur de DVD, Démodulateur HDTV, lecteur de LD, de MD ou de CD. Le signal peut être un signal Dolby Digital, un signal DTS ou une source numérique standard.

**1** Sortie subwoofer : connectez cette prise à l'entrée niveau de ligne d'un subwoofer amplifié (actif). Si vous utilisez un amplificateur externe au subwoofer, branchez cette prise sur l'entrée correspondante de l'ampli.

**<sup>2</sup> Sorties vidéo moniteur TV :** branchez ces sorties aux entrées Video composite et/ou S-Video d'un téléviseur ou d'un moniteur vidéo pour visualiser le signal de sortie d'une source vidéo sélectionnée via le commutateur vidéo de ampli-tuner.

# **Sorties enceintes frontales/centrale :**

branchez ces sorties aux bornes correspondantes + ou – de vos haut-parleurs frontaux/central. Au moment de brancher les haut-parleurs, vérifiez le respect des polarités : bornes rouges (+) de l'AVR aux bornes rouges (+) des haut-parleurs et bornes noires (–) de l'AVR aux bornes noires des HP. (voir page 12, polarités des haut-parleurs.)

 **Sorties enceintes Surround :** branchez ces sorties aux bornes correspondantes + ou – de vos haut-parleurs surround. Au moment de brancher les haut-parleurs, vérifiez le respect des polarités : bornes rouges (+) de l'AVR aux bornes rouges (+) des haut-parleurs et bornes noires (–) de l'AVR aux bornes noires des HP. (voir page 12, polarités des haut-parleurs.)

 **Sortie vidéo composante (YUV) :** branchez sur ces sorties les entrées vidéo d'un projecteur ou d'un moniteur. Lorsqu'une source est branchée sur une des deux prises **entrées** composantes vidéo **O** (b, le signal est transmis à ces prises.

 **Video 1 composantes vidéo Inputs :** branchez les sorties composants vidéo Y/Pr/Pb d'un lecteur DVD sur ces prises.

**Note :** toutes les entrées/sorties composante peuvent aussi être utilisées avec des signaux RGB tout comme décrit pour les signaux Y/Pr/Pb, puis branchées sur les prises de couleur correspondante. Mais cela n'est vrai que tant que seules les trois lignes RGB sont utilisées et pas n'importe quel signal sync sort séparément de la source (voir page 13).

 **Arrivée du cordon d'alimentation secteur :** branchez le cordon sur une prise murale sans commutateur.

 **Entrées Video DVD :** connectez ces prises à la sortie composite ou S-Video d'un lecteur de DVD ou autre source vidéo.

 **Sorties Video 1 Video :** connectez ces prises à la prise **RECORD/INPUT** composite ou S-Video d'un magnétoscope.

 **Entrées Video 2 Audio :** branchez ces prises sur les prises audio **PLAY/OUT** d'un magnétoscope ou autre source vidéo.

 **Entrées Video 2 Video :** connectez ces prises aux prises **PLAY/OUT** composites ou S-Video d'un deuxième magnétoscope ou autre source vidéo.

 **Entrées numériques coaxiales :** connectez la sortie numérique coaxiale d'un lecteur de DVD, d'un récepteur HDTV ou d'un lecteur de LD, de MD ou de CD à ces prises. Le signal peut être un signal Dolby Digital, un signal DTS ou une source numérique standard. Ne connectez pas la sortie numérique RF d'un lecteur de LD à ces prises.

 **Entrées Video 1 Video :** connectez ces prises aux prises **PLAY/OUT** composites ou S-Video d'un TV ou autre source vidéo.

**Note :** La sortie Vidéo ou S-Vidéo de toute source S-Vidéo doit être connectée à l'AVR, pas les deux en paralléle, sinon la vidéo pourrait être perturbée ou ses performances être négativement affectées.

*E* Entrées directes 6 canaux : Ces prises servent à relier des périphériques de type lecteurs DVD-Audio ou SACD dotés de sorties analogiques séparées.

# **Installation et connexions**

Après avoir déballé l'appareil et l'avoir placé sur une surface solide capable de supporter son poids, il vous faudra effectuer les connexions à votre matériel audio et vidéo.

# **Branchement des appareils audio**

Nous vous recommandons d'utiliser des câbles d'interconnexion de haute qualité lorsque vous effectuez des connexions avec votre matériel source et les appareils d'enregistrement pour conserver l'intégrité des signaux.

Lorsque vous effectuez des connexions avec un matériel source ou des haut-parleurs, il est toujours de bonne pratique de débrancher l'appareil au niveau de la prise murale. Ceci évite le risque d'envoyer des signaux audio ou transitoires aux haut-parleurs, ce qui pourrait les endommager.

**IMPORTANT :** Pour éviter les confusions entre connecteurs et faciliter l'installation, ainsi que le préconise la nouvelle norme EIA/CEA-863, toutes les connexions relatives à l'AVR font l'objet d'un codage couleur :

Haut-parleurs et entrées/sorties audio : Blanc (enceinte frontale gauche) et Rouge (enceinte frontale droite).

Haut-parleurs : Vert (enceinte centrale), Bleu (surround gauche) et Gris (surround droite). Sortie audio : Mauve (Subwoofer). Entrées/sorties Video Composite : Jaune. Entrées/sorties audionumériques : Orange.

1. Connectez la sortie analogique d'un lecteur de CD aux entrées **CD** .

**REMARQUE :** lorsque le lecteur de CD comporte des sorties audio fixes et variables, il est préférable d'utiliser les sorties fixes.

2. Connectez les prises analogiques Play/Out des lecteurs de cassette, MD, CD, CD-R ou autre enregistreur audio aux prises **d'entrée numéri**que  $\bigcirc$ . Connectez les prises analogiques Record/In de l'enregisreur aux prises **Sortie** Bande <sup>2</sup> sur l'AVR.

3. Connectez la sortie de toute source numérique aux connexions d'entrée appropriées de la arrière de l'AVR. Notez que les entrées numériques **optiques** et **coaxiales** 4G peuvent être utilisées avec une source Dolby Digital ou DTS, la sortie d'un lecteur de CD ou de MD conventionnel ou la sortie PCM d'un lecteur LD.

4. Montez le cadre d'antenne AM fourni avec l'appareil de la manière indiquée ci-dessous. Branchez-le sur les bornes à vis **AM** et **GND** .

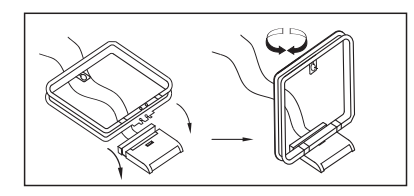

5. Branchez l'antenne FM fournie sur la prise **FM (75 Ohms)** . L'antenne FM peut être une antenne de toit, une antenne intérieure alimentée ou une antenne filaire ou encore un branchement d'un système par câble. Notez que si l'antenne ou le branchement utilise un câble à paires sous plomb de 500 Ohms, il faut que vous utilisiez l'adaptateur 500 Ohms – 75 Ohms pour le branchement.

6. Connectez les sorties des haut-parleurs avant, central et Surround  $\mathbf{\odot} \mathbf{\odot}$  aux haut-parleurs correspondants.

Nous suggérons que vous utilisiez un câble haut-parleur de haute qualité pour que tous les signaux audio soient transportés vers vos hautparleurs sans perte de clarté ou de résolution.. Il existe de nombreuses marques de câbles pour haut-parleurs et le choix du câble peut être influencé par la distance entre l'ampli-tuner et les haut-parleurs, le type de haut-parleurs que vous utilisez, vos préférences personnelles et d'autres facteurs. Votre fournisseur ou votre installateur est une précieuse source de renseignements à consulter pour choisir le câble qui convient.

Quelle que soit la marque de câble choisie, nous vous recommandons d'utiliser un câble multibrins fins en cuivre d'un diamètre supérieur à 2,5 mm<sup>2</sup>. Un câble de 1,5mm2 de diamètre peut être utilisé pour de petites longueurs de moins de 5 mètres.

Quelle que soit la marque de câble choisie, nous vous recommandons d'utiliser un câble de 1,5mm2 de diamètre pour de petites longueurs de moins de 4 mètres. Nous vous déconseillons d'utiliser des câbles d'un diamètre inférieur à 1 mm2 à cause de la perte de puissance et de la dégradation de qualité qui en résultent

Lorsque vous effectuez les connexions des fils aux haut-parleurs veillez à respecter la polarité. Souvenez-vous qu'il faut relier le fil "négatif" ou "noir" à la même borne aussi bien sur l'amplituner que sur le haut-parleur. De même, le fil "positif" ou "rouge" doit être relié à des bornes semblables sur l'AVR et les haut-parleurs.

**REMARQUE :** bien que la majorité des fabricants de haut-parleurs respectent la convention industrielle qui consiste à utiliser les bornes noires pour le négatif et les bornes rouges pour le positif, certains peuvent travailler différemment. Pour assurer la phase correcte et une performance optimale, consultez la plaque de firme de vos haut-parleurs ou le manuel les concernant pour vérifier la polarité. Si vous ne connaissez pas la polarité de vos haut-parleurs, consultez votre fournisseur pour des conseils avant de poursuivre ou consultez le fabricant des haut-parleurs.

Nous recommandons également que la longueur du câble utilisé pour raccorder des paires de haut-parleurs soit identique. Utilisez, par exemple, la même longueur de câble pour raccorder les haut-parleurs avant gauche et avant droit, ou Surround gauche et Surround droit, même si les haut-parleurs ne sont pas à la même distance de l'AVR.

7. Le branchement sur un subwoofer se fait normalement en raccordant la **sortie ligne sub**woofer **1** sur l'entrée correspondante du subwoofer actif (amplificateur intégré). Dans le cas ou vous utilisez un (ou plusieurs) subwoofer(s) passif(s), cette sortie doit être raccordé à l'amplificateur séparé destiné à alimenter ce(s) subwoofer(s). Si votre subwoofer actif ne comporte pas d'entrée ligne, veuillez vous reporter à sa notice d'utilisation pour plus de renseignements sur son raccordement à votre système.

Remarque : les ensembles de haut-parleurs avec deux satellites avant et un haut-parleur de graves passif doivent être reliés aux **bornes de** haut-parleurs frontaux <sup>1</sup> plutôt qu'à la **Sortie subwoofer** *I***D**.

8. Si vous utilisez une source audio externe dotée de sorties 5.1 (processeur/décodeur numérique, lecteur DVD audio ou SACD), connectez ces sorties aux **entrées directes 6** canaux <sup>24</sup>.

# **Branchement des appareils vidéo**

Les appareils vidéo sont branchés de la même manière que les éléments audio. À nouveau, il est recommandé d'utiliser des câbles d'interconnexion de haute qualité pour conserver la qualité des signaux.

1. Connectez les prises Play/Out audio et vidéo du magnétoscope aux prises Video 2 In **@@** sur le panneau arrière. Connectez les prises Record/In audio et vidéo sur les prises **Connecteurs de sortie Video 1** de l'AVR.

2. Bien que n'importe quel dispositif vidéo puisse être raccordé à ces prises, nous vous recommandons de raccorder votre téléviseur aux Prises d'entrée **Audio 1 Audio/Video &** *&* afin que vous puissiez tirer parti du fait que la télécommande est préprogrammée avec les codes de produit de télévision sur le dispositif Video 1. Pour la même raison, nous vous recommandons de raccorder votre enregistreur vidéo, votre convertisseur de télévision câblée ou votre récepteur satellite aux Prises d'entrée **Video 2 Audio/Video** .

3. Connectez les sorties analogiques audio et vidéo d'un **DVD** aux prises  $\bigcirc$  **B** du DVD.

4. Connectez les sorties audio numériques d'un lecteur de CD ou de DVD, d'un récepteur satellite, d'un boîtier de réseau câblé ou d'un convertisseur HDTV aux Entrées numériques **optiques** ou **coaxiales** appropriées  $\textcircled{0}\mathbf{2}\textcircled{1}\textcircled{1}$ . Souvenez-vous que la source DVD est assignée par défaut à **l'entrée numérique Coaxial 1** . Le reste des sources sont assignées par défaut à leurs entrées analogiques, bien qu'il soit possible d'affecter n'importe quelle source à n'importe laquelle des entrées audio numérique du récepteur.

5. Connectez les prises **Sorties moniteur Composite** et **S-Video** (le cas échéant) à l'entrée vidéo composite et S-vidéo de votre moniteur de télévision ou de votre vidéoprojecteur.

6. Si le lecteur de DVD et le moniteur sont tous les deux dotés de connexions composante vidéo, branchez les sorties composante du lecteur DVD sur les **entrées vidéo composant Video 1** . Notez que même si les connexions composants vidéo sont utilisées, les sorties audio doivent encore être connectées aux **Entrées audio DVD**  $\odot$  ou aux prises Entrées numériques **coaxiales** ou **optiques** .

7. Si un autre appareil vidéo est disponible connectez-le aux prises **Entrées composante** vidéo 2 **.** Les sorties audio de cet appareil doivent être connectées aux prises **Entrées vidéo 2 @** ou aux prises Entrées numériques **coaxiales** ou **optiques** .

8. Si les entrées composantes vidéo sont utilisées, connectez les **Sorties composantes video <b>i** aux entrées composante vidéo du téléviseur, projecteur ou dispositif d'affichage.

9. Si un caméscope, console vidéo ou autre appareil audio/video doit être relié à l'AVR temporairement, reliez les sorties audio, vidéo et audionumérique de cet appareil aux **entrées** 5 F7 B de la face avant. Un appareil connecté à l'**entrée Vidéo 3 H** est sélectionné dans le menu en Vidéo 3 et peut être relié numériquement aux entrées Optical 3 ou Coaxial 3 5 17. (Voir la page 16 pour plus d'information sur les configurations d'entrée).

#### **NOTES sur les connexions vidéo :**

- Les signaux Y/Pr/Pb, RGB (page 14), ou Composite ne peuvent être visualisés que dans leur format d'origine et ne peuvent être reformatés.
- Toutes les entrées/sorties composantes vidéo peuvent aussi être utilisées avec des signaux RGB tout comme décrit pour les signaux Y/Pr/Pb, puis branchées sur les prises de couleur correspondante. Mais cela n'est vrai que tant que seules les trois lignes RGB sont utilisées sans signal sync sorti séparément de la source.

Une fois que les haut-parleurs ont été placés dans la pièce et raccordés, les dernières étapes du processus d'installation sont la programmation des mémoires de configuration du système. L'AVR utilise deux types de mémoire, celles qui sont individuellement associées à l'entrée sélectionnée, ex. : modes Surround, et d'autres fonctionnant indépendamment de n'importe quelle entrée sélectionnée comme : les niveaux de sortie des haut-parleurs, les fréquences de coupure ou les temporisations utilisées par le processeur de son d'ambiance.

# **Première mise en service :**

Vous êtes maintenant prêts à mettre l'AVR sous tension et à commencer ces derniers réglages.

1. Branchez le **Cordon d'alimentation D** sur une prise secteur murale sans interrupteur.

2. Appuyez sur **l'Interrupteur principal** 1 de façon à ce qu'il s'enclenche et vienne affleurer le panneau avant. Notez que **le témoin d'alimentation 3** devient orange, ce qui indique que l'appareil est en mode de veille.

3. Retirer le film protecteur qui recouvre les lentilles sur la face avant, pour ne pas risquer d'affecter les performances de la télécommande.

4. Placez les 3 piles AAA fournies dans la télécommande comme indiqué sur le schéma. Veillez à bien respecter les polarités (+) et (–) au fond du compartiment des piles.

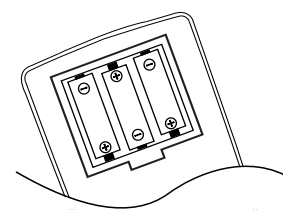

5. Allumez l'AVR en appuyant soit sur le **Contrôle de puissance système** 2 ou sur le Sélecteur d'entrée source <sup>[1]</sup> sur le panneau avant, ou par l'intermédiaire de la télécommande en appuyant sur le **Sélecteur AVR**<sup>ou</sup> ou sur une quelconque touche **Sélecteurs d'entrée** 5sur la télécommande. **L'Indicateur de puissance 3** deviendra bleu pour confirmer que l'appareil est allumé, et **l'Afficheur**  d'information principal **[6**] s'allumera également.

**NOTE :** Après avoir pressé un des **sélecteurs** d'entrée<sup>5</sup>pour mettre l'appareil en marche, pressez le le **Sélecteur AVR <sup>(2</sup>)** pour que la télécommande puisse gérer les fonctions de l'AVR.

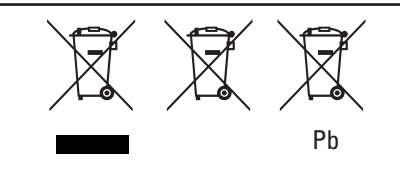

Instructions à l'attention des utilisateurs sur le retrait et la mise au rebut des batteries utilisées.

Caractéristiques des types de piles incorporées.

Ces symboles qui apparaissent sur le dispositif, sur l'emballage sur le guide d'utilisation ou sur une fiche de renseignement distincte signifient que le dispositif en soi ainsi que les pile incluses ou incorporées au dispositif ne devraient jamais être mis au rebut avec d'autres ordures ménagères. Acheminez-les à un point approprié de collecte des déchets où le traitement, le recyclage, et la récupération appropriés sont effectués, conformément à la législation nationale ou locale ou aux Directives 2002/96/EC et 2006/66/EC.

La bonne manipulation du dispositif et des piles qui doivent être mises au rebut aide à économiser les ressources et à prévenir les éventuels effets négatifs sur l'environnement et/ ou sur la santé de l'homme.

Les piles incorporées à votre dispositif peuvent être de type alcalin, carbone, zinc/manganèse ou lithium (éléments boutons). Tous les types de piles devraient être mis au rebut conformément aux instructions ci-dessus.

Pour enlever les piles de votre appareil ou télécommande, inversez la procédure pour insérer les piles décrites dans le guide d'utilisation.

Pour les dispositifs ayant une pile intégrée qui fonctionne pendant la durée de vie du dispositif, il serait impossible à l'utilisateur de l'enlever. Dans ce cas, les centres de recyclage ou de récupération devraient procéder au démantèlement du dispositif et à l'extraction de la pile. Si pour une quelconque raison, il devient indispensable de remplacer une pile incorporée, ceci doit être fait par le personnel compétent dans une station technique agréée.

# **Réglages à faire avec chacune des entrées utilisées**

L'AVR offre un système perfectionné de mémoire qui vous permet de faire différents réglages de la configuration des haut-parleurs, des entrées numériques, du mode de surround, des durées de temporisation et des niveaux de sortie pour chaque source en entrée. Cette flexibilité vous permet de customiser votre mode d'écoute pour chacune des sources et de le mémoriser dans l'AVR. Par exemple, vous pouvez associer différents modes de surround et des entrées analogiques ou numériques avec différentes sources ou paramétrer différentes configurations de haut-parleur avec les changements au système de gestion des basses qui en résultent ou l'utilisation du haut-parleur central. Une fois ces réglages effectués, ils seront automatiquement rappelés toutes les fois que vous sélectionnez une entrée.

Les réglages par défaut de l'AVR, effectués en usine, sont tous faits pour une source d'entrée analogique (sauf l'entrée de DVD, qui a comme réglage par défaut **l'Entrée numérique** coaxiale 1 **(D**, avec le mode surround Logic 7 "music", tous les haut-parleurs étant réglés sur "small", et un subwoofer raccordé. Avant d'utiliser l'appareil, vous voudrez probablement changer ces réglages pour la plupart des entrées afin d'adapter leur configuration à l'utilisation des entrées numériques ou analogiques, au type des haut-parleurs installés et au mode surround associé à l'entrée.

#### **Réglage de l'entrée**

La première étape dans la configuration de l'AVR consiste à sélectionner une entrée. Pour cela, appuyez sur le **Sélecteur d'entrée** source <sup>11</sup> du panneau avant jusqu'à ce que le nom de l'entrée désirée apparaisse sur **l'Afficheur d'information principal [6]** et l'indicateur bleu s'

allumera à côté du nom de l'entrée des Indicateurs d'entrée 20 de la façade. L'entrée peut également être sélectionnée en appuyant sur le Sélecteur de l'entrée correspondante depuis la télécommande 6<sup>.</sup>

La seconde étape consiste à associer une des entrées numériques à l'entrée séléctionné. Appuyez sur la touche de **sélection d'entrée numérique est** sur la télécommande. Vous avez cinq secondes pour faire votre sélection à l'aide de la touche 5 de la façade ou des touches ▲/▼ **@** de la télécommande jusqu'à ce que l'entrée numérique ou analogique apparaisse dans l'**Afficheur d'informations principal F.B.** Appuyez alors sur la touche OK **CD** pour valider votre choix. Une fois votre configuration terminée pour une entrée, répeter la procédure ci-dessus avec toute les autres entrées numériques. Les entrées numériques associés aux selections d'entrées pouront être modifiés par la suite ainsi que tous les réglages de l'AVR.

#### **Configuration des haut-parleurs**

Ce menu informe l'AVR des types d'enceintes utilisé. Cela est important pour adapter les réglages en fonction des enceintes qui reçoivent les informations basse fréquence (graves), de l'utilisation ou non de l'enceinte centrale. Les réglages peuvent être effectués indépendamment sur chaque entrée. Pour chacun de ces réglages utilisez le réglage LARGE si les haut-parleurs, pour une position particulière, sont des haut-parleurs traditionnels reproduisant toute la gamme sonore et capables de reproduire les sons inférieurs à 100 Hz. Utilisez le réglage SMALL pour les haut-parleurs, plus petits à gamme de fréquence réduite, ne reproduisant pas les sons au-dessous de 100 Hz. Notez que lorsque des petites enceintes satellites (gauche et droit) sont utilisées, il est nécessaire d'avoir un subwoofer pour reproduire les basses fréquences. Si vous avez des doutes quant à laquelle des deux catégories décrit vos haut-parleurs, consultez-en les spécifications dans le manuel de l'utilisateur ou demandez à votre revendeur.

Une fois l'AVR allumé, suivez les étapes suivantes afin de configurer vos enceintes :

#### 1. Appuyez sur le bouton du **Haut-parleur**9 sur la télécommande. Les mots FRONT SPEAKER apparaîtront **l'Afficheur d'information principal** F.

2. Appuyez sur le bouton OK  $\bigoplus$ .

3. Appuyez sur les boutons  $\blacktriangle/\blacktriangledown$   $\bigcirc$  sur la télécommande pour sélectionner FRONT LARGE ou FRONT SMALL, en accord avec le type de haut-parleurs que vous avez dans les positions gauche-avant et droite-avant, conformément aux définitions données dans la section précédente.

Lorsque SMALL est sélectionné, les sons basse fréquence du canal avant ne sont envoyés qu'au haut-parleur de graves (subwoofer). Notez que si vous choisissez cette option et qu'aucun haut-parleur de graves n'est connecté, vous n'entendrez aucune basse fréquence en provenance des canaux avant. Cette option n'est pas disponible en mode stéréo afin d'assurer le meilleur son possible en contournant le filtre de fréquence du DSP. Ce réglage n'est pas possible en mode stéréo afin d'assurer le rendu le plus fidèle possible, par contournement des circuits DSP.

Lorsque L A R G E est sélectionné, une sortie large bande passante sera acheminée vers les haut-parleurs frontaux gauche et droit. Suivant le réglage du subwoofer (voir ci-dessous), l'information relative aux sons basse fréquence gauche et droit peut aussi être dirigée vers ce subwoofer.

**Remarque importante** : lorsqu'un ensemble de haut-parleurs avec deux satellites avant et un haut-parleur de graves passif, connectés aux bornes de **haut-parleurs** avant **(B**, est utilisé, les haut-parleurs avant doivent être réglés sur LARGE.

4. Une fois que vous avez terminé votre sélection pour le canal avant, appuyez sur la touche **Réglage ← puis sur les touches ▲/▼ SO sur** la télécommande pour faire passer le message affiché à CENTER SPEAKER.

5. Appuyez à nouveau sur la touche **Réglage**A et utilisez les touches ▲/▼ 3 sur la télécommande, pour sélectionner l'option qui décrit le mieux votre système sur la base de la définition du haut-parleur central donnée dans la section précédente.

Lorsque SMALL est sélectionné, les sons basse fréquence du canal central sont envoyés uniquement aux haut-parleurs avant (s'ils sont réglés sur LARGE et si Sub (haut-parleur de graves) est désactivé. Lorsque Sub est activé, les sons basse fréquence du canal central sont envoyés uniquement au haut-parleur de graves.

Lorsque LARGE est sélectionné, la gamme sonore complète est envoyée au haut-parleur central et, avec les modes Surround numériques et analogiques, (sauf en mode Pro Logic II Music) AUCUN signal du canal central n'est envoyé au haut-parleur de graves.

Lorsque NONE (aucun) est sélectionné, aucun signal n'est envoyé à la sortie du canal central. L'ampli-tuner fonctionne alors en mode canal central latent, et les informations sont redirigées vers les sorties frontales droite et gauche. Les basses sont également dirigées vers la sortie subwoofer si SUB L/R+LFE est sélectionnée dans la ligne SUBWOOFER de ce menu (voir plus bas). Ce mode est nécessaire en l'absence d'enceinte centrale. Remarquez que si le mode surround Logic 7C nécessite une enceinte centrale, le mode Logic 7M peut fonctionner sans.

6. Une fois que vous avez terminé votre sélection pour le canal central, appuyez sur la touche Réglage **←** et appuyez sur les touches ▲/▼ sur la télécommande avant pour que le message affiché devienne SURR SPEAKER.

7. Appuyez à nouveau sur la touche **Réglage**A et utilisez les touches ▲/▼ 3 sur la télécommande, pour sélectionner l'option qui décrit le mieux votre système sur la base de la définition des haut-parleurs Surround donnée dans la section précédente.

Lorsque SMALL est sélectionné, quel que soit le mode surround numérique choisi, les graves des canaux surorund sont dirigés vers les enceintes frontales si le subwoofer est désactivé, ou vers la sortie subwoofer si Sub est réglé sur On. Avec les modes surround analogiques, l'alimentation des graves à l'arrière dépend du mode choisi et du réglages des enceintes Subwoofer et frontales.

Lorsque L A R G E est sélectionné, la gamme sonore complète est envoyée sur les sorties du canal Surround (dans tous les modes Surround analogiques et numériques) et, à l'exception des modes Hall et Théâtre, AUCUN signal de graves du canal Surround n'est envoyé au haut-parleur de graves.

Lorsque NONE est sélectionné, les informations sonores Surround sont partagées entre les sorties avant gauche et avant droit. Notez que pour une performance optimale lorsqu'aucun haut-parleur Surround n'est actif, il faut utiliser le mode Dolby 3 stéréo à la place du mode Dolby Pro Logic.

8. Une fois que vous avez terminé votre sélection pour le canal "surround", appuyez sur la touche **Réglage ← puis sur les touches ▲/▼ SD sur** la télécommande pour faire passer le message affiché à

# S-W SPEAKER.

9. Appuyez sur la touche **Réglage D** puis sur les touches ▲/▼ 3 de la télécommande, pour sélectionner l'option qui décrit le mieux votre système de "subwoofer".

Le réglage du subwoofer dépend du réglage des autres haut-parleurs, en particulier de celui des frontaux gauche et droit.

Si les haut-parleurs frontaux gauche et droit sont réglés sur SMALL, le subwoofer est automatiquement réglé sur SUB, correspondant à la position "on".

S'ils sont réglés sur LARGE, trois options sont possibles :

• Si aucun subwoofer n'est connecté à l'AVR, appuyer sur les fleches **60** jusqu'a faire apparaitre le message SUB NONE sur l'afficheur. Cette option une fois sélectionnée, toutes les informations regardant les basses fréquences seront acheminées vers les hautparleurs frontaux "principaux".

• Si un subwoofer est connecté à l'AVR, vous avez la possibilité de laisser les frontaux gauche/droit "principaux" reproduire les graves en permanence et de ne laisser le subwoofer fonctionner que lorsque l'AVR est utilisé comme une source numérique présentant des effets spécifiques basse fréquence ou une piste son LFE. Cela vous permet d'utiliser l'ensemble de vos hautparleurs pour la reproduction d'effets spéciaux associés à certains films. Pour séléctionner cette option, appuyer sur les flèches **60** jusqu'à afficher le message SUB LFE sur l'afficheur.

• Si un subwoofer est connecté et que vous souhaitez l'utiliser à la reproductiuon des sons graves conjointement avec les haut-parleurs frontaux principaux quel que soit le type de source ou de mode surround mis en œuvre, appuyer sur les touches fléchées **«s** jusqu'à afficher le message SUB L/R+LFE sur l'afficheur. Lorsque cette option est sélectionnée, un signal "complet" est dirigé vers les enceintes principales gauche et droite, et le subwoofer récupère les fréquences basses au-dessous de la fréquence de coupure 80 hz.

10. Une fois que toutes les sélections d'enceintes ont été effectuées, appuyez sur la touche **OK**A deux fois ou attender 3 secondes jusqu'à ce que l'afficheur revienne en mode normal.

Les icônes des **témoins d'entrée canal/hautparleur** 5 vous guident dès que le type de haut-parleur est sélectionné à chaque position. Si le haut-parleur est réglé sur "small.", seule la boîte d'icône interne est allumée et les deux autres boîtes contenant des cercles s'allument lorsque le haut-parleur est réglé sur "large".

Lorsqu'aucun voyant ne s'allume à un repère de haut-parleur, cette position est réglée sur "no/none" (aucun) haut-parleur.

Par exemple, Dans le schéma ci-dessous, les hautparleurs frontaux gauche et droit sont réglés sur "Large", le centre, surround gauche et surround droit sur "small", et un subwoofer a été ajouté.

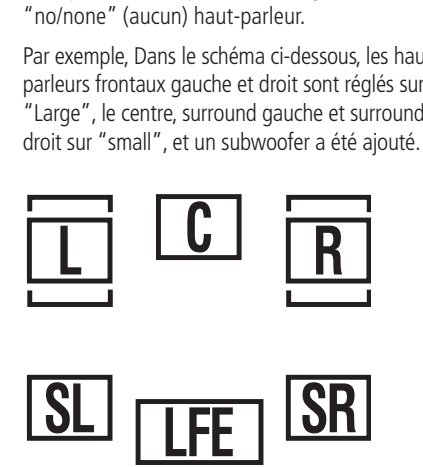

#### **Configuration du mode surround**

Une fois la configuration du haut-parleur terminée, l'étape suivante de la configuration consiste à définir le mode de surround que vous souhaitez utiliser avec chaque entrée. Le choix des modes de surround étant essentiellement une question de goût personnel, il vous appartient de sélectionner librement le mode que vous souhaitez – vous pourrez toujours le changer ultérieurement. Cependant, pour faciliter l'établissement des paramètres initiaux pour l'AVR, il est préférable de quitter le réglage par défaut du mode de musique Logic 7 pour la plupart des entrées analogiques, et Dolby Digital pour les entrées raccordées aux sources numériques. Dans le cas des entrées comme un lecteur CD, une platine de bande ou un tuner, vous pouvez vouloir définir le mode sur stéréo, si c'est votre mode d'écoute préféré des sources stéréo standard, pour lesquelles il est peu probable que des documents de codage surround seront utilisés.

Pour configurer le mode surround souhaité en fonction de l'entrée séléctionné, appuyer sur la touche **sélecteur de mode surround** 7 sur la façade ou **CDCD** de la télécommande jusqu'à ce que le nom du mode surround souhaité apparaisse sur l'afficheur principale **F.** Puisque les modes ont changé, une lampe temoin LED bleue s'allumera au niveau des noms de mode des **Indicateurs de mode surround** D sur la façade.

A noter que les modes Dolby Digital et dts seront utilisables uniquement si les entrées numériques sont connectés et séléctionnées.

Après avoir configuré le mode surround correspondant à l'entrée choisit, répéter l'opération avec toutes les autres entrées disponibles. Les modes surround associés aux entrées pouront être modifiés par la suite ainsi que tous les réglages de l'AVR. Cependant ces réglages s'applique à toutes les autres entrées séléctionnés, jusqu'aux prochaines modifications.

### **Configuration des modes Surround Off (Stéréo)**

Pour permettre une reproduction de qualité supérieure pour les documents de programmes à deux canaux, l'AVR offre deux modes stéréo : un mode analogique Stereo-Direct qui contourne les circuits de traitement des signaux numériques par une voie complètement analogique préservant la pureté du signal original, et un mode numérique capable de fournir une gestion des basses pour une distribution optimale des basses fréquences entre les plus petits haut-parleurs et un subwoofer.

#### **Mode Stereo-Direct (Bypass)**

Quand le mode analogique de Stereo-Direct est sélectionné en appuyant sur le **Sélecteur de** mode stéréo **@** jusqu'à ce que l'indication SURROUND OFF apparaisse sur **l'Afficheur** d'information principal **F** et que **l'Indicateur de mode surround [2]** pour Surround off soit allumé, l'AVR transmettra le document analogique source directement par les haut-parleurs gauche et droit avant, en contournant les circuits de traitement numérique.

Dans ce mode, les haut-parleurs gauches et droits avant seront automatiquement configurés sur L ARGE; il n'est pas possible de configurer ces haut-parleurs sur SMALL.

Quand l'AVR est en mode de Stereo Bypass, vous pouvez toujours configurer la sortie du subwoofer qui est soit arrêtée, avec un signal de bande large aux haut-parleurs gauche/droit avant, ou vous pouvez le configurer de sorte que l'alimentation du subwoofer soit activée. Le réglage d'usine par défaut du subwoofer est sur arrêt pour ce mode, mais vous pouvez changer ce réglage en appliquant les étapes suivantes:

#### 1. Appuyez sur le **Bouton de haut-parleur**  $\mathbf{D}$ .

2. Appuyez sur le Bouton OK **D** pour activer le menu de configuration.

3. Appuyez sur les **Boutons ▲/▼ 6 d**e la télécommande pour sélectionner l'option désirée. SUB NONE éteint l'alimentation au subwoofer, alors que SUB <L + R > l'allume.

4. Quand le réglage désiré a été entré, appuyer sur le Bouton OK<sup>C</sup><sub>pour retourner au mode</sub> de fonctionnement normal.

#### **Mode Stereo-Digital**

Quand le mode de Stereo-Direct (Bypass) est en service, un signal de bande large est toujours envoyé aux haut-parleurs gauche/droite avant. Par sa nature, cette option ne transmet pas le signal par le traitement de signal numérique de l'AVR, créant le besoin pour des haut-parleurs à large bande. Si vos haut-parleurs sont à largeur de bande limitée, des haut-parleurs "satellite", nous vous recommandons de ne pas utiliser le mode bypass, mais d'utiliser plutôt le mode  $DSP$ SURROUND OFF pour l'écoute stéréo.

Pour écouter des programmes en mode stéréo à deux canaux, tout en profitant du système de gestion des basses, appuyer sur le **Sélecteur de** mode stéréo **@** jusqu'à ce que l'indication SURROUND OFF apparaisse sur **l'Afficheur** d'information principal **F** et que le DSP et les **Indicateurs de mode Surround** SURR. OFF soient tous deux allumés. Lorsque seuls les **Indicateurs de mode Surround [4] SURR · OFF sont allumés, vous** vous trouvez dans le mode Stereo-Direct (Bypass).

Lorsque ce mode est utilisé, les haut-parleurs gauches et droits et le subwoofer peuvent être configurés pour répondre aux exigences de vos haut-parleurs spécifiques en appliquant les étapes indiquées dans la section de configuration des haut-parleurs.

#### **Temporisation**

Ce réglage n'est nécessaire que pour les modes Dolby Digital et Dolby Pro Logic II. Le retard n'est pas ajustable dans les autres modes.

Comme les distances qui séparent la position d'écoute des haut-parleurs frontaux et des hautparleurs surround sont inégales, le temps que met le son pour atteindre vos oreilles à partir des hautparleurs frontaux et des haut-parleurs Surround varie. Vous pouvez compenser ce phénomène en réglant la temporisation pour ajuster le "timing" et personnaliser l'emplacement spécifique des hautparleurs et de l'acoustique de votre pièce ou de votre salle de cinéma à domicile.

Le réglage par défault Surround convient à la plupart des locaux, mais certaines installations établissent une distance inhabituelle entre les hautparleurs frontaux et les haut-parleurs Surround, qui peut décaler l'arrivée des sons du canal frontal par rapport aux sons provenant du canal Surround.

Pour resynchroniser les canaux frontaux, central et surround, procédez comme suit :

- 1. Mesurez la distance entre la position de l'auditeur-spectateur et les haut-parleurs avants, en mètre.
- 2. Mesurez la distance entre la position de l'auditeur-spectateur et les haut-parleurs Surround.

#### 3. Appuyez sur le **Bouton de temporisation**  $\mathbf{P}$

4. Quand FRONT L DELAY apparaît sur **l'Afficheur d'information principal** F, appuyez sur le Bouton **OK**A.

5. Appuyez sur les **Boutons ▲/▼ 60** de la télécommande pour entrer la distance entre les hautparleurs gauche/droit avant et votre position d'écoute.Appuyez ensuite sur le Bouton **OK**A.

6. Appuyez sur les **Boutons ▲/▼ ۞** de la télécommande jusqu'à ce que CENTER DELAY apparaisse sur **l'Afficheur d'infor**mation principal **[6**], appuyez ensuite sur le Bouton OK <sup>(</sup>Après CENTER DELAY, vous observeriez FRONT R DELAY).

7. Appuyez sur les **Boutons ▲/▼ ۞** de la télécommande pour entrer la distance entre le haut-parleur central et votre position d'écoute. Appuyez ensuite sur le Bouton **OK**A.

8. Appuyez sur les **Boutons ▲/▼ ۞** de la télécommande ou les **Boutons** </>  $\bullet$  </> **5** sur le panneau avant jusqu'à ce que SURR DELAY R et après cela SURR DELAY L apparaisse sur l'Afficheur **d'information principal** [6, appuyez ensuite sur le Bouton **OK**A.

9. Appuyez sur les **Boutons ▲/▼ ۞** de la télécommande pour entrer la distance entre les haut-parleurs surround et votre position d'écoute. Appuyez ensuite sur le Bouton **OK** A.

10. Quand tous les réglages ont été faits, l'appareil reviendra à son mode de fonctionnement normal au bout de cinq secondes.

#### **Réglages Mode Nuit**

Une des caractéristiques spéciales du Dolby Digital est le mode Nuit qui utilise un processus spécial permettant de préserver la gamme dynamique et la compréhensibilité totale de la bande sonore des films tout en réduisant le niveau de crête maximal. Ceci permet d'éviter que des transitions puissantes ne dérangent les voisins sans réduire l'impact de la source numérique. Le mode Le mode Nuit n'est disponible que lorsque le mode Dolby Digital est sélectionné.

Pour procéder à quelques ajustements du mode Nuit, appuyez sur la touche **Sélecteur de** source d'entrée **il** sur le panneau avant ou sur la touche 6 de la télécommande et choisissez une entrée associée avec une entrée numérique et le mode surround Dolby Digital.

Lorsque cette touche est pressée, les lettres D-RANGE (Gamme dynamique) apparaissent, suivies de la valeur de réglage en cours (MID, MAX, OFF), dans l'afficheur d'**informations principal [6**. Pressez les ▲/▼ touches 60 dans les cinq secondes qui suivent pour sélectionner le réglage souhaité.

OFF : Lorsque **OFF** apparaît sur l'afficheur, le mode Nuit ne fonctionne pas.

MID : Lorsque **MID** apparaît sur l'afficheur, une compression moyenne est appliquée.

MAX: Lorsque **MAX** apparaît sur l'afficheur, un algorithme de compression plus sévère est appliqué.

Lorsque vous souhaitez utiliser le mode Nuit, nous vous conseillons de sélectionner le réglage MID pour commencer et de choisir, si nécessaire, le réglage MAX par la suite.

#### **Réglage du niveau de sortie**

Le réglage du niveau de sortie est une étape clé de la procédure de configuration de tout système d'enceintes surround, et notamment pour un ampli-tuner Dolby Digital comme l'AVR, car un niveau de sortie bien réglé garantit une bonne reproduction de l'intensité sonore et des caractéristiques directionnelles.

**NOTE :** Il règne une certaine confusion sur le fonctionnement des canaux surround. Certains s'attendent à ce que le son provienne en permanence de tous les haut-parleurs. Or la plupart du temps, les canaux surround n'émettent qu'un son faible ou nul parce que la bande son du film ne contient pas toujours les signaux nécessaires à la création de l'ambiance sonore, d'effets spéciaux ou de mouvement continu de l'avant vers l'arrière de la salle. Lorsque le nouveau de sortie est correctement réglé, il est normal pour un haut-parleur surround de ne fonctionner que de temps à autre. Augmenter le volume des haut-parleurs arrière peut nuire à la sensation d'un champ sonore enveloppant qui rappelle celui des salles de cinéma ou de concert.

**REMARQUE IMPORTANTE :** Le niveau de sortie est ajustable séparément pour chaque mode surround analogique ou numérique. Vous pouvez ainsi compenser les différences de niveaux entre haut-parleurs, qui peuvent varier selon le mode surround choisi, ou hausser et baisser intentionnellement le niveau de certains haut-parleurs. Remarquez que les ajustements effectués pour un mode surround quelconque s'appliquent à toutes les entrées associées à ce mode.

Avant de lancer la procédure, vérifiez toutes les connexions et inhibez le réglage de volume du système.

Pour une configuration plus facile, suivez ces étapes tout en étant assis dans la position d'écoute qui sera la plus utilisée.

- 1. Vérifiez que les tous les haut-parleurs sont correctement configurés (réglages "large" ou "small" comme décrit ci-dessus) et occultez le cas échéant le système d'affichage OSD.
- 2. Réglez le volume sur 15, comme indiqué sur l'afficheur ou l'**écran d'information principal <b>FR**.

Afin d'ajuster et calibrer les niveaux de sortie, suivez les étapes suivantes. Pour une calibration juste, il est conseillé de les réaliser à partir de votre position d'écoute favorite. Comme l'ajustement doit être effectué pour chaque mode surround, il est conseillé de sélectionner une entrée associée à un mode Dolby Pro Logic II, et d'associer ensuite ces réglages aux autres modes surround utilisés. Répéter l'opération ci-dessous pour la configuration de chaque nouveau mode surround.

1. Sélectionnez n'importe quelle entrée associée à un mode surround Dolby Pro Logic II en appuyant sur le **Sélecteur d'entrée source 11**  $\odot$  jusqu'à ce que l'Indicateur de mode **surround Pro logic II <b>[2]** s'allume sur l'affichage du panneau avant.

2. Appuyez et maintenez la touche de la tonalité <D sur la télécommande pendant plus de 3 secondes. Les mots **T - T F L ODB** apparaîtront sur **l'Afficheur d'information** principal **T6**.

3. Le bruit-test circule alors d'enceinte en enceinte dans le sens des aiguilles d'une montre avec une pause de deux secondes dans chaque enceinte. Le bruit-test tourne dans le sens des enceintes suivante : FL, C, FR, SR, SL (Frontale gauche, Centre, Frontale Droite, Surround Droite, Surround Gauche) comme indiqué sur **l'afficheur principal F.** Pour vous aider à localiser la provenance du bruit-test, les **Témoins haut-parleur/signal d'entrée** 5 s'affichent simultanement en indiquant la lettre de l'enceinte concerné.

Augmentez maintenant le volume jusqu'à percevoir nettement le son.

**REMARQUE IMPORTANTE** : Puisque ce bruittest sera caractérisé par un niveau nettement inférieur au niveau d'écoute normal, le volume doit être baissé à la fin du réglage de tous les canaux, n'oubliez pas de mettre avant la fonction Tonalité d'essai en position éteinte.

**REMARQUE :** le moment est bien choisi de vérifier que les haut-parleurs ont été correctement branchés. Écoutez, pendant que le Test de tonalité circule, pour vous assurer que le son provient bien de l'emplacement du haut-parleur tel qu'il est donné dans la fenêtre de l'Afficheur d'informations principal. Si l'emplacement d'un haut-parleur ne correspond PAS à la position donnée dans la fenêtre de l'Afficheur d'informations principal, éteignez l'AVR au moyen de **l'Interrupteur principal** 1 et vérifiez le câblage du haut-parleur pour être certain que chaque haut-parleur est bien connecté à la borne de sortie appropriée.

Après avoir vérifié l'emplacement des haut-parleurs, laissez la tonalité d'essai circuler une nouvelle fois et prêtez l'oreille afin de repérer les canaux qui produisent un bruit plus fort que les autres. En utilisant le haut-parleur frontal gauche comme référence, appuyez sur les touches ▲/▼ Go de la télécommande pour égaliser le volume de tous les haut-parleurs. Notez que lorsqu'une des ▲/▼ touches est enfoncée, la tonalité s'arrête sur le canal en cours de réglage pour vous donner le temps de procéder au réglage. Lorsque vous relâchez la touche, la circulation reprend après 5 secondes.

Continuez de régler les haut-parleurs jusqu'à ce qu'ils soient tous au même volume. Notez que les réglages doivent être réalisés au moyen des touches ▲/▼ 3 de la télécommande uniquement, et NON PAS avec les commandes de volume principales.

Quand les niveaux de tous les canaux ont été égalisés, baissez le **Volume** [963 jusqu'à environ-40dB, afin que le niveau d'écoute ne soit pas trop élevé quand la source commencera d'émettre. Puis appuyez de nouveau sur le tonalité **« D** pour le désactiver et clore la procédure.

**REMARQUE IMPORTANTE :** Le réglage des niveaux de sortie sera effectif pour le mode Surround courant sélectionné, ainsi que pour toutes les autres entrées utilisant ce même mode surround.

Pour ajuster le niveau de sortie des modes surround de toutes les autres entrées, vous devez les selectionnés une par une à l'aide de la touche Sélecteur de source d'entrée **11** de la façade ou sur la touche d'entrée **appropriée** télécommande. Quand l'indicateur de mode surround pour lequel le niveau d'ajustement n'a pas encore été allumé sur l' Ecran **d'information principal FR** ou si les blue lumières verte s'allument dans la partie **Témoins de mode sur**round <sup>14</sup>, répéter la procédure d'ajustement des niveaux comme décrit ci-dessus. Vous pourrez ainsi compenser les différences de niveau entre les haut-parleurs, qui peuvent être dues au mode Surround sélectionné, ce mode permet aussi d'augmenter ou de réduire intentionnellement le niveau de certains haut-parleurs, en fonction du mode Surround sélectionné.

Une fois que tous les réglages mentionnés dans les pages précédentes ont été effectués, l'AVR est prêt à fonctionner. Bien qu'il reste quelques derniers réglages à effectuer, nous vous conseillons de les effectuer après avoir écouté différentes sources et différents types de programmes. Ces réglages plus avancés sont décrits dans les pages 21 de ce manuel. En outre, tout réglage effectué au cours de la configuration initiale de l'appareil peut être modifié à n'importe quel instant. À mesure que vous ajoutez des sources ou des haut-parleurs nouveaux ou différents ou si vous souhaitez modifier un réglage pour satisfaire vos goûts en matière d'écoute, suivez les instructions permettant de modifier les réglages de ce paramètre (cf. page 34). Une fois le processus de configuration et d'installation de votre AVR terminé, vous allez expérimenter ce qu'il y a de meilleur en matière de musique et de cinéma à domicile. Nous vous souhaitons de passer un agréable moment !

# **Fonctionnement de base**

Une fois achevée la mise en route et la configuration de l'AVR, le mode opératoire est très simple. Suivez les instructions suivantes pour optimiser le plaisir découte de votre appareil.

#### **Mise en Marche/Arrêt de l'AVR**

• Lors de la toute première utilisation de l'AVR, vous devez appuyer sur l'**Interrupteur principal** 1 de la façade pour mettre l'appareil sous tension. Ceci le met en mode d'attente ainsi que l'indique la couleur orange du **témoin d'alimenta**tion **3.** Une fois l'appareil en mode d'attente, vous pouvez commencer une session d'écoute en appuyant sur la **commande d'alimentation** 2 ou le **Sélecteur de source d'entrée sur <sup>11</sup> le** panneau avant ou sur le **Sélecteur AVR**. Notez que le **témoin d'alimentation** 3 bleu devient vert. L'appareil s'allume et revient à la dernière source d'entrée utilisée. On peut également faire passer l'appareil de sa position Attente à sa position Marche en appuyant sur l'un des **Sélecteurs d'entrée** sur la télécommande

# $6.64.$

**REMARQUE :** Après avoir appuyé sur la touche **6** du DVD pour mettre le dispositif en marche, appuyez sur le **sélecteur <sup>(2</sup>) de l'AVR** afin que la télécommande puisse contrôler toutes les fonctions de l'AVR.

Pour éteindre l'appareil à la fin une séance d'écoute, appuyez sur la **Commande d'alimentation** 2 sur la façade ou sur l'**interrupteur** principal<sup>4</sup> de la télécommande.

Lorsque la télécommande est utilisée pour 'arrêter' l'appareil, celui-ci, en fait, est mis en mode Attente comme le montre la couleur orange du **témoin d'alimentation** 3.

Il est toujours préférable, lorsque vous quittez votre domicile pour une durée prolongée d'éteindre entièrement vote appareil au moyen de la touche **Interrupteur principal** 1.

**Note :** Toutes les données mémorisées peuvent être perdues si l'appareil, éteint au moyen de **l'Interrupteur Principal 1** est resté inactif plus de deux semaines.

#### **Mise en veille**

• Pour programmer l'AVR pour qu'il s'arrête automatiquement, appuyez sur la touche '**sleep**' **co** de la télécommande. Chaque pression sur la touche incrémente la durée avant l'arrêt de la manière suivante :

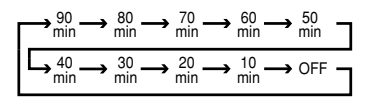

Quand la durée de veille programmée est écoulée, l'appareil s'éteindra automatiquement (sur le mode Standby). Notez que la luminosité de l'affichage de la façade se réduira de moitié quand la fonction de veille est programmée. Pour annuler la fonction Sleep, appuyez et maintenez le **Bouton de veille (Sleep) <b>(D** jusqu'à ce que l'Afficheur d'information revienne au niveau de luminosité normal et que le message SLEEP

OFF apparaisse sur **l'Afficheur d'informa**tion principal 16.

### **Utilisation de l'affichage sur écran**

• Pour sélectionner, une source, appuyez sur l'une des touches de sélection sur la télécommande 664.

**REMARQUES :** Après avoir appuyé sur le **bouton** 5 **du DVD, vous devez appuyer sur** le sélecteur **(2)** de l'AVR afin que la télécommande puisse contrôler toutes les fonctions de l'AVR.

• On peut aussi modifier la source d'entrée en appuyant sur la touche **Sélection de l'entrée 11**. Chaque fois que vous appuyez sur la touche, votre sélection se déplace dans la liste des entrées disponibles.

• Dès que la source d'entrée est modifiée, l'AVR est automatiquement commuté sur la configuration de l'entrée numérique, du Mode Surround et des haut-parleurs qui avait été entrée durant le processus de configuration pour cette source.

• Les entrées Vidéo 3 **H**, numérique opti**que 3 5 ou numérique coaxiale 3 F7** de la face avant sont utilisables pour le branchement temporaire d'une console de jeu ou d'un caméscope à votre installation.

• Lorsqu'une source d'entrée change, le nom de la nouvelle entrée apparaît sur l'écran d'**informations principal F** et une diode verte s'allume à côté des témoins d'entrée 20 sur la façade.

• Lorsqu'une source purement audio est sélectionnée (entrée tuner, CD, bande, 6/8 Canaux), la dernière entrée vidéo utilisée reste acheminée vers les **sorties Video**  et la **sortie moniteur vidéo** . Cela pour permettre la vision et l'écoute simultanées de différentes sources.

• Lorsqu'une source audio pure (tuner, CD, bande, entrées directes 6 canaux) est sélectionnée, la dernière entrée vidéo à avoir été utilisée demeure dirigée vers les **Sorties vidéo moni**teur TV  $\bigcirc$ . Ceci permet de voir et d' écouter un moniteur TV connecté à l'AVR. Si une entrée composants vidéo est connectée aux **entrées composants 1** ou **Vidéo 2** , elle sera reliée aux sorties composants Moniteur  $\bigoplus$ . Assurez-vous que votre téléviseur est réglé sur l'entrée adéquate pour le signal vidéo approprié (vidéo composite ou S-vidéo ; voir Remarques concernant les connexions S-vidéo à la page 14).

### **Commandes et utilisation du casque d'écoute**

• Réglez le volume à un niveau confortable au moyen de la commande de **Volume** <sup>[9]</sup> de la façade ou des touches **hausse/baisse de Volume** 7sur la télécommande.

• Pour rendre silencieuses temporairement toutes les sorties haut-parleurs, appuyez sur la touche **Sourdine .** Ceci interrompt la sortie vers tous les haut-parleurs et la prise de casque, mais n'affecte pas un enregistrement ou une copie qui serait en cours. Appuyez à nouveau sur la touche **Sourdine •** pour revenir à un fonctionnement normal.

• Vous pouvez souhaiter, au cours d'une session d'écoute, ajuster le **Réglage des graves** et le **Réglage des aigus** en fonction de vos préférences d'écoute ou de l'acoustique de la pièce. Notez que ces commandes ne sont pas actives avec l'entrée 6 canaux.

• Pour régler la sortie de l'AVR de manière à ce que le signal soit "plat," avec les commandes de tonalité désactivées, appuyez sur la touche **mode** tonalité **(1)** une ou deux fois pour que le message  $T$  o  $n \in \mathbb{Q}$  u t apparaisse fugitivement sur l'écran d'information principal **F.** Pour annuler cette opération et réactivera les correcteurs de tonalité, appuyez une fois ou deux sur la touche **Mode tonalité @** jusqu'à ce que les mots TONE IN apparaissent fugitivement sur l'écran d'information principal **16**.

• Pour modifier les graves ou les aigus appuyez sur la **touche tonalité**  $\mathbb{C}$  jusqu'à ce que les mots Bass ou Treble apparaissent momentanément sur **l'écran d'information FR**. Appuyez sur le bouton Réglage  $\bigoplus$  puis sur les boutons droite et gauche **CD** pour ajuster les réglages. Quand cela est fait, appuyez encore sur la **touche** de tonalité  $\mathbb{C}$  afin de soritr du menu.

• Si vous utilisez le casque, vous pouvez activer les modes Dolby Headphone pour apporter plus d'espace à votre écoute. Pressez la touche **Dolby Mode Select**  $Q$  ou le **Sélecteur de groupe** de modes surround 7 pour naviguer entre les trois modes Dolby Headphone et choisir celui qui vous convient.

## **Sélection du mode Surround**

L'une des caractéristiques les plus importantes de l'AVR est sa capacité à reproduire un son Surround totalement multicanal à partir de sources numériques, de programmes codés Surround analogiques matriciels et de programmes stéréo standard et même mono.Au total, quinze modes d'écoute sont possibles avec l'AVR.

Le choix d'un mode surround repose sur les préférences individuelles et sur le type de source utilisé. Ainsi, les supports de films, CD ou émissions télévisées portant le logo Dolby Surround seront associés á un mode Dolby Pro Logic II Movie ou Music, ou au mode Logic 7 Movie Harman Kardon, pour que puisse être recréés des signaux discrets sur une gamme complète de fréquences 5.1 channel surround à partir de supports codés surround avec effets stéréophoniques arrière gauche et droit, comme s'ils avaient été enregistrés dans la réalité (par exemple, le son enregistré sur le cotè arrière gauche ne sera reproduit que sur ce côté).

En l'absence d'enceintes arrière, choisissez pour vos enregistrements surround le mode Dolby 3 Stereo.

# **Mode opératoire**

Notez que pour la réception, à partir d'entrées numériques, de signaux Dolby Digital 2.0 (ex. pistes "D.D. 2.0"des DVD) encodés Dolby Pro Logic, le mode Dolby Pro Logic II Movie est choisi automatiquement (en supplément du mode Dolby Digital) pour un décodage 5.1 channel surround de ces signaux également.

Pour recréer l'espace sonore enveloppant et les effets panoramiques associés aux enregistrements analogiques stéréo, choisissez le mode Dolby Pro Logic II Music, ou encore le mode Logic 7 Music Harman Kardon, qui constituent un énorme progrès par rapport à l'ancien mode DoLby Pro Logic  $($  $|)$ .

**REMARQUE** : Une fois qu'un programme a été codé avec des informations Surround matricielles, il garde ces informations Surround tant que le programme est transmis en stéréo. Ainsi, les films dotés d'un son Surround peuvent être décodés viA n'importe quel mode Surround aNalogique tels que Pro Logic II ou Logic 7, lorsqu'ils sont transmis via des stations TV conventionnelles, le câble, la télévisimn par abonnement et les transmissions satellites. En outre, un nombre croissant de programmes créés pour la télévision, d'émissions sportives, d'émissions dramatiques à la radio et des CD musicaux sont aussi enregistrés dans un son Surround. Vous pouvez disposer d'une liste de ces programmes sur le site WEB "Dolby Laboratories" à l'adresse suivante : www.dolby.com.

Même si un programme n'est pas listé comme contenant des informations surround, n'oubliez pas que les modes Pro Logic II, Dolby 3 Stereo ou Logic 7 créent des ambiances sonores enveloppantes grâce à l'information surround présente dans tout enregistrement stéréo. Cependant, pour certains programmes stéréo sans données surround et les programmes mono, nous vous conseillons les modes Theater (cinéma), Hall (salle de concert) et 5CH Stereo (5CH Stereo est efficace pour les vieux enregistrements stéréo "extrêmes").

Les modes surround sont sélectionnés en utilisant, soit les contrôles de la façade, soit la télécommande. Pour sélectionner un mode surround sur la façade, appuyer sur le Bouton du

**Sélecteur de groupe de mode surround** 7 pour faire défiler la liste de groupes surround disponibles (par exemple, un mode Dolby ou un mode Logic 7). Appuyez ensuite sur le Bouton du Sélecteur de mode surround<sup>1</sup>8 pour choisir le mode particulier désiré dans le groupe (par exemple, dans le groupe de mode Dolby, les options sont le mode Dolby Pro Logic, Dolby Pro Logic II Music, Dolby Pro Logic II Music Movies et Dolbt 3 Stereo). Pour sélectionner un mode surround avec la télécommande, utilisez n'importe lequel des boutons du sélecteur de mode surround **p @ @ @ @** jusqu'à ce que le mode désiré apparaisse. Dès que vous

appuyez sur les boutons, le nom du mode

Surround apparaîtra sur l'écran de **l'Afficheur** d'information principal **F.** Quant le mode Surround changera, une LED bleue s'allumera à côté du mode courant dans la liste des

**Indicateurs de mode surround [4]** sur la façade. Notez que quand un mode surround est changé, il reste associé à l'entrée qui vient d'être sélectionnée jusqu'à ce qu'un autre choix soit fait.

**REMARQUE :** Le nom de chaque mode surround défile sur l'écran d'**informations princi**pal **F** au moment de la sélection. Pour ne pas quitter par inadvertance le processus de sélection de mode surround, pressez bien les touches **▲/▼ ۞** pendant que le nom du mode est visible.

Notez que les modes Dolby Digital ou DTS ne peuvent être sélectionnés que lorsqu'une entrée numérique est utilisée. De plus, lorsqu'une source digitale est courante, l'AVR sélectionnera automatiquement le mode correct (Dolby Digital ou DTS) et se commutera dans ce mode, sans tenir compte du mode sélectionné au préalable. Pour plus de renseignements sur la sélection des sources numériques, reportez-vous à la section suivante du présent manuel.

Pour écouter un programme en stéréo traditionnelle à deux canaux, en n'utilisant que les hautparleurs avant gauche et avant droit (plus le haut-parleur de graves s'il est installé et configuré), suivez les instructions données ci-dessus pour l'utilisation de la télécommande jusqu'à ce que les mots SURR OFF apparaissent sur l'écran d'information principal **16**.

### **Reproduction audio numérique**

Le système audionumérique représente un progrès majeur par rapport aux anciens systèmes surround matriciels analogiques. Il fournit cinq canaux séparés : avant gauche, centre, avant droit, Surround gauche et Surround droit. Chaque canal reproduit une gamme complète de fréquence (20 Hz à 20 kHz) et offre une étendue dynamique améliorée et des améliorations significatives pour les rapports signal/bruit. Les deux systèmes numériques disposent, de plus, de la capacité à fournir un canal supplémentaire qui est spécifiquement consacré aux informations basses fréquences. Il s'agit du canal appelé ".1" lorsque ces systèmes sont décrits comme "5.1". Le canal "basse" est séparé des autres canaux mais, du fait qu'il est intentionnellement à largeur de bande limitée, les concepteurs sonores lui ont donné cette appellation spécifique.

#### **Dolby Digital**

Dolby Digital (connu à l'origine sous le nom de AC-3® ) est une partie standard du DVD, et est disponible sur les émissions par satellite et est une partie du nouveau système de télévision à haute définition (HDTV).

#### **DTS**

Le DTS est un autre système audio numérique qui est doté d'une capacité 5.1 audio. Bien que le DTS et le Dolby Digital soient tous deux numériques, ils utilisent des méthodes différentes pour le codage des signaux et nécessitent donc des circuits de décodage différents pour convertir les signaux numériques en signaux analogiques.

#### **Lecture audio PCM**

Le PCM (Modulation par impulsions codées) est le système audio numérique non compressé utilisé pour les disques compacts, et pour certains DVD spéciaux codés PCM. Les circuits numériques dans l'AVR sont capables du décodage numérique -analogique de haute qualité, et ils peuvent être connectés directement à la sortie audio numérique de votre lecteur de CD/DVD.

Les connexions peuvent être réalisées entrées optique ou coaxiale **102** du panneau arrière ou de la façade sur les **entrées numériques 5** 17

Pour écouter une source numérique PCM, commencez par sélectionner l'entrée pour la source voulue (CD, par exemple) pour envoyer son signal vidéo (le cas échéant) au moniteur TV et fournir son signal audio analogique pour enregistrement. Ensuite, appuyez sur la touche Sélecteur d'entrée numérique **B** puis utilisez les touches **△/▼ SD** sur la télécommande pour choisir entre OPTICAL ou COAX lorsqu'ils apparaissent sur **l'écran** d'information principal **[6**. Appuyez sur la touche OK<sup>n</sup> pour saisir votre choix.

Quand une source PCM est lue, un bref message PCM apparaît sur **l'Afficheur d'information principal <b>F.** Pendant la lecture du PCM vous pouvez sélectionner toute mode surround excepté Dolby Digital ou DTS.

# **Sélection d'une source numérique**

Pour utiliser l'un ou l'autre mode numérique. vous devez disposer d'une source numérique correctement connectée à l'AVR. Connectez les sorties numériques des lecteurs de DVD, des récepteurs HDTV, systèmes satellite et des lecteurs de CD aux entrées **optiques** ou **coaxiales** de la facade  $\bigcirc$   $\mathcal{P}$  ou du panneau arrière  $\Box$   $\Box$ . Pour permettre un signal de protection et une source pour les enregistrements stéréo analogiques, les sorties analogiques dont sont dotés les appareils source numériques doivent également être connectées à leurs entrées respectives sur le panneau arrière de l'AVR (exemple : connectez la sortie audio stéréo analogique d'un DVD aux entrées **DVD o** du panneau arrière lorsque vous branchez les sorties numériques de la source).

Pour la reproduction de sources numériques telles que les sources DVD, sélectionnez d'abord l'entrée correspondante au moyen de la télécommande ou des touches de la façade, comme décrit ailleurs dans ces pages, pour amener leurs éventuels signaux vidéo au moniteur TV et l'alimenter en signaux audio analogiques pour l'enregistrement. Si l'entrée numérique appropriée au lecteur de DVD n'est pas sélectionnée automatiquement (a cause de réglages d'entrée effectués plus tôt lors de la configuration du système, voir page 14), sélectionnez cette source au moyen des touches **de sélection d'entrée** numérique **€D** puis des touches ▲/▼ **€D** de la télécommande, jusqu'à ce que vous affichiez les messages OPTICAL (OPT) ou COAXIAL (COAX) sur l'écran d'**informa**tions principal **[6]**. Lorsque la source numérique est active, l'AVR détecte automatiquement s'il s'agit d'une source multicanaux Dolby Digital, DTS ou PCM conventionnel, qui est la sortie standard des lecteurs de CD.

### **Témoins d'état numérique**

Lorsqu'une source numérique est utilisée, l'AVR détecte automatiquement le type de conversion bit par bit (train binaire) qui lui est associé. Le mode Surround correct est choisi automatiquement sur la base de cette information. Par exemple, un train binaire DTS commutera l'appareil en mode décodage DTS et un train binaire Dolby Digital provoquera un décodage Dolby Digital. Lorsque des données PCM provenant de lecteurs de CD, LD, DVD musicaux et certaines plages de DVD standard sont détectées, vous pouvez sélectionner manuellement le mode surround approprié Le modes Surround utilisable étant régi par le type de données numériques détectées, l'AVR dispose de plusieurs témoins d'information sur le type de signal. Cela permet de comprendre le choix des modes et les canaux d'entrées enregistrés sur le disque.

Quand une source numérique est lue, l'AVR affiche une variété de messages pour indiquer le type de flot binaire qui est reçu. Ces messages apparaîtront peu de temps après qu'une entrée ou un mode surround soit changé, et resteront affichés sur **l'Afficheur d'information princi**pal **F** pendant environ cinq secondes avant que l'affichage ne revienne à l'indication normale de mode surround.

# **Types de mode Surround**

Pour les sources Dolby Digital et DTS, une indication à trois chiffres apparaîtra, indiquant le nombre de chaînes actuelles présentes dans les données. Un exemple de ce type de message est 3/2/.1. Le premier chiffre indique combien de signaux discrets de canaux avant sont présents.

- Le chiffre 3 vous indique que des signaux séparés avant gauche, centre et avant droit sont disponibles. Il sera affiché pour les programmes Dolby Digital 5.1 et DTS 5.1.
- Le chiffre 2 vous indique que des signaux séparés avant gauche et droit sont disponibles. Il sera affiché pour les flots binaires Dolby Digital qui ont des programmes stéréo.
- Le chiffre 1 indique qu'il y a seulement une chaîne mono dans le flot numérique Dolby Digital.

Le chiffre du milieu indique combien de signaux discrets de canaux surround sont présents.

- Le chiffre 2 vous indique que des signaux séparés gauche et droit sont disponibles. Il sera affiché pour les programmes Dolby Digital 5.1 et DTS 5.1.
- Le chiffre 1 vous indique qu'il y a seulement un canal surround à codage surround. Il apparaîtra pour les flots binaires Dolby Digital qui ont un codage matriciel.
- Le 0 indique qu'il n'y a aucune information de canal surround. Il apparaîtra pour les programmes stéréo à deux canaux.

Le dernier chiffre indique s'il y a un canal discret de Low Frequency Effects (LFE). C'est le "1" de l'abréviation commune du son "5.1" et c'est un canal spécial qui contient seulement les fréquences basses.

- Un 1 vous indique qu'un canal LFE est présent. Il sera affiché lorsque des programmes Dolby Digital 5.1 et des programmes DTS 5.1 sont disponibles.
- Le 0 indique qu'il n'y a aucune information de chaîne LFE disponible. Cependant, même lorsque qu'il n'y a aucun canal dédié LFE, le son de basse fréquence sera présent à la sortie du subwoofer quand la configuration du hautparleur a été définie pour indiquer la présence du subwoofer.

Un message UNLOCK peut apparaître sur l'écran d'information principal **13**. C'est l'indication que le flux de données audio numérique a été interrompu ou n'est plus disponible. Quand ceci se produit, le processeur de signal numérique de l'appareil n'a plus de signal sur lequel se verrouiller et est donc "déverrouillé". Vous pouvez voir ce message quand un DVD démarre jusqu'à ce que le flux soit lu et que le processeur détermine quel mode appliquer ; ou à chaque fois que le flux est arrêté ou en pause, comme quand les menus de certains disques s'affichent ou quand le lecteur commute entre différentes sections du disque. Vous pouvez aussi voir le message quand un récepteur satellite, un boîtier de réseau câblé ou un tuner HDTV est utilisé et si l'audio numérique est temporairement interrompu quand les canaux sont modifiés ou quand un boîtier de réseau câblé commute entre un canal avec un flux de données numériques et un canal avec uniquement un flux d'audio analogique. Le message UNLOCK est normal et n'indique pas un problème dans votre récepteur. Il vous indique plutôt que les données entrantes sont simplement en attente ou ne sont pas disponibles pour diverses raisons.

Lorsque les signaux de Dolby Digital 3/2/,1 ou DTS 3/2/,1 sont lus, l'AVR se positionne automatiquement sur le mode correspondant de surround, et aucun autre traitement ne peut être sélectionné. Quand un signa Dolby Digital avec un signal 3/1/0 ou 2/0/0 est détecté, vous pouvez sélectionner n'importe quel mode surround Dolby.

Il est utile de toujours vérifier sur l'afficheur les données du canal et s'assurer qu'elles correspondent bien aux informations du logo audio présentes au dos du boîtier du DVD. Dans certains cas, vous verrez des indications "2/0/0" alors que le disque contient un signal entièrement 5.1 ou 3/2/,1. Si c'est le cas, vérifiez les réglages audio de sortie de votre lecteur DVD ou les sélections du menu audio pour le disque spécifique en cours de lecture afin de vous assurer que le lecteur envoie bien le signal correct à l'AVR. En plus des **témoins bitstream**, l'AVR est doté d'un ensemble de témoins d'entrée de canaux signalant d'une part, le nombre de canaux d'information numérique en cours de réception et, d'autre part, si le signal numérique est interrompu ou non.

# **Mode opératoire**

Ces témoins sont représentés par les lettres L/C/R/LS/RS/LFE dans les boîtes centrales des **témoins d'entrée Canal/Haut-parleur** 5. Lorsqu'un signal Surround matriciel ou stéréo analogique standard est utilisé, seuls les témoins "L" et "R" s'allument puisque les signaux analogiques ne sont dotés que d'un canal gauche et d'un canal droit, même les enregistrements Surround ne transportent de l'information numérique que dans les canaux droit et gauche uniquement.

Les signaux numériques, cependant, peuvent être associés à plusieurs canaux différents (1 à 6) selon le matériel programme, la méthode de transmission et le type de codage. Les lettres des divers indicateurs s'allument en réponse au signal spécifique en cours de réception. Notez que même si le mode Dolby Digital, par exemple, est désigné sous le nom de système "5.1", tous les DVD numériques Dolby, les pistes audio sélectionnées dans les DVD ou autres programmes numériques Dolby ne sont pas codés pour le système 5.1. Ainsi, il est normal pour un DVD doté d'une piste sonore Dolby Digital, de n'allumer que les témoins "L" et "R".

Les lettres utilisées par les **témoins d'entrée Canal/Haut-parleur** 5 clignotent pour signaler l'interruption d'un train binaire. Cela se produit lorsqu'une source d'entrée numérique est sélectionnée avant que la lecture ne commence ou lorsqu'une source numérique telle qu'un DVD est mise en mode Pause. Les témoins clignotants signalent que la lecture a été interrompue en raison de l'absence d'un signal numérique et non en raison d'un quelconque dysfonctionnement de l'AVR. Ceci est tout à fait normal et la lecture numérique reprendra une fois la lecture relancée.

# **Mode Nuit (Night)**

Une des caractéristiques spéciales du Dolby Digital est le mode Nuit qui permet que des sources d'entrée Dolby Digital soient lues avec une intelligibilité numérique totale tout en réduisant le niveau de crête maximal de 1/4 à 1/3. Ceci, afin d'éviter que les transitions puissantes dérangent les voisins sans réduire l'impact de la source numérique. Le mode Nuit n'est disponible qu'associé au mode Dolby Digital.

Le mode Nuit peut être activé pendant la lecture d'un DVD Dolby Digital, en appuyant sur le bouton **Nuit**  $\bigcirc$  de la télécommande. Appuyez ensuite sur les boutons **A/v** *€***D** pour sélectionner soit la gamme moyenne ou les versions complètes de compression du mode Nuit. Pour éteindre le mode Nuit, appuyez sur les boutons **A/** $\blacktriangledown$  $\bigcirc$  jusqu'à ce que le tiers inférieur de l'affichage vidéo et **l'Afficheur d'information** principal **in** affichent l'indication D - RANGE OFF.

Le mode Nuit peut être également sélectionné pour être toujours à n'importe quel niveau de compression dès que le mode Dolby Digital est allumé en utilisant les options de réglage du mode Nuit. Reportez-vous ci-dessus pour des informations sur l'utilisation de cette option.

#### **REMARQUES IMPORTANTES SUR LA LECTURE NUMÉRIQUE :**

1. Lorsque la source de lecture numérique est arrêtée ou interrompue, mise en marche avant rapide ou mise en recherche de plage, le débit audio numérique s'arrête momentanément et les lettres de position de canal situées dans les **témoins d'entrée canal/haut-parleur** 5 clignotent. Ceci est normal et n'indique de problème ni avec l'AVR ni avec l'appareil de base. L'AVR revient en mode lecture numérique dès que les données sont disponibles en mode lecture standard.

2. Bien que l'AVR décode pratiquement tous les films DVD, tous les CD et les sources HDTV, il peut se faire que certaines sources numériques futures ne soient pas compatibles avec l'AVR.

3. Ce ne sont pas tous les programmes codés numériquement ni toutes les pistes audio d'un DVD qui contiennent un canal audio 5.1 complet. Consultez le guide des programmes qui accompagne le DVD pour déterminer le type d'audio enregistré sur le disque.

4. Lorsqu'une source Dolby Digital ou DTS est active, vous ne pouvez pas sélectionner de mode analogique Surround, tels que Dolby Pro Logic II, Dolby 3 Stéréo, Hall, Théâtre, 5CH Stereo ou Logic 7, sauf avec des pistes audio spéciales (voir paragraphe "Dolby Digital" de la page précédente) ou un format de données choisi (voir paragraphe "PCM" de la page précédente).

5. Lorsqu'une source Dolby Digital ou DTS est active, vous ne pouvez pas effectuer d'enregistrement analogique via les sorties **bande** @ ou Video 1  $\bigcirc$  si la source est reliée uniquement à une entrée numérique sur l'AVR. Mais le signal bicanal analogique de cette source, le "Downmix" pour Stereo ou Dolby Surround, peut être enregistré en reliant ses sorties audio analogiques aux entrées audio analogiques appropriées (ex : DVD) de l'AVR, même si l'entrée numérique de l'AVR reste sélectionnée. En supplément, les signaux numériques seront acheminés via les **sorties audionumériques** .

# **Enregistrement sur bande**

Dans son fonctionnement normal, la source audio ou vidéo sélectionnée pour l'écoute par l'intermédiaire de l'AVR est envoyée aux sorties d'enregistrement. Ceci signifie que tout programme que vous regardez ou écoutez peut être enregistré, simplement en plaçant des appareils raccordés aux **Sorties bande** <sup>2</sup> ou aux sorties Video 1 <a> **O**<br /> **en mode enregistrement.** 

### **Réglage fin des niveaux de sortie**

Le réglage normal du niveau de sortie pour l'AVR est fait en utilisant la tonalité d'essai, comme il est décrit dans les pages 17. Dans certains cas, cependant, il peut être souhaitable de régler les niveaux de sortie en utilisant des programmes, sur un disque de test par exemple ou une sélection que vous connaissez bien. De plus, le niveau de sortie pour le subwoofer peut seulement être réglé en utilisant ce procédé.

Pour ajuster les niveaux de sortie des enceintes au moyen d'un matériel-programme familier, sélectionnez le mode surround souhaité (voir REMARQUE plus loin) en choisissant l'entrée associée appropriée, démarrez le matériel-programme et définissez le volume de référence pour les canaux forntaux gauche et droite au moyen de la **commande de volume [9.8.** 

Une fois le niveau de référence déterminé, appuyez sur la touche **Sélection canal** notez que FRONTL LEVEL apparaît sur **l'écran d'information principal <sup>16</sup>** pendant 5 secondes. Pour modifier le niveau, commencez par appuyer sur la touche OK **for**, puis utilisez les **touches ▲/▼ 3 pour augmenter ou dimi**nuer le niveau. N'utilisez PAS la commande du volume du fait que ceci modifie les réglages de référence.

Une fois la modification apportée, appuyez sur la touche OK **←** puis appuyez sur les touches  $\blacktriangle/\blacktriangledown$ **co** pour sélectionner le prochain emplacement du canal de sortie que vous souhaitez régler. Pour ajuster le volume du subwoofer, appuyez sur les touches ▲/▼ 3 jusqu'à ce que U 0 0 F E R LEVEL apparaisse sur l'écran d'**informations principal i** (possible uniquement si vous avez sélectionné le subwoofer au moment de configurer les enceintes, voir page 14).

Appuyez sur la touche OK **T** lorsque le nom du canal voulu apparaît sur l'**écran d'information principal F** et sur l'écran d'affichage et suivez les instructions données précédemment pour le réglage du niveau.

Répétez la procédure selon les besoins jusqu'à ce que tous les canaux aient été réglés. Une fois les réglages effectués, appuyez deux fois sur la touche **OK** pour que l'AVR revienne à un mode de fonctionnement normal.

**REMARQUE** : les niveaux de sortie peuvent être réglés séparément pour chacun des modes Surround numérique et analogique. Si vous souhaitez disposer de différents niveaux de réglage fin pour un mode spécifique, sélectionnez ce mode et suivez les instructions indiquées dans les étapes suivantes.

Un changement des niveaux tels que décrit précédemment modifie automatiquement les réglages affichés pendant le réglage des niveaux de sortie (voir page 19) et vice versa, et il est mémorisé par l'AVR même après une mise hors tension de l'appareil. En mode stéréo, la procédure de réglage décrite ci-dessus est la seule façon de régler les niveaux de sorties.

# **Entrée directe 6 canaux**

L'AVR est prévu pour de future extensions grâce à l'utilisation d'adaptateurs externes en option pour des formats que l'AVR pourrait ne pas être en mesure de traiter. Lorsqu'un adaptateur est branché sur **Entrées directes 6 canaux**  $\mathcal{D}$ , vous pouvez le sélectionner en appuyant sur le Sélecteur direct 6 canaux <sup>(2</sup>2). L'entrée directe 6 canaux peut aussi être sélectionnée en appuyant sur le **Sélecteur de Source d'Entrée** Il situé sur la façade jusqu'à ce que les mots L CH DIRECT apparaissent sur l'**écran d'in**formation principal **FF**, et qu'une diode bleu s'allume près de **6CH** dans les **témoins d'entrée** J.

Lorsque l'Entrée directe 6 canaux est active, vous ne pouvez pas sélectionner un mode Surround, puisque le décodeur externe détermine le traitement et il n'y a pas de signal aux sorties d'enre gistrement. De plus, il n'y a aucun signal sur les sorties d'enregistrement quand l'entrée directe 6 canaux est en marche.

### **Luminosité de l'écran.**

L'Afficheur d'informations **[6]** de la façade avant de l'AVR est réglé par défaut sur un niveau de luminosité suffisant pour être visible dans un endroit normalement éclairé. Mais dans certaines installations "cinéma à domicile", vous souhaiterez parfois diminuer la luminosité de l'afficheur ou occulter ce dernier.

Vous pouvez également régler la luminosité de l'affichage en appuyant sur le bouton **Dim**L de la télécommande. Notez que l'éclairage bleu à l'intérieur du contrôle de volume et **l'Indicateur** de puissance 8 resteront allumés au niveau normal de luminosité pour vous rappeler que l'appareil est encore allumé.

### **Sauvegarde de la mémoire**

Cet appareil est équipé d'un système de sauvegarde de mémoire qui conserve les présélections du tuner et les informations de configuration du système si l'appareil est totalement éteint, débranché accidentellement ou sujet à une coupure de courant. Cette mémoire dure quelques jours, après quoi toutes les informations doivent de nouveau être saisies.

# **Mode opératoire du tuner**

Le tuner de l'AVR permet de recevoir les émissions des émetteurs en modulation d'amplitude (AM) et en modulation de fréquence (FM) en mono ou stéréo. La recherche des stations peut être manuelle ou s'appuyer sur une présélection stockée dans une mémoire à 30 positions.

#### **Sélection des stations**

1. Appuyez sur la touche **AM/FM (B)** pour sélectionner le tuner comme entrée. Le tuner peut être sélectionné à partir de la façade en appuyant sur Sélecteur de source d'entrée <sup>11</sup> jusqu'à activation du tuner ou sur **Sélecteur de bande du tuner** 9 à tout moment.

2. Appuyez à nouveau sur la touche **Sélection tuner AM/FM CB** ou sur **Sélecteur de Bande tuner** 9 pour commuter entre AM et FM de manière à sélectionner la bande de fréquences souhaitée.

Lorsque vous appuyez sur le bouton et que l'indication AUTO apparaît sur **l'Afficheur d'infor**mation principal **[6**], chaque appui sur les **Sélecteurs de tuner 86** mettra le tuner en mode de balayage pour rechercher la station suivante ayant la fréquence plus élevée ou plus basse, avec une force de signal acceptable. Une indication AUTO ST TUNED apparaîtra momentanément quand la station s'arrête sur une station stéréo FM, et une indication  $AUTO$ TUNED apparaîtra momentanément quand une station AM ou monaurale FM est préselectionnée.

Lorsque vous appuyez sur le bouton et que l'indication MANUAL apparaît sur **l'Afficheur d'in**formation principal **[6**, chaque appui sur le Sélecteur augmentera ou diminuera la fréquence d'un incrément. Quand le tuner reçoit un signal suffisamment fort pour obtenir une bonne réception, l'indication MANAUL TUNED apparaîtra sur **l'Afficheur d'information principal 16**.

4. Vous pouvez aussi vous'accorder directement sur les stations en appuyant sur la touche **Direct 29** puis sur les Touches numérotées <sup>29</sup> correspondant à la fréquence de la station. La station se trouvera automatiquement accordée après la saisie du dernier chiffre. Si vous appuyez sur une touche erronée au moment de saisir une valeur de fréquence, appuyez sur la touche **Effacement**  $\Omega$  pour recommencer.

**NOTE** : Quand la réception FM d'une station stéréo est faible, la qualité audio pourra être améliorée en passant sur le mode Mono; pour cela appuyez sur le bouton de **Mode de tuner** de la télécommande ou maintenez appuyé le **Sélecteur de bande** 9 sur la façade pour que l'indication MANUAL apparaisse momentanément sur **l'Afficheur d'information principal** 16 et s'éteigne ensuite.

#### **Réglage des présélections**

Vous pouvez enregistrer jusqu'à 30 stations dans la mémoire de l'AVR pour les rappeler facilement au moyen des commandes de la façade ou de la télécommande.

Pour mémoriser une station, commencez par l'accorder comme décrit ci-dessus, puis:

1. Appuyez sur le bouton Mémoire <sup>C</sup>e de la télécommande. Remarquez que deux lignes de soulignage apparaissent sur **l'Afficheur d'information principal** F.

2. Dans un délai de cinq secondes, appuyez sur les **Touches numériques c** correspondant à l'emplacement où vous souhaitez enregistrer la fréquence de cette station. Une fois le numéro de pré-réglage entré, il apparaîtra sur **l'Afficheur d'information principal** F.

3. Répétez le processus après accord sur toute nouvelle station à présélectionner.

#### **Rappel d'une station présélectionnée**

• Pour sélectionner manuellement une station stockée en mémoire de présélection, appuyez sur les **touches numérotées**  $Q$  correspondant à l'emplacement en mémoire de cette station.

• Pour parcourir manuellement la liste des stations stockées en mémoire de **présélection,** appuyez sur les touches Stations présélectionnées<sup>10</sup> Go de la façade ou de la télécommande.

# **Utilisation de la fonction RDS**

L'AVR est équipé du système RDS (Radio Data System) qui fournit un grand nombre d'informations à la radio FM. RDS est un système qui permet la transmission des indicatifs d'appel des stations ou des informations sur le réseau, une description du type de programme de la station, des messages textuels concernant la station, les caractéristiques d'une sélection musicale et l'heure exacte.

#### **Tuner RDS**

Quand une station FM est syntonisée et qu'elle contient des données RDS, l'AVR affichera automatiquement le signe d'appel de la station ou tout autre service de programme sur

# **l'Afficheur d'information principal** F.

**Options d'affichage RDS** Le système RDS peut transmettre un large éventail d'informations en plus de l'indicatif d'appel de la station qui apparaît au moment où la station est accordée pour la première fois. En fonctionnement normal du RDS, l'affichage indique le nom de la station, le réseau d'émission ou l'indicatif de la station. Le fait d'appuyer sur la touche **RSD [2 (b)** vous permet de parcourir les divers types de données dans l'ordre suivant :

• L'indicatif d'appel de la station (et d'autres informations, sur certaines stations privées).

• La fréquence de la station (FREQ).

• Le type de programme (PTY) comme indiqué dans la liste ci-dessous.

• Un message "texte" (Radiotext, R T) contenant des informations spéciales provenant de la station d'émission. Notez que ce message peut défiler sur l'afficheur pour permettre l'affichage de messages de plus de huit caractères. Selon la qualité du signal, le message texte peut mettre jusqu'à 30 secondes à apparaître ; durant ce laps de temps le mot TEXT clignote sur l'Afficheur d'informations lorsque RT est sélectionné.

• L'heure de la journée (CT). Notez que cet affichage horaire peut prendre deux minutes. En attendant, le mot  $T I M E$  clignote sur l'Afficheur d'informations lorsque C T est sélectionné. Notez que la précision des données relatives à l'heure dépend de la station de radio et non de l'AVR.

Certaines stations RDS peuvent ne pas être équipées de ces options. Si les données nécessaires au mode sélectionné ne sont pas transmises, un message NO TYPE, NO TEXTou NO TIMEfinira par apparaître sur **l'écran d'information principal** F.

Dans tout mode FM, la fonction RDS nécessite un signal assez fort pour son bon fonctionnement.

#### **Recherche de Programme (PTY)**

L'une des caractéristiques importantes du RDS est sa capacité à coder des émissions avec des codes Type de Programme (PTY) qui indiquent le type de matériel en cours de diffusion.Vous pouvez rechercher un certain type de programme (PTY) de la manière suivante :

1. Appuyez sur la touche **RDS @** jusqu'à ce que le PTY en cours apparaisse sur l'**écran d'information principal [6**.

2. Pendant que le PTY est affiché, appuyez sur les touches **stations présélectionnées/ Pré**sélections amont/aval **[065**] ou maintenez-la enfoncée pour parcourir la liste des types de PTY disponibles, comme indiqué ci-dessus. Pour simplifier la recherche de la station suivante émettant des données RDS, utilisez les touches **stations présélectionnées/ Présélections** amont/aval  $\Box$   $\Box$  jusqu'à ce que RDS ONLY apparaisse sur l'afficheur.

3. Appuyez sur l'une des touches **Accord supérieur/inférieur 860** et le tuner commence alors à balayer la bande FM en amont ou en aval afin de trouver la première station qui dispose de données RDS correspondant à la sélection voulue et qui a une intensité de signal acceptable pour une réception de qualité.

4. Le tuner procède à un balayage complet de la bande FM tout entière, à la recherche de la station ayant le type de PTY souhaité et une qualité de réception acceptable. Si aucune station ne répond à ces critères, le mot NONE (aucun) apparaît pendant quelques secondes sur l'afficheur et le tuner se replace sur la station FM initiale.

**NOTE :** Un grand nombre de stations n'émettent pas de codes PTY. Dans ces conditions, l'afficheur indique la mention  $N$   $O$   $N$   $E$  si la touche PTY est activée.

**REMARQUE** : Certaines stations diffusent régulièrement les informations sur la circulation routière. On peut capter ces stations en sélectionnant CIRCULATION. L'AVR RDS repérera la station appropriée, même si cette dernière ne diffuse pas d'informations sur la circulation routière au moment de la recherche.

# **Guide de dépannage**

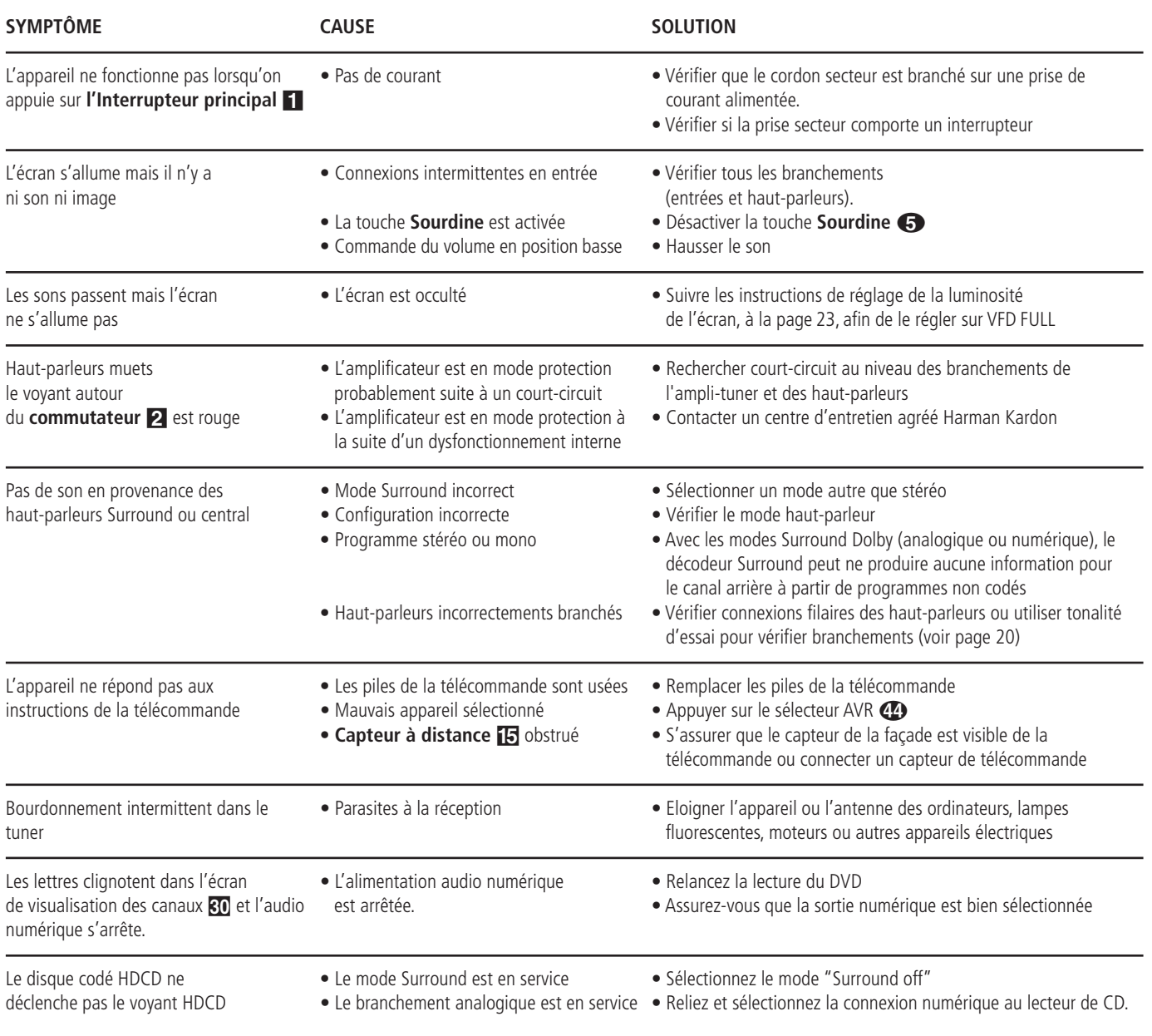

# **Remise à zéro du processeur**

Les rares cas de fonctionnement apparemment anormal de l'appareil ou de l'affichage peuvent êtres dûs à un comportement erroné de la mémoire ou du microprocesseur du système.

Pour corriger ce problème, commencez par débrancher l'appareil de la prise murale et patientez au minimum trois minutes. Puis rebranchez le cordon d'alimentation secteur et vérifiez le fonctionnement de l'appareil. Si le fonctionnement anormal persiste, une remise à zéro du système peut résoudre le problème.

Pour vider toute la mémoire du système de l'AVR, y compris les présélections du tuner, réglages de niveaux de sortie, temporisations et données de configuration des haut-parleurs, commencez par mettre l'appareil en mode d'attente en appuyant sur la touche **commande d'alimentation** 2. Puis, appuyez et maintenez la pression sur le bouton mode surround 7 pour 5 secondes.

L'appareil se mettra en marche automatiquement. Notez que lorsque vous avez effacé la mémoire de cette façon, il est nécessaire de rétablir tous les réglages de configuration du système et tous les pré-réglages du tuner.

**REMARQUE :** le fait de remettre le processeur à zéro efface les réglages de configuration que vous avez pu effectuer pour vos haut-parleurs, vos niveaux sonores, vos modes Surround, les caractéristiques d'entrée numériques ainsi que les présélections du tuner. Suite à une remise à zéro, l'appareil retrouve ses réglages par défaut et tous les réglages personnalisés doivent être saisis de nouveau en mémoire.

Si le dysfonctionnement persiste, cela peut être dû à une dégradation de la mémoire ou du microprocesseur, due à une décharge électronique ou une grave perturbation de la ligne d'alimentation.

Si les indications ci-dessus ne permettent pas de résoudre le problème, veuillez consulter un centre de service agréé Harman Kardon.

# **Lecteur de disque vidéodisque numérique DVD 28 Vocabulaire**

# **Vocabulaire**

Les lecteurs de DVD partagent certaines caractéristiques et une partie de la technologie des lecteurs de CD, de nombreux termes et concepts de fonctionnement sont donc semblables à ceux que vous avez peut-être vus sur les lecteurs et changeurs de CD, ou sur des formats de disques vidéo plus ancien, tels que le disque laser. Mais si c'est votre premier appareil DVD, certains termes vous sont peut-être inconnus. Les explications qui suivent ont pour objet de vous familiariser avec ce vocabulaire nouveau pour vous aider à profiter de la puissance et de la flexibilité du format DVD et du DVD.

Avec l'avènement du disque DVD, la quantité de données susceptible d'être contenue par ces supports a augmenté de manière drastique. Sur un disque DVD Video, ce sont les données MPEG 2 video et les bandes son multipistes en Dolby Digital et/ou DTS. Ces informations sont comprimées.

**Format d'écran :** C'est la relation qui existe entre la largeur et la hauteur d'une image vidéo. Un écran vidéo classique a une largeur de quatre unités pour trois unités de hauteur, son ratio est donc appelé "4.3". Les nouveaux écrans vidéo au format de l'image large font 16 unités de large pour neuf unités de haut, ce qui les font ressembler davantage à un écran de cinéma. Le contenu d'un DVD a pu être enregistré dans n'importe quel format et, de plus, vous pouvez configurer le DVD pour qu'il lise dans l'un ou l'autre format, en fonction des films enregistrés sur le disque.

**Vidéo composante :** Cette forme de signal vidéo élimine les nombreuses altérations des signaux vidéo composite traditionnels en divisant le signal entre un canal de luminance séparé (le canal de signal « Y ») et deux signaux de différentes couleurs (les canaux de signal Pr et Pb). Avec une connexion vidéo composante, vous obtiendrez une meilleure résolution d'image et vous éliminerez beaucoup d'imperfections de l'image, comme les motifs moirés souvent vus sur les tissus à carreaux. Cependant, afin de profiter de la vidéo composante, vous devez posséder un écran vidéo avec des entrées vidéo composante Y/Pr/Pb. Ne connectez pas les sorties vidéo composante du DVD 28 aux entrées composite ou S-Vidéo classiques d'un téléviseur ou enregistreur.

### **HDCP (High-Bandwidth Digital Content**

**Protection) :** HDCP est la norme pour la protection des contenus numériquement codés, contre la copie non autorisée, lorsqu'ils sont transmis d'un lecteur DVD (ou d'une autre source vidéo) vers un écran vidéo à l'aide des connexions HDMI ou DVI. Afin de profiter de la sortie haute résolution du DVD 28 via sa sortie HDMI, votre écran doit être compatible HDCP. Pratiquement tous les écrans équipés de sorties HDMI sont compatibles HDCP, mais ce n'est pas le cas de tous les écrans équipés DVI. Si vous utilisez le DVD 28 avec un câble ou un adaptateur HDMI-DVI optionnel, consultez le manuel d'utilisation pour déterminer si votre écran est compatible HDCP.

#### **HDMI™ (High-Definition Multimedia**

**Interface™) :** Le HDMI est une forme de communication de type série entre le lecteur DVD et l'écran vidéo ou le récepteur audio/vidéo. Avec 5 Gbps de bande passante, ce protocole peut transmettre de l'audio et de la vidéo numériques haute définition et non compressés, en utilisant un seul câble. Grâce à HDMI, le DVD 28 est capable de délivrer de la vidéo haute résolution (720p ou 1080i) et de l'audio numérique à 5.1 canaux Dolby Digital ou DTS, avec l'avantage d'un seul câble de connexion.

**Fichiers JEPG :** JEPG signifie Joint Photographic Experts Group, à cause du groupe qui a développé une norme de compression d'images fixes, comme les photographies. Les fichiers JEPG peuvent être créés sur un ordinateur privé en important des images d'un appareil photo numérique, ou en numérisant des photographies imprimées. Ces fichiers peuvent être gravés sur un disque compact. Le DVD 28 est capable de reconnaître les fichiers JEPG et vous permet de les afficher sur votre écran vidéo.

**Titre (TITLE) :** Les enregistrements sur support DVD sont divisés en titres et en chapitres.

**Chapitre (CHAPTER) :** Les chapitres sous les subdivisions programmées dans chaque titre d'un disque. Les chapitres sont comparables aux plages d'un CD audio.

**Balayage progressif :** à cause de l'immense capacité de stockage des données du DVD, les images sont aujourd'hui stockées de manière progressive (c'est-à-dire intactes plutôt qu'entrelacées). Cela permet à toutes les lignes de chaque image (paires et impaires) d'être affichées en même temps. Le téléviseur Cinema Lounge de Harman Kardon est équipé d'une vraie sortie vidéo à balayage progressif, produisant un rendement lumineux 40 % meilleur qu'un téléviseur traditionnel et une image haute définition incroyablement détaillée, sans aucune ligne de balayage visible, ni d'altération du mouvement.

**Fichiers WMA :** WMA (Windows Media® Audio) est un format de compression audio qui a été développé par Microsoft® Corporation pour être utilisé avec son lecteur Windows Media. Les fichiers WMA peuvent être même plus réduits

que les fichiers MP3, tout en conservant une qualité équivalente. Le DVD 28 fait partie des lecteurs DVD capables de lire des disques contenant des fichiers WMA. Notez que le lecteur Windows Media utilise d'autres formats de fichier ; cependant, le DVD 28 est seulement capable de lire des fichiers dont le nom se terminent par l'extension « .wma ». Consultez la page 5 pour en savoir plus sur la prise en charge des fichiers WMA.

**Angles multiples :** les DVD ont la possibilité d'afficher jusqu'à quatre vues différentes de la même scène d'un programme. Lorsqu'un disque est encodé avec des informations d'angles multiples, appuyez sur la touche Angle pour basculer entre ces différentes vues. Veuillez noter qu'actuellement, peu de disques profitent de cette possibilité et, lorsque c'est le cas, la technologie d'angles multiples peut n'être présente que pour de courtes périodes de temps sur le disque. Les producteurs insèrent généralement une icône ou un indicateur graphique dans l'image pour prévenir l'utilisateur de la disponibilité des angles de vue multiples.

**« Reading » :** Ce message apparaît lorsque vous avez placé un disque sur le plateau et refermé le tiroir. Il signale que le lecteur identifie le contenu du disque : CD ou DVD, informations sur les différents éléments présents sur le disque, tels que les langues, les formats de l'image, les sous-titres, le nombre de titres, etc. Le court laps de temps que met le lecteur à lire le contenu du disque est normal.

**« Resume » :** La touche STOP du DVD a un fonctionnement différent de celui des lecteurs de CD. Lorsque vous appuyez sur la touche Arrêt d'un lecteur de CD classique, la lecture est interrompue. Et si vous appuyez à nouveau sur la touche de démarrage, la lecture reprend du début. Mais le DVD vous offre deux options pour la lecture d'un disque DVD. Si vous appuyez une fois sur STOP, la lecture sera interrompue, mais l'appareil passera alors en mode « Resume » (Continuer). Vous pouvez l'éteindre et lorsque vous appuierez à nouveau sur PLAY, le disque repartira du point où il se trouvait au moment de la pression sur STOP. C'est très pratique dans le cas où vous devez interrompre le visionnement d'un film et que vous souhaitez le reprendre à l'endroit où vous en étiez resté. Si vous appuyez deux fois sur la touche STOP, l'appareil s'arrête normalement et, la fois suivante, recommence la lecture du disque depuis le début.

#### **DivX**

Le DivX est une norme de compression audio/vidéo basé sur le format de compression standard MPEG-4+. Le lecteur DVD 28 lit les disques créés avec un logiciel DivX. Les fonctionnalités de lecture des disques disques vidéo DivX varient selon la version du logiciel DivX utilisé pour enregistrer les films. Pour toute information concernant les différenmtes versions du logiciel DivX, visitez www.divx.com

# **Haute qualité visuelle**

- Interface multimédia haute définition (HDMI) pour une connexion numérique, à un seul câble, vers votre écran compatible HD.
- Décodage vidéo avancé des formats MPEG-2  $\lambda$  10 bits.
- Sortie RVB directe disponible via connecteur péritel (SCART) pour des performances vidéo optimale. Connecteur SCART également configurable en sortie vidéo composite.
- Écrans de test (mire) pour essais de performances et réglage de l'image.
- Véritable conversation des disques NTSC en PAI
- Compatibilité Double couche pour extension de lecture DVD.
- Sorties vidéo à balayage progressif (Progressif scan) : (NTSC et PAL).
- Lecture des fichiers JPEG.

### **Haute qualité sonore**

- Décodeur DVD-Audio intégré pour un meilleur réalisme musical.
- En connectant un décodeur DTS (Digital Theater Systems) ou Dolby Digital, vous pouvez profiter de la qualité de la restitution sonore surround 5.1 des disques DTS ou Dolby Digital.
- En mode PCM linéaire à 16-24 bits et 44-96 kHz (aussi sur la sortie numérique, voir tableau page 14), vous obtenez une qualité audio qui dépasse celle des CD ordinaires.
- Sorties audio numériques coaxiale et optique.

### **Simplicité**

- Dialogues par icônes à l'écran pour infos sur le disque et la lecture, et accès aux fonctions majeures de l'appareil.
- Sous-titrage disponible en plusieurs langues\*.
- Fonction de visionnement selon plusieurs angles pour revoir différemment les scènes tournées sous différents angles (limitée aux DVD enregistrés de cette manière).
- Options multiples de langues de dialogue et de sélection de pistes (limitées aux DVD enregistrés de cette manière).
- Accès aux fonctions par menu simplifié.
- 4 types de zoom en modes lecture et pause.
- Télécommande ergonomique rétroéclairée.
- Téléchargement des mises à jour logicielles possible via Internet.
- \* Le nombre de langues enregistrées varie avec le logiciel.

# **Compatible CD ou DVD**

• Le DVD 28 peut lire tous les CD audio, inscriptibles(CD-R) ou réinscriptibles (CD-RW), les MP3, WMA (v8), DivX, VCD ou DVD/Video dont le code régional est 0 ou 2.

# **Formats compatibles**

Le lecteur peut lire les formats de disques suivants (8 et 12 cm) :

- DVD-AUDIO
- DVD
- DVD-R
- DVD-RW
- DVD+R
- DVD+RW
- $\bullet$  CD
- CD-R
- CD-RW
- VCD
- $\bullet$  WMA ( $v8$ )

**Note :** du fait des différences existant dans le format de certains disques, il se peut que certains présentent des caractéristiques incompatibles avec le DVD. De même, bien que le DVD soit doté d'une gamme étendue de fonctions, tous les disques n'auront pas toutes les possibilités du système DVD. Par exemple, bien que le DVD soit compatible avec les disques multiangles, cette fonction ne marchera que si le disque est encodé pour la lecture multi-angles. De plus, le DVD est à même de lire à la fois les pistes son Dolby Digital et DTS, mais le nombre et les types de pistes disponibles varieront d'un disque à l'autre. Pour s'assurer qu'une fonction spécifique, ou une option de piste son, est disponible, veuillez vérifier les options mentionnées sur l'emballage du disque.

- La qualité de reproduction des disques CD-R, CD-RW, WMA (v8), JPEG, MP3, DivX, VCD/SVCD, DVD-R, DVD+R, DVD-RW et DVD+RW varie en fonction de la qualité du support utilisé et de l'enregistrement effectué.
- Le DVD 28 peut lire la plupart des supports de fichiers encodés MP3 ou Windows Media 8, ainsi que le format image JPEG. Mais les variantes d'encodage, codecs ou débit binaire utilisées peuvent affecter la lecture de certains disques. C'est pourquoi nous ne pouvons garantir la compatibilité avec tous les encodages et codecs. Nous recommandons l'utilisation de fichiers MP3 encodés avec des débits de données compris entre 32kbps et 320kbps. Le débit binaire d'encodage des fichiers WMA doit être compris entre 64kbps et 320kbps. Le DVD 28 peut lire certains fichiers WMA 9, mais toutes les caractéristiques de la version 9 ne sont pas supportées. Les fichiers JPEG ne doivent pas contenir plus de 5 megapixels et ni peser plus de 5Mb.

#### **Le DVD 28 ne lira pas les supports suivants :**

- Disques DVD avec un code région différent de 2
- Disques de données DVD-ROM
- Disques DVD-RAM
- Disques CD-I
- Disques CD-G
- Disques SVCD
- Disques Kodak Photo CD™ (les disques CD Kodak Picture, disponibles pour le grand public, peuvent être lus sur le DVD 28).
- Disques conçus pour une utilisation sur des consoles de jeux vidéo
- Disques enregistrés en mode « VR » ou à n'importe quelle vitesse différente de « SP »
- Disques optiques haute définition tels que WMVHD, HD-DVD et Blu-ray

### **Mise à jour via Internet**

Il est possible d'effectuer une mise à jour complète des composants régissant le fonctionnement du DVD 28 d'Harman Kardon. Si de futures améliorations sont apportées à ses fonctions et à ses caractéristiques, il sera possible de télécharger les mises à jour sur le site suivant :

www.harmankardon.com/International/ Vous n'aurez qu'à créer un CD-R sur lequel vous enregistrerez les données, et l'insérer dans le DVD pour une mise à jour automatique. Cette procédure est délicate, c'est pourquoi nous vous conseillons de ne pas prendre le risque de mettre à jour votre produit si vous ne vous sentez pas capable de le faire.

### **Contenu**

1 lecteur DVD Harman Kardon

- 1 câble AV pour le son analogique stéréo et la vidéo composite
- 1 câble S-Video
- 1 câble HDMI
- 1 manuel d'utilisation

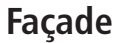

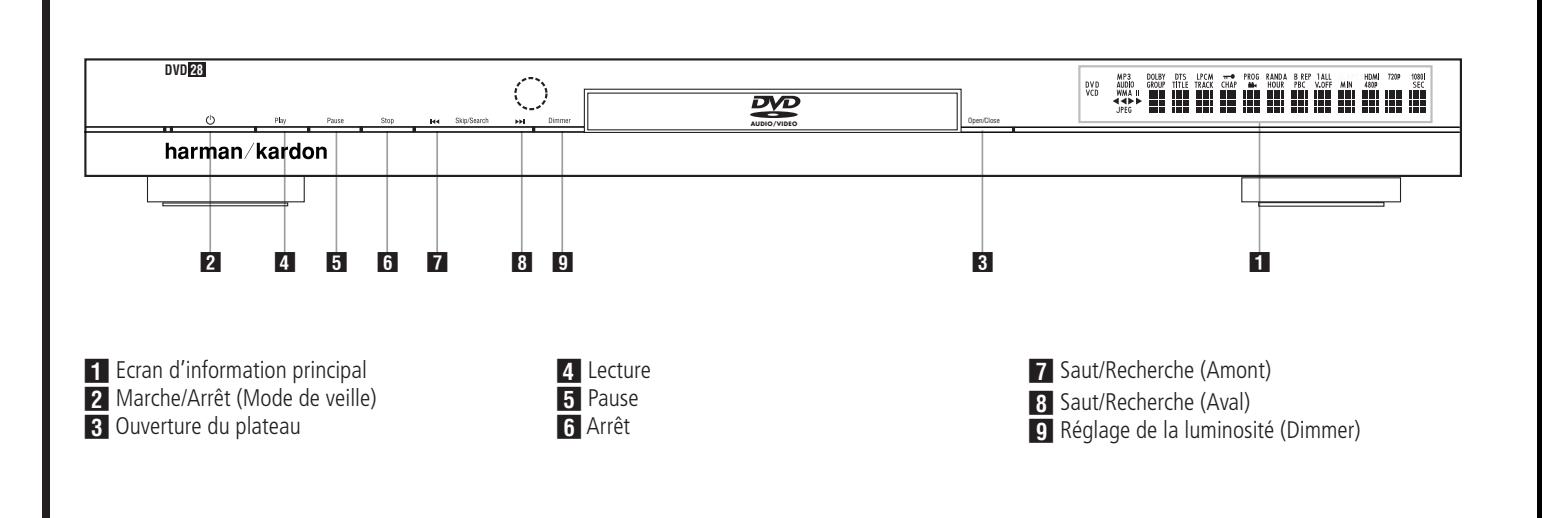

- **Ecran d'information principal :** cet écran affiche les messages et les indications d'état pour vous aider à faire fonctionner l'appareil.

**2 Marche/Arrêt (Mode de veille) :** appuyez une fois sur cette touche pour mettre le lecteur DVD sous tension, appuyez à nouveau pour mettre l'appareil dans le mode Veille.

2 **Ouverture du plateau :** appuyez sur cette touche pour ouvrir ou fermer le tiroir du disque.

4. Lecture : appuyez sur cette touche pour lancer la lecture ou pour la reprendre après avoir appuyé sur Pause.

**5 Pause :** appuyez sur cette touche pour arrêter momentanément la lecture. Appuyez à nouveau sur cette touche pour la reprendre. Si le disque est en cours de lecture, une pression sur cette touche provoquera un arrêt sur image.

5 **Arrêt :** appuyez une fois sur cette touche pour mettre le disque en mode **Resume** (Continuer). La lecture du DVD sera interrompue, mais tant que vous n'ouvrirez pas le plateau ou que vous ne changerez pas de disque, elle reprendra au même endroit dès que vous appuierez à nouveau sur la touche Lecture. La fonction Continuer marchera même si vous avez entre-temps éteint l'appareil. Appuyez deux fois sur cette touche pour arrêter le disque et recommencer la lecture depuis le début.

**6 Saut/Recherche (Amont) :** appuyez sur cette touche pour revenir sur les plages précédentes d'un CD ou sur les chapitres précédents d'un DVD. Maintenez cette touche enfoncée pour revenir sur les plages précédentes à la vitesse de votre choix (plusieurs vitesses disponibles).

**8 Saut/Recherche (Aval) :** appuyez sur cette touche pour passer aux plages suivantes d'un CD ou aux chapitres suivants d'un DVD. Maintenez cette touche enfoncée pour passer aux plages suivantes à la vitesse de votre choix (plusieurs vitesses disponibles).

8 **Réglage de la luminosité (Dimmer) :** appuyez sur cette touche pour régler la luminosité de l'affichage d'informations de 50% ou pour éteindre complètement l'affichage, selon l'ordre suivant : LUMINOSITÉ MAXIMUM ➔ SEMI-LUMINOSITÉ ➔ ÉTEINT ➔ LUMINOSITÉ MAXIMUM.

# **Afficheur de la Façade**

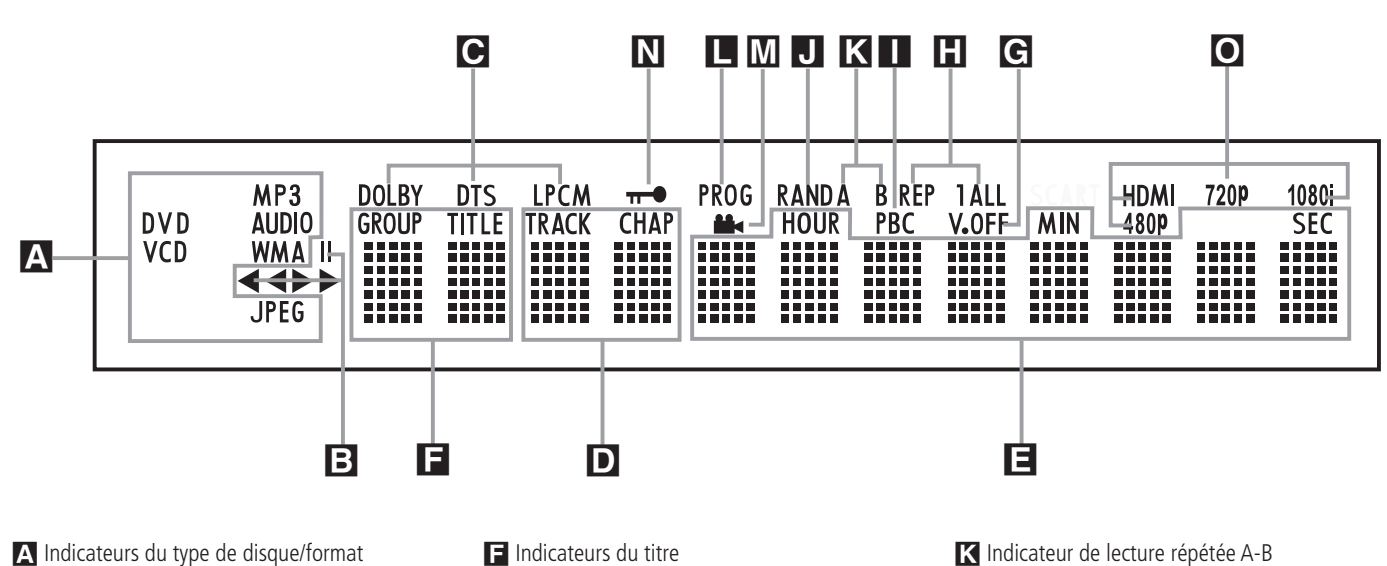

A Indicateurs du type de disque/format

B Indicateurs de mode de lecture

C Indicateurs de flux binaire audio

D Indicateurs du nombre de chapitres / de plages

E Indicateurs de durée

#### A **Indicateurs de type de disques :**

l'indicateur CD, DVD, DVD-Audio, VCD, MP3, WMA ou JPEG s'allumera pour indiquer le type de disque actuellement en cours de lecture.

### **El Indicateurs de mode Lecture : ces**

indicateurs s'allument pour indiquer le mode de lecture en cours:

 $\blacktriangleright$  s'allume lors de la lecture d'un disque dans le mode normal.

 $\rightarrow$  s'allume lorsque le disque est en mode de Recherche Rapide Avant. Le menu d'affichage à l'écran indique la vitesse sélectionnée (x2, x4, x8, x20, x100).

Il s'allume lorsque le disque est en pause.

G s'allume lorsque le disque est en mode de Recherche Arrière Rapide. Le menu d'affichage à l'écran indique la vitesse sélectionnée (x2, x4, x8, x20, x100).

C **Indicateurs de flux binaire audio :** lorsqu'un signal audio numérique Dolby® Digital, DTS<sup>®</sup> ou PCM linéaire est présent sur le disque, l'un de ces indicateurs s'allumera. Les flux binaires DVD-Audio, MP3 et WMA seront signalés par **l'indicateur de type de disques** A.

#### D **Indicateurs du numéro du chapitre/de**

**la plage :** lorsqu'un DVD est en cours de lecture, ces deux positions de l'affichage indiquent le chapitre lu. S'il s'agit d'un disque CD, elles indiquent le numéro de la plage lue.

- **F** Indicateurs du titre
- G Indicateur Vidéo Off

**H** Indicateur de répétition

I Indicateur de commande de lecture VCD

**J** Indicateur de lecture aléatoire

E **Indicateurs de durée du programme :** ces positions indiquent la durée du DVD en cours de lecture. S'il s'agit d'un CD, ces voyants montrent la durée de la plage en cours de lecture, le temps de lecture restant de la plage lue, ou la durée totale restant sur le disque.

**REMARQUE :** les Indicateurs DEF de durée du programme affichent également des messages concernant l'état du DVD, notamment LOADING lorsque qu'un disque est chargé, POWER OFF lorsque l'appareil est éteint, et DISC ERROR lorsque le disque placé en position de lecture n'est pas compatible avec le DVD.

**F** Indicateurs du titre : ces deux positions de l'affichage indiquent le numéro du titre du disque DVD en cours de lecture.

G **Indicateur Vidéo Off :** cet indicateur s'allume lorsque la sortie vidéo de l'appareil a été éteinte par une pression sur la touche V-OFF de la télécommande.

**H** Indicateurs de Répétition : ces voyants s'allument lorsqu'une des fonctions de répétition est activée.

O Indicateurs de sortie vidéo

**L** Indicateur de programmation

N Indicateur de verrouillage parental

M Indicateur d'angle

I **Indicateur de Commande de Lecture VCD :** cet indicateur s'allume lorsque la fonction de commande de lecture est activée pour les VCD.

J **Indicateur de Lecture aléatoire :** cet indicateur s'allume lorsque l'appareil est dans le mode Lecture aléatoire.

K **Indicateur de Lecture Répétée A-B :** cet indicateur s'allume lorsqu'un passage spécifique a été sélectionné pour une lecture répétée.

L **Indicateur de Programmation :** ce voyant s'allume lorsque les fonctions de programmation sont activées.

M **Indicateur d'Angle de vue :** clignote lorsque différents angles de vue sont disponibles sur le CD en cours de lecture.

N **Indicateur de verrouillage parental :** ce voyant s'allume lorsque le système de verrouillage parental est activé afin d'empêcher de changer le niveau d'accessibilité des programmes sans taper un code.

O **Indicateurs de sortie vidéo :** lorsque le DVD 28 est connecté à un écran vidéo à l'aide de la **Sortie HDMI (D**, l'écran envoie des informations au DVD 28 en lui indiquant la plus haute résolution dont il est capable et le DVD 28 règle automatiquement la sortie vidéo pour lui correspondre. La résolution est affichée ici. Vous pouvez utiliser le **Sélecteur de mode HD** pour sélectionner manuellement une résolution de sortie vidéo plus faible.

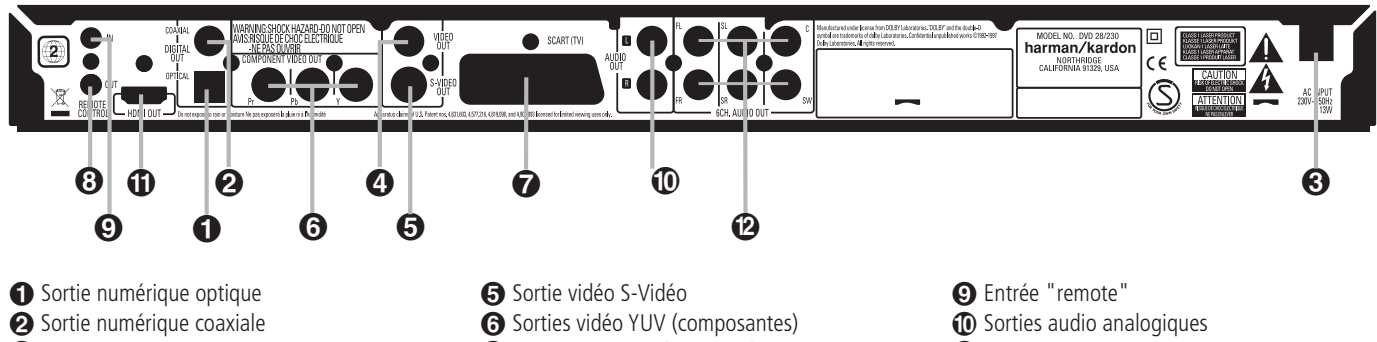

- Cordon d'alimentation secteur
- **4** Sortie vidéo composite
- Sortie vidéo RVB (Péritel TV) **B** Sortie "remote"

- **Sortie numérique optique :** raccordez cette prise à l'entrée numérique optique d'un récepteur A/V ou d'un processeur surround pour une lecture audio Dolby Digital, DTS ou PCM.

 **Sortie numérique coaxiale :** raccordez cette prise à l'entrée numérique coaxiale d'un récepteur A/V ou d'un processeur surround pour une lecture audio Dolby Digital, DTS ou PCM.

**REMARQUE :** la sortie numérique coaxiale doit uniquement être raccordée à une entrée numérique. Même s'il s'agit d'un connecteur RCA du même type que celui des raccordements audio analogiques standard, NE LA RACCORDEZ PAS à une prise d'entrée analogique classique.

Connectez soit la **Sortie audio numérique optique**  $\bigcirc$ , soit la **Sortie audio numérique coaxiale** à l'entrée audio numérique correspondante de votre récepteur ou amplificateur, mais pas les deux à la fois.

 **Cordon d'alimentation secteur :** branchez le cordon sur une prise secteur. Si celle-ci comporte un interrupteur, assurez vous qu'il est en position de marche.

 **Sortie vidéo composite :** raccordez cette prise à l'entrée vidéo d'une télévision ou d'un vidéo-projecteur ou à l'entrée vidéo d'un récepteur A/V ou d'un processeur, si vous utilisez ce type d'appareil pour commuter les entrées vidéo.

 **Sortie S-Vidéo :** raccordez cette prise à l'entrée S-Vidéo d'un téléviseur ou d'un vidéoprojecteur, ou à l'entrée S-Vidéo d'un récepteur A/V ou d'un processeur, si vous utilisez ce type d'appareil pour commuter les entrées S-Vidéo.

**G** Sorties Composants Vidéo : Ces sorties transmettent les signaux composants vidéo pour le raccordement des écrans avec entrées composants vidéo. Pour les téléviseurs analogiques ou les appareils de projection standards équipés d'entrées marquées Y/Pr/Pb ou Y/Cr/Cb, raccorder ces sorties aux entrées correspondantes. Si vous possédez un téléviseur ou un projecteur haute définition compatible avec une vidéo progressive à vitesse de balayage élevée, branchez

ces prises aux entrées « Composant HD ». Notez que si vous utilisez un écran à balayage progressif, vous devez sélectionner « Progressive » dans le menu de paramétrage vidéo afin de bénéficier des avantages des circuits à balayage progressif. Reportez vous à la page 16 pour de plus amples informations concernant la vidéo à balayage progressif.

**IMPORTANT :** Ces prises NE DOIVENT PAS être branchées aux entrées composite vidéo standards.

 **Sortie Scart (Peritel TV) :** si votre téléviseur est muni d'une prise péritel (SCART), vous pouvez y brancher un câble PERITEL afin de le raccorder à votre lecteur DVD pour une meilleure qualité vidéo. Ce câble achemine les signaux audio et vidéo. Vous pouvez sélectionner Vidéo Composite ou vidéo RVB pour ce signal de sortie vidéo de la prise péritel (SCART).

 **Sortie de la télécommande :** raccordez cette prise à la prise d'entrée infrarouge (IR) d'un autre appareil commandé à distance Harman Kardon compatible, pour que le capteur de télécommande incorporé au DVD envoie des signaux IR à d'autres appareils compatibles.

 **Entrée infrarouge de la télécommande :** raccordez la sortie d'un capteur infrarouge à distance ou la sortie de télécommande d'un autre appareil Harman Kardon compatible à cette prise. Cela permettra à la télécommande de fonctionner même lorsque le **capteur de télécommande** du panneau avant du DVD est obstrué par un objet. Cette prise peut également être utilisée avec des systèmes d'automatisation à base de télécommande IR compatibles.

 **Sorties audio analogiques :** raccordez cette prise à l'entrée audio d'un récepteur A/V ou d'un processeur surround pour une lecture audio analogique.

*Sortie HDMI : si vous possédez un* récepteur ou un écran vidéo compatible HDMI, connectez cette sortie à l'entrée HDMI du récepteur ou de l'écran vidéo, pour obtenir de la **1** Sortie HDMI <sup>2</sup> Sorties audio 6 canaux

vidéo ou de l'audio numérique non compressé de la plus haute qualité disponible. Même si votre récepteur n'est pas capable de traiter l'audio au format HDMI, vous pouvez tout de même profiter d'une reproduction exceptionnelle de la vidéo HDMI. Si votre écran vidéo possède une entrée DVI, vous pouvez utiliser un câble ou un adaptateur HDMI-DVI optionnel pour la connexion à l'écran.

Dans tous les cas, l'écran vidéo doit être compatible HDCP pour pouvoir utiliser la sortie HDMI. Pour de meilleurs résultats, nous vous déconseillons les connexions HDMI d'une longueur excédant les trois mètres cinquante.

Les formats audio suivants peuvent être délivrés via la connexion HDMI :

CD audio – PCM 2 canaux ou DTS 5.1 canaux

DVD-Audio – PCM 2 canaux

DVD-Video – Dolby Digital ou DTS jusqu'à 5.1 canaux

1 pour écouter le son surround haute résolution enregistré sur les disques DVD-Audio, vous devez connecter les **Sorties audio 6 canaux** aux prises jack d'entrée correspondantes sur votre récepteur ou amplificateur. Ces formats ne sont pas diffusés en numérique.

**EX Sorties audio 6 canaux :** connectez ces sorties aux entrées audio analogique 6 canaux correspondantes sur votre récepteur ou amplificateur de son surround. Cette connexion est nécessaire pour écouter les pistes multicanaux des disques DVD-Audio. Si le disque contient aussi une piste PCM linéaire, Dolby Digital ou DTS, vous pouvez l'écouter en utilisant la Sortie audio numérique HDMI **(i)**, Optique  $\bigcirc$  ou **Coaxiale** <br> **Q** ou les **Sorties audio** analogique  $\mathbf{D}$ .

**Remarque :** vous trouverez des informations plus détaillées sur les raccordements Audio/ .<br>Vidéo dans le chapitre Installation et **Branchements** 

#### **Avant de connecter votre DVD 28, veuillez :**

■ Vérifiez que votre lecteur DVD et tous les appareils destinés à lui être reliés sont hors tension (interrupteurs en position « off »).

Pour une meilleure qualité, si votre récepteur ou amplificateur et/ou écran vidéo sont compatibles HDMI, nous vous recommandons d'utiliser la sortie HDMI. Avec un seul câble de connexion entre les composants, le format HDMI est capable de transmettre un contenu vidéo ou audio numérique haute définition non compressé.

**Remarque :** si votre écran vidéo possède une entrée DVI, vous pouvez utiliser un câble ou un adaptateur HDMI-DVI optionnel pour la connexion à l'écran. Dans tous les cas, l'écran vidéo doit être compatible HDCP pour pouvoir utiliser la sortie HDMI.

Si votre équipement n'est pas compatible HDMI, nous vous recommandons l'utilisation du format vidéo composante pour une meilleure qualité d'image.

Si vous utilisez un téléviseur ou un écran vidéo compatible avec les signaux vidéo haute résolution 576P, assurez-vous d'utiliser la prise jack d'entrée de l'écran vidéo indiquée « Composant HD », si elle est disponible. Assurez-vous aussi de configurer les paramètres d'entrée de l'écran pour une utilisation des signaux vidéo « 576P ». Vous devrez aussi basculer le type de balayage dans le menu Configuration vidéo du DVD 28 de « entrelacé » à « progressif ». Consultez la Reportez-vous ci-dessus.

La sortie Video (jaune) achemine vers le moniteur TV ou ampli-tuner AV le signal vidéo complet (composite). Utilisez la sortie Video lorsque votre moniteur TV n'est équipé que d'une seule prise d'entrée Vidéo .

- Positionnez vos appareils de manière à ce qu'une ventilation suffisante soit assurée pour chacun d'entre eux.
- Lisez attentivement les instructions avant de brancher d'autres appareils.

Le format S-Vidéo sépare les signaux de couleur (c) et de luminance (Y) avant transmission vers le téléviseur afin de procurer une image plus contrastée et plus fine. Si vous disposez d'un téléviseur équipé d'une entrée S-vidéo, utilisez de préférence un câble S-Vidéo (optionnel) pour le relier au lecteur DVD/CD. Lors du branchement du lecteur à un téléviseur équipé d'une entrée S-Vidéo, utilisez le câble S-Vidéo pour obtenir une meilleure clarté d'image. Ne reliez jamais les deux sorties, Video et S-Video, à votre moniteur TV ou récepteur AV, une des deux seulement.

La plupart des moniteurs TV européens sont dotés de prises péritel plutôt que d'une entrée vidéo normale (jaune). Choisissez dans ce cas la prise SCART acheminant également le signal audio. Les connexions audio analogiques séparées vers le moniteur TV ne sont nécessaires que si votre TV est relié à une sortie video ou S-video.

Vous pouvez aussi utiliser la connexion classique S-Vidéo ou vidéo composite si votre téléviseur ne possède pas d'entrée vidéo composante. Les sorties composante et S-Vidéo ne sont pas disponibles simultanément.

• Les récepteurs audio/vidéo modernes peuvent se connecter à plusieurs dispositifs source vidéo, comme le DVD 28 et un magnétoscope, un décodeur de télévision câblée, un tuner HDTV ou un autre appareil. Le récepteur est équipé de sorties moniteur vidéo pour la connexion de votre téléviseur, projecteur ou écran plasma. Lorsque vous sélectionnez n'importe quel dispositif source d'entrée, le

■ Veillez à bien respecter les codes couleurs lors du branchement des câbles audio et vidéo.

récepteur sélectionne l'entrée vidéo appropriée et la dirige vers la sortie moniteur vidéo appropriée de votre téléviseur. Il est recommandé de connecter l'une des sorties vidéo du DVD 28 à l'entrée correspondante de votre récepteur pour simplifier le fonctionnement de votre système de cinéma à domicile. Pour en savoir plus, consultez le mode d'emploi de votre récepteur.

• Si votre récepteur peut fonctionner en mode multipièces, il est recommandé de connecter à la fois les sorties vidéo composante (ou HDMI) et composite du DVD 28 au récepteur. Cela permet la meilleure qualité d'image (vidéo composante) pour l'affichage dans la pièce d'écoute principale, tout en permettant au système multipièces, s'il est compatible vidéo, de distribuer le signal vidéo composite vers la pièce éloignée. Consultez le mode d'emploi de votre récepteur pour déterminer s'il possède une compatibilité vidéo multipièces.

#### **Connexion à un téléviseur uniquement**

Lors de l'utilisation du DVD 28 avec un téléviseur, mais sans récepteur ou amplificateur audio, connectez-le comme suit. Effectuez la connexion **audio analogique A** et l'une des connexions **vidéo (Vidéo composite** B, **S-Vidéo** C, **Vidéo composante** D). Si votre téléviseur ou écran vidéo est compatible HDMI, il suffit d'effectuer la connexion HDMI <sup>(2)</sup>, puisqu'elle est capable de prendre en charge à la fois l'audio et la vidéo. Souvenez-vous de brancher le cordon d'alimentation.

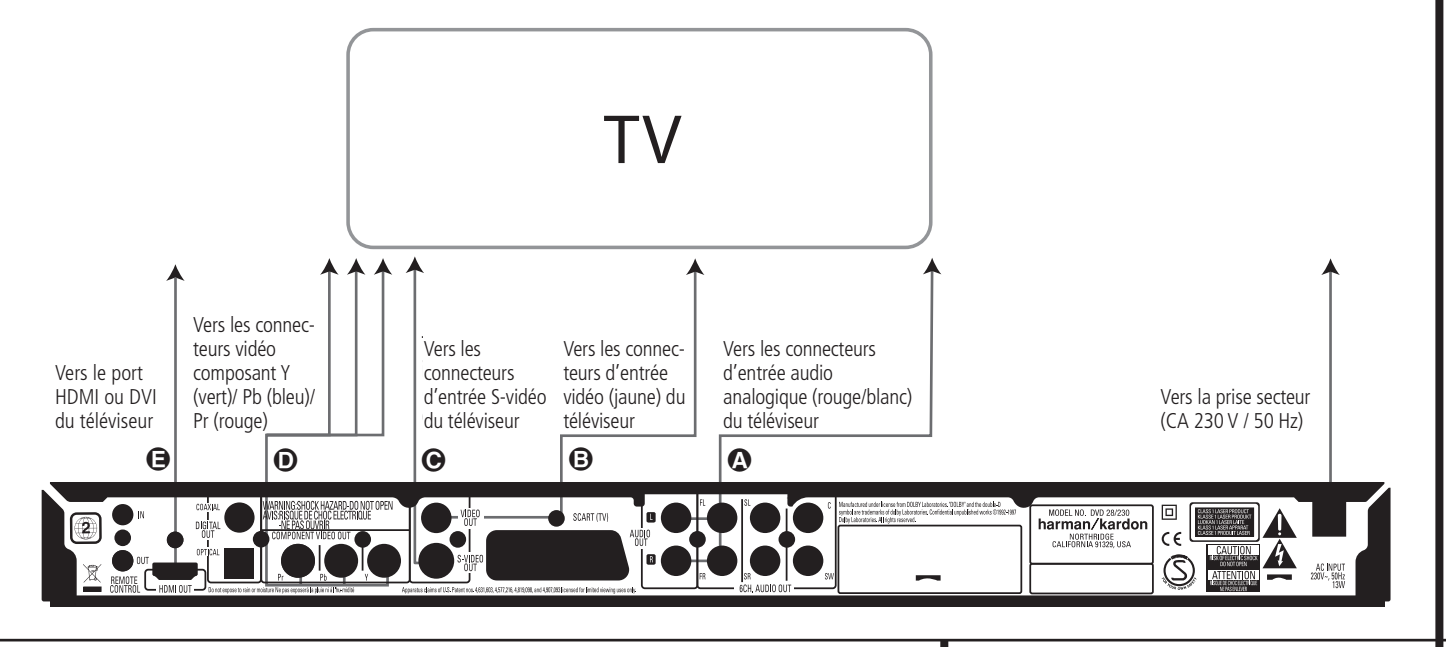

# **Installation et branchements**

#### **Connexion à un récepteur/ amplificateur avec un décodeur Dolby Digital ou DTS**

L'un des avantages majeurs du format DVD est sa capacité à utiliser une variété de formats audio numérique pour des performances musicales ultimes.

Cependant, pour profiter des avantages de l'audio numérique, vous devez utiliser un récepteur ou un amplificateur qui possède des capacités de décodage audio numérique et effectuer une connexion audio numérique optique ou coaxiale entre le DVD 28 et votre système de cinéma à domicile. Cette connexion simple est effectuée comme indiqué ci-dessous avec un câble coaxial ou optique optionnel.

Seule l'une de ces connexions est nécessaire et les deux connexions ne doivent pas exister en même temps.

Afin de profiter de la sortie haute résolution DVD-Audio du DVD 28, vous devez connecter et faire correspondre les **Sorties audio 6 canaux**

<sup>2</sup> aux entrées 6 canaux correspondantes de votre récepteur ou amplificateur.

### **REMARQUES SUR L'AUDIO ANALOGIQUE :**

• Si vous souhaitez utiliser le DVD 28 comme une entrée dans un système multipièces, les **Sorties audio analogique @** doivent être connectées aux entrées audio analogique classiques DVD ou CD gauche/droite de votre récepteur ou amplificateur numérique.

- La connexion entre les **Sorties audio** analogique **I** et le téléviseur est optionnelle.
- Lorsque le signal audio doit être envoyé à un récepteur analogique plutôt qu'au téléviseur, connectez les **Sorties audio analogique** à n'importe quelles entrées audio analogique de votre récepteur ou amplificateur.
- La connexion audio analogique doit être aussi effectuée si vous souhaitez lire des disques audio PCM 96 kHz haute résolution alors que votre récepteur ne prend pas en charge le traitement 96 kHz.

#### **REMARQUES SUR LA VIDÉO :**

**Remarque :** En cas de sources vidéo multiples, vous pouvez utiliser votre ampli-tuner Audio/ Video pour sélectionner le signal vidéo et l'acheminer vers le téléviseur, Vous devrez brancher la sortie vidéo ou S-Vidéo (selon le cas) du lecteur DVD sur l'entrée vidéo ou S-Vidéo correspondante de l'ampli-tuner, et la sortie vidéo/S-Vidéo de cet appareil sur l'entrée correspondante du téléviseur.

Pour plus de détails, reportez-vous au mode d'emploi de l'ampli-tuner audio/vidéo concerné.

**Remarque pour la prise Analog Audio :** Une connexion Audio Out vers le téléviseur est facultative. Normalement, le son provient des haut-parleurs de votre chaîne et le volume du téléviseur est réglé sur zéro. Mais si vous ne voulez pas utiliser votre chaîne, cette connexion doit exister, et vous pourrez régler le volume sur votre téléviseur.

### **Connexion à un récepteur**

Pour l'utilisation du DVD 28 avec un récepteur ou amplificateur, connectez-le comme suit. Effectuez d'abord l'une des connexions vidéo (**Vidéo composite** C, **S-Vidéo** D, **Vidéo composante**  $\bigoplus$  ou **HDMI**  $\bigoplus$ ) aux prises jack d'entrée du récepteur A/V, puis connectez la sortie moniteur vidéo du récepteur au téléviseur. De plus, pour profiter des formats de son surround haute résolution enregistrés sur les disques DVD-Audio, qui ne sont pas transmis via la connexion HDMI, vous devrez effectuer une **connexion audio 6 canaux @** vers votre récepteur ou amplificateur.

Ensuite, si votre récepteur ou amplificateur n'est pas compatible HDMI, effectuez la **connexion audio numérique optique** G ou la **connexion audio numérique coaxiale** F vers le récepteur ou amplificateur.

**REMARQUE IMPORTANTE :** assurez-vous que tout appareil connecté, y compris le DVD 28, votre récepteur ou amplificateur, votre téléviseur ou écran vidéo, est bien hors tension chaque fois que vous effectuez des branchements entre les appareils.

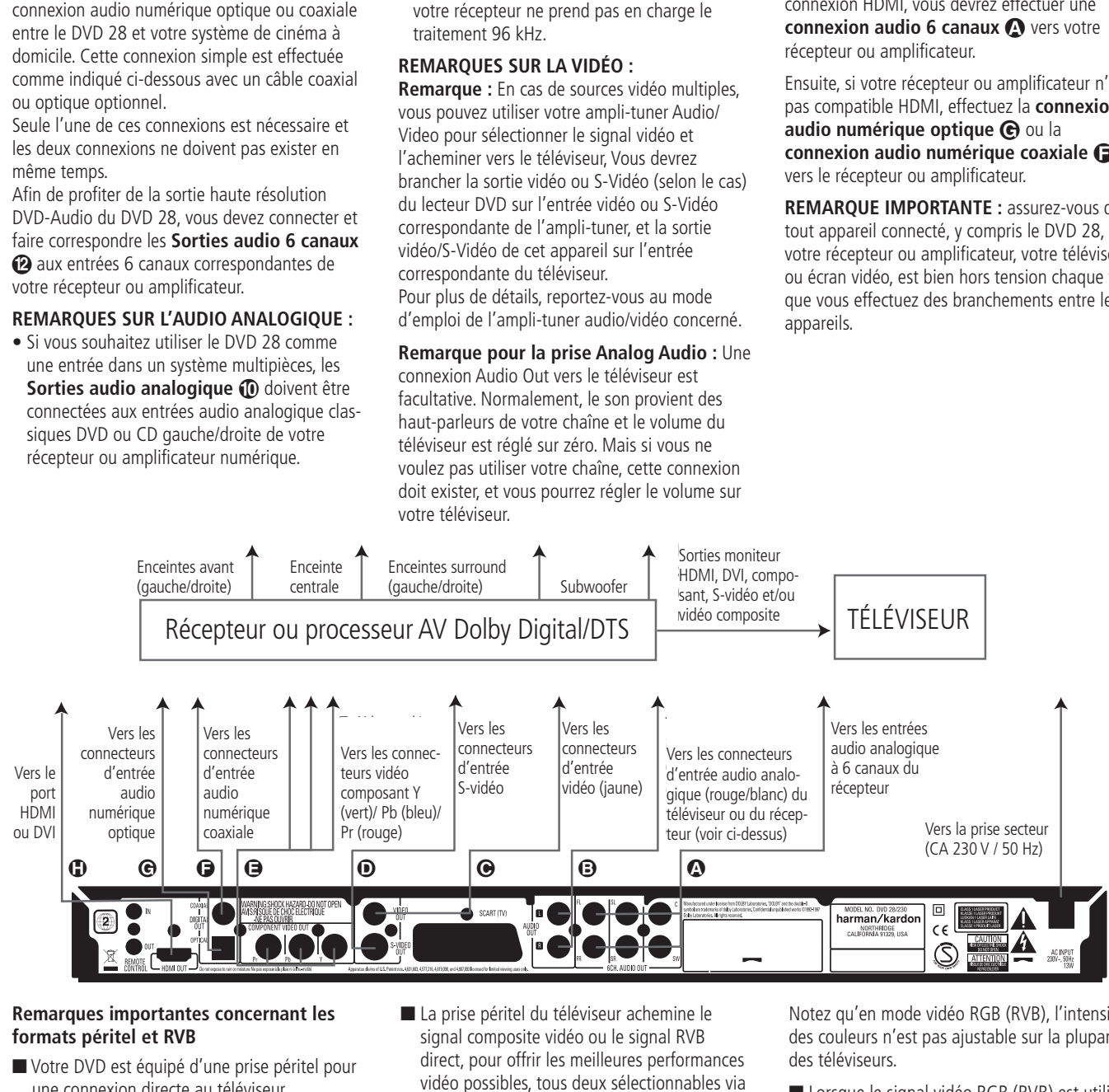

#### **Remarques importantes concernant les formats péritel et RVB**

- Votre DVD est équipé d'une prise péritel pour une connexion directe au téléviseur.
- La prise péritel (SCART) fournit aussi bien le signal vidéo que les signaux audio (stéréo  $G/D$ ).
- La prise péritel du téléviseur achemine le signal composite vidéo ou le signal RVB direct, pour offrir les meilleures performances vidéo possibles, tous deux sélectionnables via le menu de paramétrage. Pour recevoir le signal RVB vidéo, votre téléviseur doit avoir une prise péritel (SCART) compatible RVB et le connecteur TV du lecteur DVD doit être réglé sur « RVB ».

Notez qu'en mode vidéo RGB (RVB), l'intensité des couleurs n'est pas ajustable sur la plupart des téléviseurs.

■ Lorsque le signal vidéo RGB (RVB) est utilisé, les DVD enregistrés dans le format NTSC (avec code régional "0" ou "2") peuvent être également lus sur les téléviseurs NTSC non-compatibles.

#### **Remarques concernant les formats PCM, Dolby Digital et DTS**

Poussez doucement la fiche du câble à travers le volet intégré qui recouvre la sortie audio numérique optique et branchez le câble fermement, afin que les broches du câble et du connecteur correspondent.

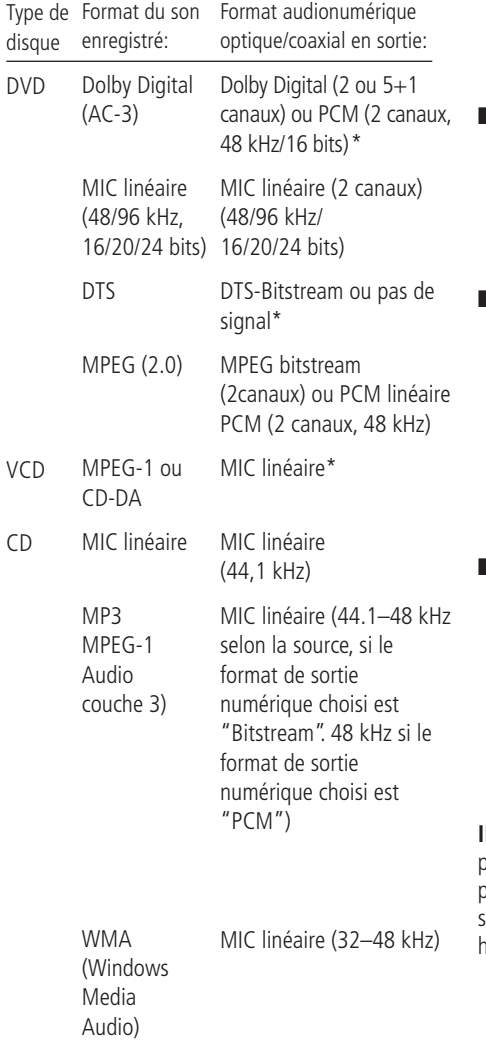

\* Pour le format numérique, vous devez sélectionner « ORIGINAL » ou « PCM »(MIC) dans le Menu sortie numérique.

# **INFORMATIONS COMPLEMENTAIRES**

- Le Dolby Digital (AC-3) est une technique de compression numérique du son développée par Dolby Laboratories Licensing Corporation. Couvrant aussi bien le format surround 5.1 que le format stéréo (2 canaux), cette technique permet de stocker de grandes quantités de données audionumériques sur un même disque.
- Le PCM linéaire est le format d'enregistrement audionumérique utilisé dans les compact disques, mais alors que les CD sont uniquement enregistrés à 44,1 kHz et en 16 bits, les DVD peuvent être enregistrés de 48 kHz / 16 bits à 96 kHz / 24 bits.
- Si vous branchez un décodeur surround Dolby Pro Logic sur les sorties audio analogiques (AUDIO OUT) du DVD, la fonction « Downmix » du DVD vous fera bénéficier pleinement des avantages du mode Pro Logic identiques à ceux des films DVD aux bandes sons Dolby Digital pour les configurations surround 5.1, ainsi que des films avec codage Dolby Surround.
- Le DVD a été conçu pour sortir un signal numérique à travers le processus MIC à une fréquence d'échantillonnage de 96 kHz-PCM. Cependant, certains DVD 96 kHz peuvent contenir des codes de protection contre les copies qui empêchent alors l'existence de sorties numériques. Afin de profiter de la haute fidélité à 96 kHz de ces disques, utilisez les sorties analogiques du DVD.

**IMPORTANT :** si le convertisseur N/A de votre processeur d'ambiance n'accepte pas le processus MIC à 96 kHz, vous devez utiliser les sorties analogiques du DVD pour obtenir une haute fidélité à 96 kHz avec ces disques.

# **Précautions à prendre avec la sortie numérique optique/coaxiale**

- Lors du raccordement de cette sortie sur l'entrée correspondante d'un amplificateur ne possédant pas de décodeur Dolby Digital (AC 3) ou DTS, veillez à bien sélectionner le mode PCM en entrée sur l'amplificateur « Format de sortie ». Dans le cas contraire, la lecture d'un DVD pourrait engendrer des niveaux élevés susceptibles d'endommager aussi bien votre audition que vos enceintes.
- Les CD peuvent être écoutés comme ils le seraient sur un lecteur CD traditionnel.

#### **Remarques :**

- Les décodeurs DTS de la première génération qui ne supportent pas l'interfaçage DVD-DTS risquent de ne pas fonctionner correctement avec un lecteur DVD/CD.
- Les signaux Dolby Digital, DTS et PCM sont transmis via la **Sortie HDMI (D**. Cependant, les signaux DVD-Audio ne sont pas transmis via la connexion HDMI. Vous devez connecter les **Sorties audio 6 canaux <sup>(2</sup>)** aux prises jack d'entrée correspondantes de votre récepteur ou amplificateur, afin de profiter du contenu des DVD-Audio.

# **Dolby Digital et DTS**

Le Dolby Digital et le DTS sont deux formats audionumériques permettant de reproduire le son multicanal des films dans un environnement domestique. Le codage 5.1 canaux comprend : avant droite et gauche, centre, « surround » droite et gauche plus un canal spécifique destiné à la reproduction des effets contenus dans l'extrême grave, les nouveaux codages 6.1 canaux Dolby Digital EX et DTS ES comprennent quant à eux un (voire deux) canaux « Surround arrière » supplémentaires pour obtenir un centre entre les surround.

Rappelez-vous que les formats Dolby Digital ou DTS ne reproduisent le codage 5.1 que si vous avez connecté la sortie coaxiale ou à fibre optique du lecteur DVD à un ampli-tuner/décodeur DTS ou Dolby Digital et que le disque a été enregistré en format Dolby Digital ou DTS.

### **DVD-Audio**

La sortie haute résolution des disques DVD-Audio n'est disponible que comme signal analogique. Pour cette raison, il est nécessaire d'effectuer des connexions analogiques directes entre les **Sorties audio 6 canaux @** du DVD 28 et les entrées 6 canaux correspondantes de votre récepteur ou amplificateur surround.

# **Mode opératoire du lecteur**

# **Simple lecture**

#### **Préliminaires**

- 1. Mettez le téléviseur en marche et sélectionnez son entrée vidéo qui est reliée au DVD.
- 2. Pressez POWER pour mettre l'appareil en marche. Vérifiez que le logo DVD harman/kardon apparaîtà l'écran. Si l'affichage du logo est de mauvaise qualité et sans couleurs, procédez aux réglages appropriés via le sous-menu Réglages vidéo en fonction de votre téléviseur et de la connexion utilisée avec le DVD.
- 3. Si vous ne voyez ni l'image ni le logo harman/kardon, vérifiez le paramétrage de l'entrée vidéo de votre téléviseur (la plupart des prises péritel (SCART) peuvent être configurées via le menu de réglage du téléviseur). Si le problème persiste, essayez de relier le téléviseur au DVD par différents câbles (pour signal Composite (fiches jaunes) ou S-Video), plutôt que SCART, pour afficher les menus de configuration jusqu'á ce que le paramétrage « Video » ait été effectué correctement.
- 4. Allumez votre chaîne A/V si vous y avez connecté votre lecteur.
- 5. Pressez OPEN/CLOSE pour ouvrir le tiroir à disque.
- 6. Placez le disque sur le plateau.

Maintenez le disque sans en toucher les faces, positionnez-le de manière à ce que le titre regarde vers le haut, alignez-le au moyen des repères.

- Disque (8 cm) 3", Disque (12 cm) 8".
- 7. Pressez PLAY. Le tiroir se referme et la lecture démarre.
- Lorsque le plateau à disque est fermé par un appui sur la touche OPEN/CLOSE, la lecture se lance automatiquement.
- Dans la plupart des cas, le menu du disque DVD apparaît à l'écran. Sélectionnez l'option qui vous convient au moyen des touches fléchées de la télécommande, puis pressez OK.

### **Fonctions associées**

#### **Saut de plages ou de titres/chapitres**

■ Pour parcourir les plages du CD ou les titres/chapitres du DVD vers l'amont ou vers l'aval pressez la touche skip du panneau avant ou Prev./Next sur la télécommande.

#### **Lecture/recherche accélérée**

1. Pour parcourir rapidement en avant ou en arrière un disque CD ou DVD en cours de lecture, appuyez sur la touche SEARCH de la télécommande. Après avoir appuyé sur l'une de ces touches, la recherche rapide continuera jusqu'à un appui sur la touche PLAY.

Il existe quatre vitesses de lecture rapide. Chaque pression sur les touches SEARCH provoquera le passage à la vitesse suivante dans l'ordre suivant : x2, x4, x8, x20, x100, comme l'indique le nombre de flèches en haut et à droite de l'écran.

2. Pressez PLAY à tout moment pour revenir en mode de lecture normale.

Notez que la lecture audio n'est pas possible durant l'avance ou le retour rapide d'un disque DVD. Ceci est normal pour les lecteurs DVD car les récepteurs Audio-Vidéo et les processeurs ambiophoniques ne peuvent pas diffuser le flux numérique pendant la lecture rapide ; en revanche, la lecture audio est possible durant la lecture rapide d'un CD conventionnel.

#### **Arrêt sur image et progression image par image (DVD uniquement)**

- 1. Pressez PAUSE en cours de lecture pour figer l'image en cours sur l'écran.
- 2. Chaque fois que vous pressez une des touches STEP (FWD ou REV), l'image avance d'un pictogramme.
- 3. Pressez PLAY pour revenir en mode de lecture normale.

#### **Lecture au ralenti (DVD uniquement)**

- 1. Quand un disque DVD est en mode pause ou en mode arrêt sur image, vous pouvez progresser lentement vers l'amont ou vers l'aval à l'une des vitesses choisies en pressant sur les touches de transport. Chaque pression sur une touche activera la vitesse suivante, qui sera indiquée par le nombre de flèches en haut et à droite de l'écran .
- 2. Pressez PLAY à tout moment pour revenir en mode de lecture normale.

La lecture audio n'est pas possible durant l'avance ou le retour ralenti d'un disque DVD. Ceci est normal pour les lecteurs DVD car les récepteurs Audio-Vidéo et les processeurs ambiophoniques ne peuvent pas diffuser le flux numérique pendant la lecture en mode ralenti ; en revanche, la lecture en mode ralenti n'est pas disponible dans le cas d'un CD conventionnel.

**Remarques :** Ces fonctions de lecture peuvent ne pas fonctionner pendant le générique d'ouverture d'un film. Cela est voulu par le créateur du disque et n'est pas imputable à un défaut du DVD.

La lecture des DVD audio 96 kHz/24 bits requiert l'utilisation de circuits généralement associés. à d'autres fonctions. C'est pourquoi les fonctions de lecture vers l'amont au ralenti et d'avance image par image ne sont pas disponibles avec ce type de disques.

Avec certains disques VCD, les fonctions de ralenti vers l'amont et de progression par images vers l'amont peuvent être interdites, et la fonction de recherche rapide x4/x8 peut être inhibée.

#### **A propos des fichiers au format DivX**

La compatibilité avec le format DivX de ce lecteur DVD est limitée par les paramètres suivants :

- La résolution disponible du fichier DivX doit être inférieure à 720x576 (W x H) pixels.
- Le total des fichiers et dossiers contenus sur le disque doit être inférieur à 999.
- Le nombre d'images/seconde doit être inférieur à 29.97.
- La structure son et image du fichier enregistré doit être de type interfolié.

Le lecteur peut lire des fichiers DivX de type ".avi".

Le lecteur peut lire les fichiers sous-titres présentant l'extension ".smi", ".srt", ".sub (format Micro DVD uniquement)" ou "ssa". Les autres types de fichiers sous-titres ne sont pas affichés. Les fichiers sous-titres doivent présenter le même nom que le fichier film (mais avec une des extensions ci-dessus) et être placés sous le même répertoire.

#### **Lecture d'un disque DivX Movie**

Avant de procéder à la lecture de disques DivX, veuillez considérer ce qui suit :

- Les DVD multi-sessions contenant des fichiers au format Windows Media Audio peuvent s'avérer non lisibles.
- les disques gravés en mode session ouverte ne sont pas supportés.
- le lecteur DVD n'accepte pas les données de type PC.
- ce lecteur DVD ne supporte pas un disque non finalisé avec session fermée.
- 1. Insérez un disque et refermez le tiroir.
- 2. Pressez sur la touche OSD de la télécommande et sélectionnez un dossier en utilisant les touches curseur verticales puis pressez OK. Une liste de fichiers apparait dans le dossier. Si vous êtes dans une liste de fichiers et souhaitez revenir à la liste Dossier, utilisez les touches de défilement vertical de la télécommande pour sélectionner un dossier et pressez OK.
- 3. Si vous souhaitez visualiser un fichier particulier, , utilisez les touches de défilement vertical de la télécommande pour sélectionner le fichier et pressez PLAY.

Pour la lecture d'un film DivX, vous pouvez utiliser les fonctions de lecture amont et aval ralentie et accélérée, et une image à la fois vers l'amont ou vers l'aval.

4. Pressez STOP pour stopper la lecture.

Dans le cas de disques au format DivX, les fonctions de lecture disponibles varient selon la version DivX utilisée pour l'enregistrement des films.

# **Paramétrage du système**

**REMARQUE :** Avant d'essayer d'utiliser la télécommande du système 13828 pour manipuler le DVD 28, vous devez appuyer sur le bouton du DVD dans le groupe 6 du bouton d'entrée. Ceci active les fonctions secondaires pour les boutons à double fonction. Référez-vous à la liste des fonctions à la page 7.

# **Réglages du Système**

La dernière étape de l'installation est l'établissement des réglages par défaut du système. Il est recommandé de prendre quelques minutes pour vous familiariser avec ces réglages, car il se peut qu'ils nécessitent une modification avant la première utilisation ou ultérieurement.

#### **Fonctions de base du menu OSD**

Les fonctions de paramétrage et de commande du DVD 28 se gèrent via un système de menus avancé sur l'écran (On Screen Display = OSD). Le mode OSD est accessible par une pression sur la touche SETUP de la télécommande. Pour quitter ce mode, appuyez de nouveau sur la touche OSD.

Le menu principal consiste en un menu de lecture PLAYER INFORMATION et un menu de paramétrage SET-UP. Le menu PLAYER INFORMATION affiche toutes les informations disponibles sur le disque en cours de lecture. Le menu SET-UP permet de paramétrer (généralement une fois pour toutes) les réglages audio et vidéo.

Chacun de ces menus se subdivise en sous.menus indiqués par des icônes sur la gauche, qui peuvent être mises en valeur par un liseré blanc par déplacement d'un curseur associé aux touches fléchées. Une fois mise en valeur, une icône peut être activée en pressant OK. La pression sur OK change la couleur de l'icône en bleu foncé, et les réglages en vigueur pour cette option apparaissent à droite du menu.

Le principe de navigation dans les sous-menus et réglages est toujours le même. Vous accédez à ces différentes options au moyen des touches fléchées et des touches OK de la télécommande.

Pour modifier un réglage, déplacez simplement le curseur vers le réglage à changer. Ce réglage sera mis en valeur en bleu clair, et une courte description apparaît sur la ligne d'instructions au bas de l'écran. Une fois le réglage mis en valeur, pressez OK sur la télécommande pour voir les options disponibles pour ce réglage s'afficher sur la ligne d'instructions au bas de l'écran. Utilisez les touches fléchées </a> /> pour accéder à l'option souhaitée et pressez la touche OK pour valider ce choix.

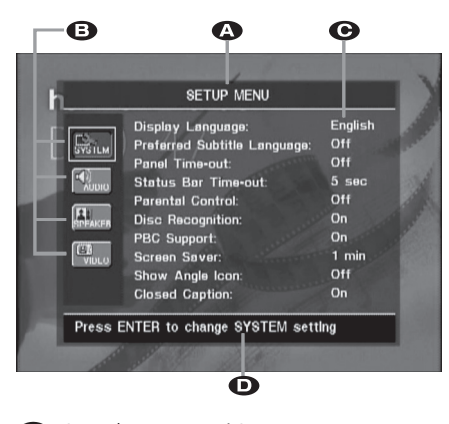

ALigne de menu supérieure

**B** Sous-menus

.

- **C** Réglages actifs
- DLigne d'instructions

La plupart des DVD sont créés de manière à permettre l'affichage des menus de réglage en superposition sur l'image pendant la lecture du disque. Mais pas tous. Si l'icône  $\circledcirc$  s'affiche à l'écran suite à une pression sur la touche **SETUP** 9ou la touche **INFO** 6, pressez la touche **STOP <sup>8</sup>** puis de nouveau la touche **SETUP** ou **INFO 20.** 

### **Menu de paramétrage**

La première étape du contrôle ou changement des réglages du système est l'accès au menu de paramétrage. Tout d'abord, assurez-vous que le DVD est correctement connecté à un moniteur/ téléviseur et une source de courant. Néanmoins, pour cette étape, il n'est pas nécessaire de charger un disque dans le lecteur.

En mode STOP, PAUSE ou PLAY, si vous appuyez sur la touche SETUP de la télécommande, le menu de paramétrage apparaît sur l'écran.

L'apparence du menu principal et des sousmenus peut varier, étant donné qu'ils proposent la liste des paramètres dans différentes langues, selon les réglages déjà effectués. La configuration par défaut étant réglée sur « English », tous les menus figurant sur le manuel sont en version anglaise.

Dans le menu SET-UP se trouvent les sous-menus qui permettent de créer ou de modifier tous les réglages et ajustements souhaités pour la gestion des fonctionnalités Audio et Vidéo du  $DVD$  28.

### **Réglages Système**

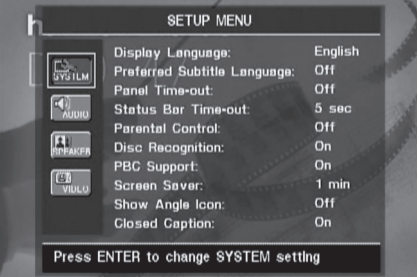

Le sous-menu System Setting contient les réglages suivants. Suivez les descriptions de la ligne de Instruction Line au bas de l'écran pour modifier ces réglages.

Veuillez noter que lorsque les menus vous incitent à appuyer sur ENTREE, vous devez appuyer sur le **bouton** *A* OK sur la télécommande des systèmes 13828.

**Display Language :** Pour choisir la langue dans laquelle doivent dialoguer les menus OSD affichés sur l'écran.

**Sub-titled Language :** pour spécifier la langue du sous-titrage. Si le disque est doté d'un soustitrage dans cette langue, il apparaîtra automatiquement. Si vous ne trouvez pas la langue souhaitée dans la liste des options, vous pouvez la sélectionner en mettant OTHER en surbrillance puis en pressant OK. Utilisez les touches de navigation pour choisir dans la liste affichée votre langue favorite. Ne seront disponibles que les langues programmées sur le DVD que vous voulez regarder. Vous pouvez aussi désactiver cette option, pour supprimer le soustitrage (OFF).

# **Paramétrage du système**

**Panel Time-Out :** pour spécifier le délai au terme duquel l'affichage doit s'éteindre.

**Status Bar Time-Out :** pour spécifier le délai au terme duquel la barre d'état (Status Bar) disparaîtra de l'écran.

**Parental Control :** pour spécifier le mot de passe nécessaire à la visualisation de certains types de programmes. Le mot de passe par défaut est 1234. Après avoir saisi le mot de passe par défaut, vous pouvez soit en choisir un autre soit régler le contrôle parental. Les symboles standard US sont "G" (Tous publics, niveau 2), "PG" (Guidage parental, niveau 4), "PG13" (Guidage parental et au-dessus de 13 ans, niveau 4), "R" (Restreint, niveau 6) et "NC 17" (à partir de 17 ans, niveau 7). Le DVD accepte jusqu'à huit niveaux. Les niveaux supplémentaires permettent un contrôle plus critique des films pour tous les types de publics. Niveau 8 : Lecture de tous les DVD. Niveaux 7 à 2 : DVDs tous publics. Niveau 1 : DVD pour enfants ; pour spécifier un nouveau mot de passe, suivre les explications à l'écran.

**Disc Recognition :** Ce réglage régit la fonction de reconnaissance de disque. Quand elle est active, vous pouvez mettre un disque DVD en mode pause, le retirer du lecteur, lire un autre disque, puis le remettre plus tard dans le lecteur et reprendre la lecture à l'endroit où elle s'était arrêtée. Notez que même quand cette fonction est active, il faut interrompre la lecture en passant en mode Pause et non en mode d'arrêt, et le lecteur DVD ne doit pas être mis hors tension entre les lectures de disques. Le DVD 28 peut mémoriser cette information pour cinq disques DVD à la fois.

**PBC Support :** pour activer le contrôle de lecture PBC (Play Back Control) des supports VCD.

**Screen Save :** pour activer l'économiseur d'écran afin d'éviter que l'image ne "s'incruste" pas sur l'écran du moniteur. Si vous connectez le DVD 28 à un écran LCD ou à plasma, nous recommandons de toujours activer l'économiseur d'écran.

**Show Angle Icon :** pour spécifier si l'icône de vue angulaire doit apparaître sur l'écran lorsque différents angles de vision sont disponibles sur un enregistrement DVD.

**Closed Caption :** Ce réglage permet de visualiser le sous-titrage "closed caption" encodé avec l'enregistrement vidéo. C'est un sous-titrage pour malentendants associé au système américain NTSC (équivalent du système Télétexte européen). Il s'agit d'un système caché. Choisissez le réglage ON pour visualiser ce soustitrage (en langue anglaise).

### **Réglages audio**

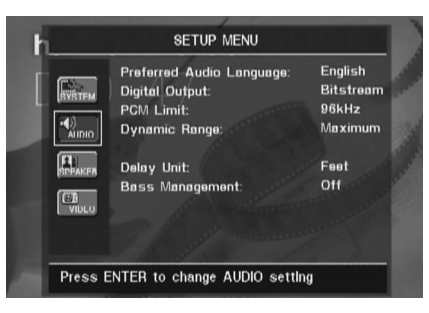

Le sous-menu Audio Setting permet de spécifier les paramètres suivants. Suivez les descriptions sur la ligne d'instructions au bas de l'écran pour modifier les réglages. Si les réglages audio sont changés, les modifications ne prendront effet qu'après que le lecteur aura été mis en mode STOP.

**Preferred Audio Language :** pour spécifier votre langue de doublage audio préférée. Si votre langue préférée est enregistrée sur le film DVD, cette version sera activée automatiquement. Si vous ne trouvez pas la langue souhaitée dans la liste des options, vous pouvez la sélectionner en mettant OTHER en surbrillance puis en pressant OK. Utilisez les touches de navigation pour choisir dans la liste affichée votre langue favorite. Ne seront disponibles que les langues programmées sur le DVD que vous voulez regarder.

**Digital Output :** Si votre Ampli ou pré-ampli intègre un décodeur numérique surround 5.1 (Dolby Digital et/ou DTS), sélectionner BIT-STREAM comme sortie numérique. Tous les signaux audio seront alors restitués dans leur format original.

Si votre Ampli ou pré-ampli ne dispose que des formats stéréo et/ou Dolby Pro Logic, sélectionnez PCM. Tous les signaux audio seront

alors restitués en format PCM (DTS ne restituera aucun signal).

**PCM Limit :** Bien que le DVD 28 soit compatible avec des échantillonnages à 48 kHz et 96 kHz, certains ampli-tuners A/V plus anciens ne le sont pas. Si votre ampli-tuner A/V ou processeur surround ne peut pas accepter les signaux 96 kHz, sélectionnez l'option 48 kHz. Si votre ampli-tuner A/V ou processeur surround accepte les signaux 96 kHz, sélectionnez 96 kHz pour obtenir le plus haut degré de fidélité de restitution des signaux audio. Si vous choisissez NONE, la totalité du signal sera acheminée via votre ampli-tuner A/V ou processeur surround. L'AVR 138 est capable de man?uvrer les signaux 96kHz.

**Note :** Du fait des droits de copyright, le DVD 28 ne peut pas lire le signal non comprimé en format MIC (PCM) d'un disque gravé avec une résolution de 96kHz/24 bits comme certains CD audio DTS. Si, dans le sous-menu AUDIO SETUP, vous réglez la sortie numérique sur PCM, et que la limite PCM est réglée sur 96KHZ, aucun signal audio ne sera disponible en sortie, et le message CGMS MUTE apparaîtra sur l'écran d'information principal. "CGMS" signifie "Copy General Management System". Si ce message apparaît, réglez PCM Limit sur  $4BKHZ$  pour écouter le signal audio avec une résolution plus faible

**Dynamic Range :** Ce réglage permet de tirer davantage des modalités de programmation de certains enregistrements Dolby Digital qui réduisent le volume pendant les passages forts tout en garantissant l'audibilité des passages plus calmes. Vous pouvez ainsi écouter les enregistrements à un niveau qui vous procure la totalité de l'impact original de la bande son sans gêner vos voisins. Le signal audio sera plus ou moins bridé par le DVD 28, selon le réglage de gamme dynamique choisi :

- MAXIMUM n'apporte aucun changement par rapport à l'enregistrement original, et s'utilise pour une écoute libre où le volume peut être aussi fort que possible sans gêner quiconque.
- MEDIUM applique au signal une compression modérée qui bride légèrement les passages les plus forts.
- MINIMUM applique une compression qui affaiblit significativement les passages forts.

Vous pouvez tester les effets de ces trois réglages à tout moment. Si votre ampli-tuner/décodeur dispose d'un réglage de gamme dynamique appelé "Night Mode", il n'est pas nécessaire d'ajuster la gamme dynamique du DVD 28, que vous pouvez laisser sur MAXIMUM.

# **Paramétrage du système**

Alors que le DVD-Audio est transmis seulement sous forme analogique, de nombreux disques contiennent aussi des pistes numériques PCM, Dolby Digital ou DTS et peuvent être lus via les Sorties audio numérique **O**@.

**Unité de retard :** ce réglage sélectionne l'unité de distance utilisée pour le calcul des temps de retard lorsque le menu REGLAGES AUDIO est activé. L'unité par défaut est le pied, mais vous pouvez sélectionner le mètre.

**Gestion des graves :** cette fonction active les paramètres de gestion des graves du menu REGLAGES AUDIO pour optimiser la lecture des disques DVD-Audio via les **Sorties** audio analogique **102**. Trois réglages sont disponibles :

- Actif : c'est le réglage par défaut. Si votre récepteur ou amplificateur est équipé des entrées 6 canaux « directes » et que le récepteur n'est pas capable d'effectuer la gestion des graves sur ces entrées, laissez alors ce réglage sur  $A \subset t$  i f par défaut sur le DVD 28 et agissez sur le menu REGLAGES AUDIO pour programmer les réglages de gestion des graves.
- Derivation : si votre récepteur ou amplificateur est équipé des entrées 6 canaux et qu'il est capable d'effectuer les réglages de gestion des graves (taille des enceintes, niveaux de sortie et temps de retard) pour ses entrées analogiques 6 canaux, alors Harman Kardon vous recommande de basculer ce réglage sur Derivation et d'effectuer les réglages de gestion de graves sur votre récepteur.
- Stereo : si votre récepteur ou amplificateur n'est pas du tout équipé des entrées 6 canaux, basculez alors ce réglages sur Stereo, ce qui enverra un signal sousmixé à 2 canaux aux **Sorties audio analogique** (0, à utiliser avec n'importe quelle entrée analogique 2 canaux de votre récepteur. Vous pouvez alors sélectionner un mode surround analogique sur votre récepteur.

# **Sous-menu de réglages audio**

Ce menu vous permet d'effectuer les réglages de gestion des graves qui contrôlent la sortie audio des **Sorties audio 6 canaux @** pour les tailles d'enceintes, les niveaux de sortie et les temps de retard. Les réglages appropriés de cette fonction sont la clé d'une reproduction optimale des disques DVD-Audio, lorsque le DVD 28 est utilisé avec un récepteur ou amplificateur qui ne possède pas de capacité de réglages audio pour les entrées directes.

**Remarque importante :** afin d'éviter les problèmes audio, lorsque le DVD 28 est connecté à un récepteur ou amplificateur qui peut régler les paramètres de gestion des graves pour ses entrées multicanaux, vous pouvez soit utiliser cette possibilité, soit effectuer les réglages sur le

DVD 28. La meilleure méthode est d'utiliser le récepteur pour ces réglages. Dans ce cas, souvenez-vous de basculer le réglage de Gestion des graves dans le menu CONFIGURATION AUDIO sur

Derivation. Si vous effectuez les réglages en utilisant ceux du DVD 28, il est important que les réglages du récepteur pour les entrées directes multicanaux soient désactivées, ou réglées sur « Grande » pour la taille d'enceinte et sur « 0 » pour les réglages de niveau et le temps de retard, à moins que ces réglages ne soient aussi utilisés pour les autres entrées source du récepteur, auquel cas ils doivent être laissés tels que vous les avez réglés lorsque vous avez configuré votre récepteur. Si vous avez des questions sur les capacités de votre récepteur ou amplificateur, nous vous recommandons de consulter son mode d'emploi ou le site Web du constructeur pour en savoir plus.

Si votre récepteur ou amplificateur ne possède pas les entrées analogiques 6 canaux, assurez vous de sélectionner Stéréo pour le réglage Gestion des graves dans le menu CONFIGURATION AUDIO. Puis connectez les **Sorties audio analogique (0)** à n'importe quelles entrées analogiques 2 canaux de votre récepteur.

Avant d'effectuer les réglages de configuration audio du DVD 28, nous vous recommandons d'utiliser d'abord le menu système de votre récepteur ou amplificateur pour vérifier les réglages déjà effectués pour la « Taille d'enceinte », le « Niveau de sortie » et le « temps de retard », qui peut être défini comme une distance. Notez par écrit ces réglages pour pouvoir vous y référer pendant le processus de configuration.

Appuyez sur la touche **Setup** <sup>1</sup> pour activer le menu Configuration ; utilisez alors les touches

**AV** Navigation **o** jusqu'à ce que le sousmenu REGLAGES AUDIO soit mis en surbrillance avec les contours d'une boîte blanche, puis appuyez sur la **touche Ok**A.

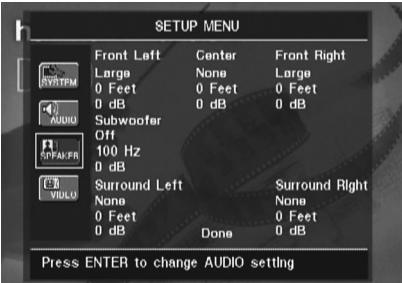

Les réglages suivants sont disponibles dans le menu REGLAGES AUDIO pour chaque position d'enceinte. Nous vous recommandons de parcourir les réglages de chaque position d'enceinte en utilisant les touches  $\blacktriangle \blacktriangledown \blacktriangle \blacktriangleright$ **Navigation** pour sélectionner les réglages appropriés pour votre système. En appuyant sur la touche Ok **fo**, un menu déroulant s'affiche

avec les sélections disponibles pour chaque réglage. Utilisez les touches ▲ ▼ Navigation pour mettre en surbrillance le réglage approprié, puis appuyez sur la touche Ok **D** pour le sélectionner.

Vous remarquerez que les réglages pour la taille des enceintes et la distance (utilisés pour calculer le temps de retard) sont définis conjointement pour la paire d'enceintes avant gauche et droite et pour la paire d'enceintes surround gauche et droite. La modification des réglages de l'une des enceintes d'une paire affecte aussi les réglages de l'autre enceinte de cette paire. Pour cette raison, il est important de sélectionner la même marque et le même modèle pour les deux enceintes de chaque paire, ainsi que de les placer à peu près à la même distance de la position d'écoute.

**Taille d'enceinte :** la taille d'enceintes fait partie du système de gestion des graves, qui détermine quelles sont les fréquences transmises à une position d'enceinte particulière et celles qui sont transmises au subwoofer. La désignation de « taille » ne se réfère pas à la taille physique des enceintes, mais plutôt à la plus basse fréquence que l'enceinte peut prendre en charge. Pour cette raison, les enceintes « large bande » sont considérées comme « grande », tandis que celles ne pouvant pas travailler au-dessous de 100 Hz sont considérées comme « petite ». En général, si vous utilisez un lot d'enceintes appareillées avec un type d'enceintes satellites plus petites et un subwoofer, vous devez sélectionner Petite pour les cinq enceintes. Grande doit être sélectionné seulement si vous êtres sûr que vos enceintes peuvent prendre en charge des sons basses fréquences extrêmes.

En cas d'utilisation d'un subwoofer, vous pouvez sélectionner la fréquence au-dessous de laquelle les informations contenues dans le signal seront acheminées vers **Subwoofer Output** et au-dessus de laquelle le reste du signal sera acheminé vers les autres enceintes du système. Choisissez la fréquence de coupure la plus proche de la limite de fréquence basse de vos enceintes "SMALL". Cette valeur est généralement indiquée sur le guide d'utilisation ou la fiche technique des haut-parleurs. Sinon, consultez le revendeur ou le fournisseur de vos enceintes.

Si une des enceintes a été définie comme SMALL, vous avez le choix entre plusieurs fréquences de coupure entre 60 Hz et 240 Hz. Les options conseillées sont 80 Hz, 100 Hz ou 120 Hz, qui correspondent aux fréquences de coupure typiques des haut-parleurs de petites dimensions. Choisissez la valeur la mieux appropriée à vos enceintes.

#### **Delay**

Comme les distances qui séparent la position d'écoute des haut-parleurs frontaux et des hautparleurs surround sont inégales, le temps que met le son pour atteindre vos oreilles à partir des haut-parleurs frontaux et des haut-parleurs Surround varie. Vous pouvez compenser ce phénomène en réglant la temporisation pour ajuster le "timing" et personnaliser l'emplacement spécifique des haut-parleurs et de l'acoustique de votre pièce ou de votre salle de home-cinéma. Mesure la distance qui sépare la position d'écoute des différentes enceintes. Puis choisit pour chaque haut-parleur la valeur de distance la plus proche de celle qui vient d'être mesurée.

#### **Output level adjustment**

Le calibrage des niveaux de sortie est une opération primordiale du paramétrage de tout système surround sound. C'est le cas pour un système DVD-Audio, où l'harmonisation des niveaux de sortie garantit une restitution sonore adéquate en termes d'intensité et de directivité.

**NOTE :** Il règne une certaine confusion quant au mode de fonctionnement des canaux surround. Certains s'attendent à ce que le son provienne en permanence de tous les haut-parleurs. Or la plupart du temps, les canaux surround n'émettent qu'un son faible ou nul parce que la bande son du film ne contient pas toujours les signaux nécessaires à la création de l'ambiance sonore, d'effets spéciaux ou de mouvement continu de l'avant vers l'arrière de la salle. Lorsque le nouveau de sortie est correctement réglé, il est normal pour un haut-parleur surround de ne fonctionner que de temps à autre. Augmok le volume des haut-parleurs arrière peut nuire à la sensation d'un champ sonore enveloppant qui rappelle celui des salles de cinéma ou de concert.

Le réglage par défaut du lecteur de DVD est 0 dB pour tous les canaux. Si le besoin d'un ajustement semble nécessaire pour votre système, nous vous conseillons d'utiliser les réglages appliqués sur l'ampli-tuner AV pour les modes surround 5.1 en cours (par exemple Dolby Prol Logic II).

### **Réglages vidéo**

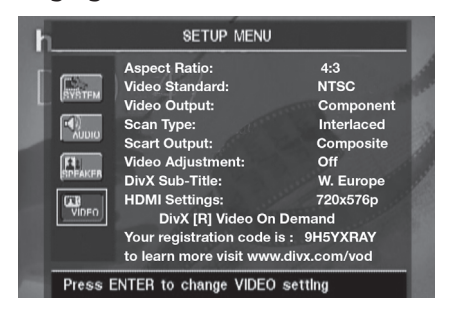

Le sous-menu Video Setting permet de spécifier les paramètres suivants. Suivez les descriptions sur la ligne d'instructions au bas de l'écran pour modifier les réglages.

**Aspect Ratio :** pour choisir le format d'écran, classique (4:3) ou grand écran (16:9), en fonction de votre téléviseur.

Lorsque la **Sortie HDMI O** est utilisée, le rapport d'affichage sera automatiquement défini de façon approprié pour l'écran spécifique. Cependant, vous pouvez sélectionner un affichage alternatif.

**Video Standard :** pour spécifier le format de sortie vidéo du lecteur DVD. Si vous avez un téléviseur multi standard, nous vous conseillons de régler sur AUTO pour une qualité d'image optimale.

**Video Output :** Règle la sortie vidéo sur S-Video, Component ou SCART. Scart (Péritel) convient à la plupart des téléviseurs, Component (composants vidéo) à la plupart des écrans LCD, à plasma et aux projecteurs.

**Type de balayage :** ce réglage vous permet de choisir entre le balayage progressif et entrelacé des **Sorties vidéo composante o** pour maximiser la résolution d'image en fonction du type d'écran vidéo utilisé. La vidéo des sorties **S-Vidéo + et Vidéo composite 4 sera** toujours d'un rapport standard, compatible avec tous les téléviseurs ou écrans vidéo. Deux choix sont disponibles :

**Progressif :** sélectionnez cette option si vous possédez un écran vidéo compatible avec les sources d'entrée 480 P ou plus. Les écrans étiquetés « compatible HDTV », y compris pratiquement tous les écrans LCD et plasma, sont compatibles avec le balayage progressif.

**Entrelacé :** sélectionnez cette option lorsque vous utilisez un écran vidéo plus ancien qui possède des entrées composantes Y/Pr/Pb, mais qui ne peut pas afficher un taux de balayage élevé ou des signaux « HD ».

#### **NOTES :**

- 1. Scan Type ne peut être changé que si Video Output est réglé sur Component.
- 2. Si vous avez connecté le DVD 28 à un diffuseur d'images qui n'est pas à balayage progressif et que vous avez réglé par inadvertance **Video Outputs 4**, sur Component et Scan Type sur Progressive, vous pouvez revenir à un réglage entrelacé en pressant la touche **Progressif/**

**Entrelacé** F. L'affichage clignotera pour indiquer que le balayage est revenu sur le mode entrelacé.

**Scart Output :** permet de sélectionner le type de signal de sortie vidéo qui sera acheminé via la prise scart (péritel). RGB convient dans la plupart des cas. RGB est donc recommandé ici.

**Video Adjustment :** Ce sous-menu donne accès à la mire de réglage de l'écran. Ajustez d'abord le diffuseur d'images (TV) au moyen de la mire (Test Screen). Puis ajustez les réglages de sortie du lecteur au moyen des options Brightness, Sharpness et Black Level. Pour accéder à ces réglages, positionnez le curseur sur l'icône "+" ou "-" située sur la même ligne que le paramètre. Quand une icône est mise en valeur, pressez OK pour augmok oiu diminuer la valeur du paramètre, comme le montrera la barre affichée dessous. Pour quitter le menu Video Adjustment, placez le curseur sur DONE, et pressez OK.

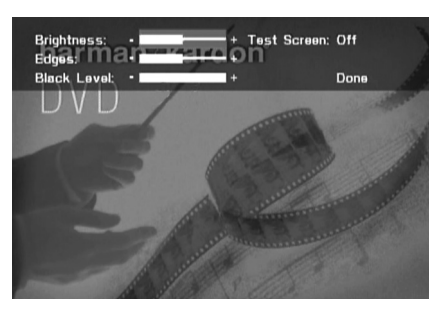

**DivX Subtitle :** Ce réglage permet de choisir la langue du sous-titrage pour les films DivX. Sous les options de menu vous trouverez votre code personnel DivX Video On Demand (VOD). Ce code vous permet de louer et d'acheter des films via le service DivX VOD. Pour toute information, visitez www.divx.com/vod. Suivez les instructions, téléchargez et gravez le film sur un disque pour le lire sur cet appareil. Remarquez que les films téléchargés via DivX VOD ne peuvent être lus que sur cet appareil. Quand l'icône DivX est active, pressez OK pour accéder à votre code DivX VOD personnel.

**Réglages HDMI :** ce paramètre affiche les caractéristiques du signal de sortie vidéo à la Sortie HDMI **1**. Lorsque le DVD 28 est connecté à un écran vidéo via la **Sortie HDMI** , l'écran envoie au DVD 28 les informations qui indiquent la plus haute résolution dont il est capable et le DVD 28 règle automatiquement la sortie vidéo pour s'y conformer. Cette résolution est affichée ici. Vous pouvez utiliser ce réglage pour sélectionner manuellement une résolution de sortie vidéo plus faible. Les modifications effectuées ici restent actives jusqu'à ce que le DVD 28 ou l'écran soit mis hors tension. Lorsque l'un des deux est mis hors tension, puis remis de nouveau sous tension, le DVD 28 reviendra au réglage par défaut transmis par l'écran. Assurezvous que votre écran vidéo ou un autre équipement commutateur vidéo (tel qu'un récepteur compatible HDMI) peut prendre en charge le signal de sortie HDMI du DVD 28.

# **Mire de réglage**

Si vous accédez à la mire de réglage à partir du menu OSD, vous pouvez générer une image fixe pour optimiser les réglages et performances vidéo de votre téléviseur. Les barres de couleur verticales permettent de tester les paramètres suivants :

- intensité des couleurs.
- la couleur correcte pour chaque barre, afin de savoir si le standard approprié a été sélectionné. De gauche à droite : noir, jaune, cyan, (turquoise) vert, magenta (pourpre), rouge, bleu, noir.
- la transition entre couleurs, qui doit être nette. S-Video meilleur que Video, RGB optimal.
- les performances du filtre chromatique de votre téléviseur (avec des signaux Video). Les arêtes des barres ne doivent pas montrer de points dans le sens vertical. Les signaux S-Video et RGB sont sans problèmes.

Grâce à l'échelle de grisés et aux zones noires et blanches se trouvant sous la barre de couleurs, la luminosité et le contraste de votre écran peuvent être réglés avec précision, voir section « Réglage de l'Image du Téléviseur » ci-dessous.

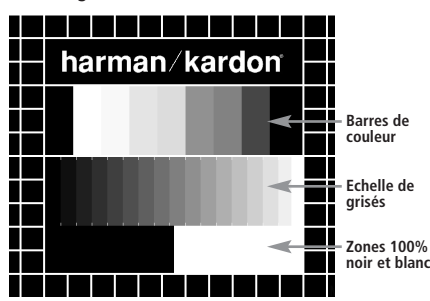

### **Réglage de l'Image du Téléviseur avec la mire**

Ces réglages peuvent être faits maintenant, mais vous pouvez aussi les faire après avoir terminé de paramétrer votre appareil.

#### **Réglage de la luminosité :**

- 1. Diminuez la densité chromatique jusqu'à ce que les barres de couleur apparaissent en noir et blan.
- 2. Ajustez le contraste jusqu'á ce que les barres de l'échelle de grisés apparaissent clairement séparées.
- 3. Ajustez la luminosité pour que les barres de grisés soient toutes bien visibles. La barre de gauche doit être bien noire, mais clairement différenciée de la barre qui la précède, et ainsi de suite jusqu'à la barre de droite blanche.

#### **Réglage du contraste :**

- 1. Ajustez le contraste jusqu'à ce que vous voyiez une barre blanche lumineuse en bas à droite et une barre bien noire à gauche. Le contraste optimal varie selon votre goût et la luminosité ambiante de la pièce.
- 2. Lorsque la luminosité de la barre blanche n'augmente plus si vous continuez d'augmok le contraste, ou que les bords des lettres « harman/kardon » s'étalent sur le fond noir et diminuent la netteté du texte, le contraste est trop fort. Réduisez-le jusqu'à ce que ces effets disparaissent et que l'image retrouve un aspect proche de la réalité.
- 3. Si vous regardez le téléviseur pendant la journée, ajustez le contraste pour que l'image s'harmonise avec l'ambiance lumineuse de la pièce afin de ne pas vous fatiguer les yeux. Ce réglage peut être diminué lorsque l'éclairage naturel ambiant est plus tamisé, afin de privilégier la netteté de l'image.
- 4. L'échelle des grisés devra ensuite retrouver le même degré de différentiation. Si ce n'est pas le cas, revenez au réglage de luminosité et recommencez l'étape 3 puis le réglage du contraste, pour affiner et optimiser de nouveau ces réglages.

#### **Réglage des couleurs.**

- 1. Une fois les réglages de luminosité et de contraste effectués de manière optimale, ajustez le réglage des couleurs selon vos préférences. Les couleurs doivent être denses mais rester naturelles. Si certaines barres s'élargissent ou que l'intensité chromatique n'augmente plus, c'est que le réglage est trop fort. Réduisez-le. Vérifiez également les couleurs sur une image normale, avec des visages, des fleurs, des fruits etc... pour voir si elles correspondent à la réalité.
- 2. Si votre téléviseur est équipé de l'option Tint (disponible sur la plupart des téléviseurs européens NTSC et non PAL), utilisez la barre blanche se trouvant sous l'échelle de grisés pour régler la chaleur de l'image. Le réglage de la brillance de l'image est subjectif. Certains préféreront une image un peu plus froide, d'autres en préféreront une un peu plus chaude. Pour régler cela, vous pouvez utiliser la fonction Tint de votre téléviseur ainsi que la barre blanche. Réglez le Tint en fonction du ton de la couleur blanche qui vous plaît le plus.

### **Réglage de la netteté**

Contrairement à ce qu'on pourrait penser, l'image apparaît plus nette lorsque le réglage de focalisation n'est pas au maximum. Réduisez la netteté sur le téléviseur et la valeur du réglage Edges sur le DVD 28 si nécessaire afin de minimiser l'apparition éventuelle de lignes blanches entre les barres du dégradé de grisés de la mire de réglage

#### **Réglages de convergence et focalisation**

La grille de carrés qui entoure la mire de réglage peut servir à affiner les réglages de convergence et de focalisation des écrans de projecteurs et rétro-projecteurs. Toutefois, les commandes d'ajustement de ces paramètres sont rarement accessibles à l'utilisateur, et les réglages, très complexes, demandent une grande expérience. Il est donc recommandé, si vous n'arrivez pas à améliorer la situation au moyen des réglages disponibles, de prendre conseil auprès d'un représentant du service clientèle du fournisseur de l'écran.

Lorsque tous les réglages ont été effectués, utilisez les touches de ▲ ▼ Navigation *SD* pour mettre "Done" en surbrillance au bas du sous-menu Video Adjustments. Pressez la touche **OK D** pour valider et revenir au système de menus à l'écran. Pressez ensuite la touche **SETUP D** pour faire disparaître les menus et revenir en mode de fonctionnement normal. Vous serez alors prêt(e) à profiter de ce qui se fait de mieux en matière de lecture de DVD ou de  $CDI$ 

### **Utilisation du menu Player Information**

Le menu Player Information dispense des informations sur le disque lu et permet de programmer les modes de lecture. Pressez sur la touche **INFO** pour le faire apparaître.

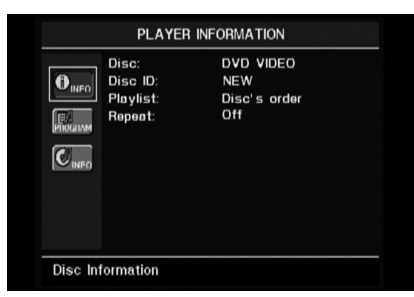

Il est organisé en sous-menus. Pour y accéder, utilisez les touches ▲ ▼ de navigation *SD* pour mettre l'icône de sous-menu en surbrillance et pressez la touche OK<sup>n</sup> pour le sélectionner. Ces sous-menus diffèrent des menus de configuration Setup dans la mesure ou la plupart de leurs paramètres sont visibles mais non modifiables.

**Sous-menu** PLAYBACK INFO : affiche les informations de base sur le disque et le mode de lecture. Vous ne pouvez pas modifier les paramètres affichés ici, à l'exception du mode Repeat.

- **Disc** : Cette ligne informe sur le type du disque (DVD vidéo, par exemple).
- **Disc ID** : Si le disque est encodé avec une étiquette d'identification, un titre de film, par exemple, elle apparaît ici.
- **Playlist** : Avec un DVD, cette ligne informe que la lecture aura lieu dans l'ordre régi par le disque. Les listes de lecture programmables ne sont pas disponibles quand un DVD est chargé.
- **Repeat :** Cette ligne informe sur le mode de répétition en cours, ou sur sa désactivation.

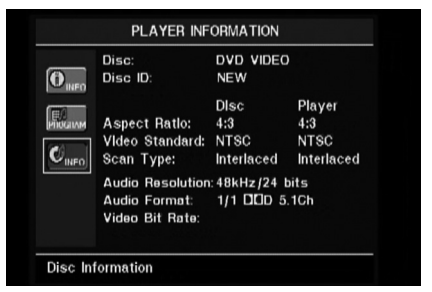

**Sous-menu** PROGRAM : Inaccessible avec les disques DVD.

**Sous-menu** DISC INFO**:** Informe sur le détail du contenu du disque. Vous ne pouvez modifier aucun des paramètres de ce menu. Mais vous pouvez utiliser le système de menu Setup, comme décrit en page 39, pour modifier les réglages de lecture du DVD 28 relatifs au type de balayage et au format d'image.

- **Disc** : Cette ligne informe sur le type du disque.
- **Disc ID** : Si le disque est encodé avec une étiquette d'identification, un titre de film, par exemple, elle apparaît ici.
- Aspect Ratio : Cette ligne informe sur le rapport hauteur/largeur du contenu vidéo du disque, et sur le format avec lequel il est diffusé en fonction du réglage effectué dans le sous-menu VIDEO SETUP comme décrit en page 19. Certains disques peuvent proposer deux versions d'un même enregistrement, un format écran large sur une face du disque, un format standard sur l'autre.
- **Video Standard :** Le format du disque apparaît ici. Pour les lecteurs de la région 2, ce sera généralement PAL, même si certains DVD qui peuvent être lus dans toutes les régions sont au format NTSC.
- **Scan Type :** Cette ligne informe sur le mode de balayage associé à l'enregistrement vidéo contenu sur le disque, progressif ou entrelacé. Elle affiche également le mode de lecture de l'enregistrement, sur la base réglage effectué dans le sous-menu VIDEO SETUP comme décrit en page 39.
- **Audio Resolution :** Cette ligne affiche la fréquence d'échantillonnage et le débit binaire du format audio en cours.
- **Audio Format :** Cette ligne informe sur le format de la plage audio en cours, par exemple Dolby Digital 5.1 ou MIC linéaire (linear PCM).
- **Video Bit Rate :** Cette ligne affiche le débit binaire vidéo, jusqu'à la limite de 10 Mbps. Cette indication varie en cours de lecture car celle-ci réagit aux fluctuations de la compression appliquée au signal vidéo lors de l'enregistrement. Ainsi, en mode pause ou arrêt, cette ligne restera vierge.

Après avoir consulté le paramétrage des menus du lecteur, pressez sur la touche **INFO** les faire disparaître de l'écran et revenir en mode de lecture normal.

# **Utilisation de la barre d'état**

En cours de lecture d'un DVD, vous pouvez presser la touche **STATUS**  $\bullet$  à tout moment pour afficher un résumé de l'état de la lecture. Cette barre d'état ne vous donne pas uniquement un instantané de l'état de fonctionnement en cours de l'appareil mais vous fournit aussi un raccourci pour choisir un autre titre, chapitre ou plage, ou utiliser la fonction de recherche temporelle.

TITLE: 1 /15 CHAPTER: 1 /29 II 00:00:01 TIME: Title Elapsed |

- **Title :** Indique le titre en cours de lecture, à gauche, et le nombre de titres sur le disque, à droite.
- **Chapter :** Indique le chapitre en cours de lecture, à gauche, et le nombre de chapitres sur le disque, à droite.
- Icône **Mode de lecture :** Indique le mode de lecture en cours, Lecture  $\blacktriangleright$ , Pause II, **Stop** ■
- **Horloge :** Indique la durée du type de lecture affiché dans le champ **TIME**. La fonction de recherche temporelle permet de lancer la lecture à un endroit quelconque du disque. Utilisez les touches < > de navigation<br/> **S** pour mettre l'affichage en surbrillance et changer les chiffres en pointillés. Utilisez alors les touches **numérotées** pour saisir les valeurs correspondant à l'endroit du disque où vous souhaitez commencer la lecture. Pressez la touche OK<sup>n</sup> pour que la lecture commence immédiatement à l'endroit choisi.
- **Représentation graphique de la durée écoulée :** Représentation graphique de la durée écoulée pour le titre en cours de lecture. Au fur et à mesure que la lecture progresse, le nombre de segments augmente pour refléter le pourcentage de lecture écoulé par rapport à la durée totale.
- **Paramètre affiché :** Cette section informe sur le type d'information affichée dans la section TIME. Utilisez les touches  $\blacktriangle \blacktriangledown \blacktriangle \blacktriangle$ de navigation **60** pour sélectionner ce paramètre. Chaque pression consécutive sur la touche OK<sup>C</sup><sub>changera en boucle</sub> l'indication, de Title Elapsed, à Title Remaining, de Chapter Elapsed à Chapter Remaining, et retour à Title Elapsed. La durée affichée sur l'écran et sur l'écran d'information 1 de la façade changera pareillement.

# **Lecture de CD**

Pour la lecture des disques CD, beaucoup de fonctions du DVD 28 sont similaires à la lecture de DVD ; il existe cependant quelques différences importantes. Lorsqu'un disque CD est chargé, le DVD 28 affichera automatiquement le menu d'informations du lecteur. Les bannières d'état ne sont pas disponibles pendant la lecture CD. Les barres d'état ne sont pas disponibles pendant la lecture d'un CD. Une panoplie de fonctions de lecture sont disponibles pour les CD, telles que lecture en ordre aléatoire et listes de lecture programmables. Ces dernières sont décrites ici.

#### **Utilisation du menu Player Information**

Le menu Player Information dispense des informations sur le disque lu et permet de programmer les modes de lecture. Pressez sur la touche **INFO** pour le faire apparaître.

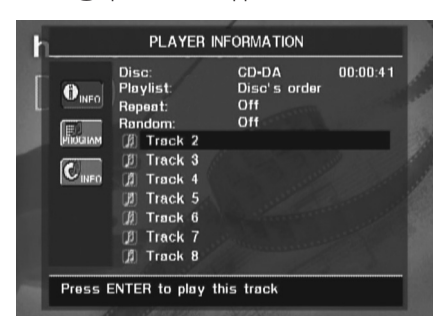

Il est organisé en sous-menus. Pour y accéder, utilisez les touches ▲ ▼ de navigation *SD* pour mettre l'icône de sous-menu en surbrillance et pressez la touche OK **D** pour le sélectionner. Ces sous-menus diffèrent des menus de configuration Setup dans la mesure ou la plupart de leurs paramètres ne sont pas modifiables.

**Sous-menu** PLAYBACK INFO : affiche les informations de base sur le disque et le mode de lecture.

- **Disc** : Cette ligne informe sur le type du disque (ex :CDDA,Compact Disc Digital Audio).
- **Audio** : Cette ligne informe sur le type d'enregistrement audio gravé sur le disque, généralement Stereo.
- **Playlist** : Avec les CD, yous pouvez choisir de garder l'ordre de lecture des plages ou programmer une liste de lecture contenant un nombre quelconque de plages et dans l'ordre qui vous convient de les écouter. Cette ligne informe sur le choix effectué. Pour le modifier, vous devez accéder au sous-menu PROGRAM et procéder comme décrit ciaprès.
- **Repeat :** Cette ligne étant en surbrillance, pressez la touche OK<sup>4</sup><sub>pour activer le</sub> mode de répétition. Chaque pression change le mode en boucle : Repeat 1 (répétition d'une plage), Repeat All (répétition de toutes les plages), Repeat Off (désactivé).
- Random : Cette ligne étant en surbrillance, pressez la touche OK<sup>O</sup>pour activer le mode de lecture aléatoire. Chaque pression change le mode en boucle : Random (aléatoire) ou Off (désactivé).
- **Liste des pistes :** une liste des pistes du disque s'affichera. Utilisez les touches  $\blacktriangle \blacktriangledown$ **Navigation** pour faire défiler la liste. Appuyez sur la touche Ok **C**ou la touche Play  $\bigcirc$  pendant qu'une piste est en surbrillance pour lancer sa lecture.

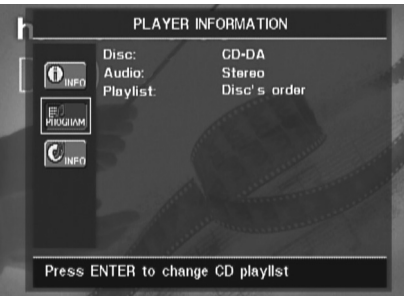

**Sous-menu** PROGRAM : Vous permet de programmer une liste de lecture. Il n'est accessible que pour la lecture de CD.

- **Disc** : Cette ligne informe sur le type du disque.
- **Audio** : Cette ligne informe sur le type d'enregistrement audio gravé sur le disque, généralement Stereo.
- **Playlist** : Cette ligne étant en surbrillance, pressez OK **T** pour changer l'ordre de lecture des plages du disque (Disc's order) en un ordre que vous pouvez programmer (Programmed order). Une liste d'étapes de programmation et les plages associées à chaque étape va apparaître au bas de l'affichage. Vous saisissez le numéro de plage au moyen des **touches numérotées <sup>***€***</sub>** puis utilisez la touche ▼ de navigation</sup> pour programmer la plage suivante. Utilisez les touches ▲ ▼ **4 ▶ de navigation**  pour sélectionner les étapes de programmation souhaitées. Notez que chaque plage ne peut être programmée qu'une fois sur la liste. Mais vous pouvez utiliser la fonction de répétition pendant la lecture de la liste. Au terme de la programmation, pressez **PLAY** 4 23 pour lancer la lecture.

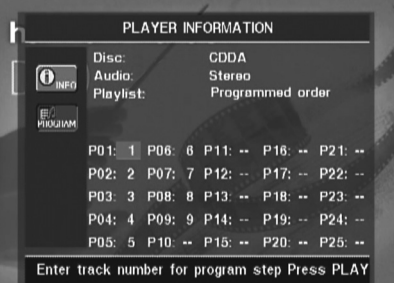

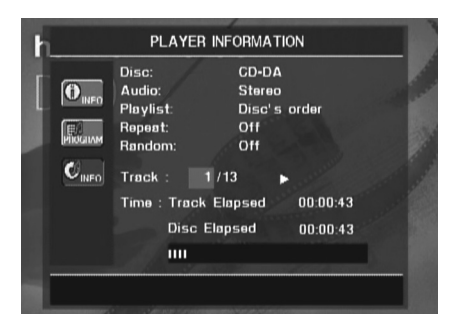

**Sous-menu** Informations disque : cet écran affiche la piste en abrégé et des informations de lecture, plus d'autres informations temporelles détaillées. Elles ne sont disponibles que pour les CD.

Les informations en haut de l'écran fournissent les mêmes informations sur le type de disque, le format audio, le réglage de la liste de lecture, le réglage de la lecture répétée et le réglage de lecture aléatoire que celles du sous-menu Info lecture. Les informations complémentaires suivantes sont affichées à côté.

- **Track** : Cette ligne informe sur la plage en cours (à gauche) et sur le nombre totale de plages du disque (à droite).
- **Icône mode de lecture :** Apparaît à droite de l'affichage de la plage pour indiquer le mode de lecture en cours.
- **Time** : Cette section comporte trois lignes :
	- **Track Elapsed :** indique la durée écoulée ou restante de la plage en cours de lecture.
	- **Disc Elapsed :** indique la durée écoulée ou restante du disque en cours de lecture.
	- **Barre analogique :** indique sur le mode graphique le pourcentage de durée écoulée par rapport à la durée totale du disque.

Utilisez les touches  $\blacktriangle \blacktriangledown$  de navigation  $\bigcirc$ pour mettre en surbrillance soit le champ Track Elapsed soit le champ Disc Elapsed. Chaque pression sur OK<sup>C</sup>O commutera entre l'affichage de la durée écoulée et celui de la durée restante. La valeur affichée sur la droite et sur l'écran d'information **1** sera modifiée en conséquence.

La fonction de recherche temporelle permet de lancer la lecture à n'importe quel endroit du disque. Utilisez les touches KL **de navigation <sup>63</sup>** pour mettre en surbrillance le champ Time. Pressez les **touches numérotées** touche OK<sup>n</sup> pour choisir un nouvel endroit sur la plage où commencer la lecture.

Après avoir consulté le paramétrage des menus du lecteur, pressez sur la touche **INFO** les faire disparaître de l'écran et revenir en mode de lecture normal.

#### **Choisir une plage**

Pour choisir une plage, appelez à l'écran le menu Player Information en pressant au besoin la touche **INFO**6. Puis utilisez les touches

**AV < D** de navigation **SD** pour mettre le numéro de la plage en surbrillance. Utilisez les touches numérotées **@** pour saisir la plage souhaitée puis pressez OK<sup>n</sup> pour lancer la lecture.

Pour choisir une plage donnée sur un CD à n'importe quel moment de la lecture, il suffit de presser le numéro qui lui correspond au moyen des **touches numérotées**. Vous pouvez aussi parcourir la liste au moyen des touches **Boutons pour basculer vers le bas (Vers le bas)/ basculer vers le haut** 782. Quand vous pressez une fois la touche **DWN** ou **Saut** vers l'amont 7, le lecteur revient au début de la plage en cours. Chaque pression consécutive vous fait remonter d'une plage en amont sur la liste.

**Note :** Un affichage spécial est associé à la lecture de disques gravés JPEG, MP3 ou Windows Media.

#### **Lecture répétée**

Diverses fonctions de lecture répétée sont disponibles sur le DVD 28 en ce qui concerne les CD :

- **Repeat Program :** Répète la liste de lecture en cours si vous avez choisi l'option Programmed Order pour le réglage Playlist.
- **Repeat 1 Track :** Dans le cas d'un CD, VCD, fichiers MP3 et WMA, répète la plage ou le fichier en cours de lecture jusqu'à ce que vous interrompiez manuellement le disque. Les indicateurs **Repeat** et **1** s'allument sur la face avant et l'icône REPEAT 1 apparaît sur l'écran.
- **Repeat Disc :** Dans le cas d'un CD, VCD, fichiers MP3 et WMA, répète le contenu du disque jusqu'à interruption manuelle du processus. Les indicateurs **Repeat** et **All** s'allument sur la face avant et l'icône REPEAT ALL apparaît dans la barre d'état.
- **Repeat Folder :** Dans le cas de fichiers MP3, WMA et JPEG, répète tous les fichiers du dossier en cours jusqu'à interruption manuelle du processus. L'indicateur **Repeat** H s'allume sur la façade et l'icône REPEAT FOLDER apparaît sur l'écran.
- **Repeat A-B :** Répète toute portion sélectionnée sur le disque jusqu'à interruption manuelle du processus (voir section ci-après).

Pour sélectionner un mode de répétition (autre que Repeat A-B) :

Pendant la lecture d'un disque, pressez la touche REPEAT<sup>O</sup>Sur la télécommande. L'icône Repeat apparaît sur l'écran pour indiquer le nouveau mode de répétition. Chaque pression sur REPEAT<sup>23</sup> faire parcourir en boucle les modes de répétition disponibles. Pour stopper une lecture à répétition, pressez **REPEAT** jusqu'à ce que le mode Off apparaisse

#### **Lecture en mode A-B Repeat**

La fonction Repeat A-B permet de sélectionner une portion du contenu d'un CD et de la lire en boucle jusqu'à interruption manuelle du processus.

Pour lancer une telle séquence de lecture à répétition, procédez comme suit pendant que le disque est en cours de lecture :

- 1. Pressez la touche A-B REPEAT<sup>C</sup>B sur la télécommande au moment choisi pour le début de la séquence ; l'icône Repeat apparaît dans l'angle supérieur droit de l'affichage, suivie par un A - pour indiquer le début du passage à répéter.
- 2. Pressez de nouveau la touche **A-B REPEAT** Hpour choisir le point de fin de la séquence. Vous venez de spécifiez la séquence A-B qui va être lue en boucle.
- 3. Pressez de nouveau la touche **A-B REPEAT** Hpour quitter le mode de répétition Repeat A-B.

## **Lecture aléatoire**

Cette fonction permet de lire toutes les plages d'un CD dans un ordre aléatoire défini par le DVD 28. Au terme du CD, cette fonction se désactive.

Pour sélectionner le mode aléatoire, pressez sur la touche **RANDOM**<sup>2</sup> de la télécommande. Chaque nouvelle pression sur la touche **RANDOM** <sup>2</sup> désactivera/activera cette fonction (les plages restant à lire le seront dans un ordre aléatoire).

#### L'indicateur **RANDOM** J sur l'**écran**

**d'information 1** s'allumera chaque fois que ce mode de lecture sera activé.

# **Occultation de l'écran**

Pendant la lecture d'un CD, certains préfèrent désactiver le circuit image du DVD 28. Bien que la section vidéo du lecteur soit électriquement isolée de la section audio, certains préfèrent désactiver l'écran vidéo pour prévenir toute interférence audio/vidéo, ou pour ne pas être distrait par l'affichage du menu système pendant l'écoute d'un CD.

**IMPORTANT :** Il est fortement conseillé aux possesseurs d'écrans à plasma d'utiliser la fonction Video Off pour éviter toute surchauffe.

Pour éteindre l'affichage pendant la lecture d'un CD, pressez la touche **V. OFF 63**. Pressez-la de nouveau pour réactiver le signal vidéo. L'indicateur **V-OFF** G s'allume pour vous rappeler que l'écran est éteint. Cette fonction est caduque. La sortie vidéo redevient active chaque fois que vous mettez le DVD 28 en marche.

### **Lecture de fichiers MP3, Windows Media et JPEG**

Le DVD 28 lit les données gravées sur les disques CD-ROM aux formats MP3, Windows Media 8 (WMA) et JPEG, ainsi que les images stockées sur les CD Kodak Picture. Vous pouvez aussi lire des disques avec plus d'un de ces trois formats.

#### **Fichiers spécifiques lus par le DVD 28 :**

- **MP3 :** MP3 est un format de compression audio développé par Motion Picture Experts Group comme élément du format de compression image MPEG-1. Grâce à l'encodage spécifiquement utilisé, la réduction des fichiers est telle qu'il est possible de graver plus de titres sur un disque qu'avec le format CD audio standard. MP3 sert également à télécharger des fichiers audio dans un ordinateur pour une écoute domestique privée. Pour qu'un fichier MP3 soit lisible par le DVD 28, le support ne doit contenir aucun code ni cryptage en restreignant la lecture.Vérifiez que vous êtes en règle avec les droits d'auteur et de copyright avant de graver sur un CD-ROM des fichiers MP3 ou régentés par d'autres codecs de formatage. Du fait des variations au niveau de l'encodage, du codec MP3 et des débits binaires utilisés pour l'enregistrement des disques MP3, il n'est pas certain que le DVD 28 pourra tous les lire, et la compatibilité avec tous les supports MP3 ne peut être garantie, même s'ils sont lisibles sur un ordinateur, et sans que cela soit le signe d'un problème imputable au DVD 28. Il faut aussi noter que pour un disque multisession contenant tout à la fois des plages audio standard et des fichiers MP3 (ou WMA), le DVD 28 ne lira que les pla-
- **Fichiers WMA :** WMA (Windows Media Audio) est un format de compression développé par Microsoft® Corporation pour son programme Windows Media Player. Les fichiers WMA peuvent être créés avec une compression beaucoup plus forte que la compression MP3 sans que la qualité audio soit compromise. Un disque pourra donc contenir encore plus de titres qu'avec le format MP3. Windows Media Player existe en plusieurs versions, et le DVD 28 n'est compatible qu'avec les fichiers présentant l'extension "wma" et gravés avec un encodage Windows Media Series 8.

ges audio standard.

• **Fichiers JPEG :** "JPEG" est un acronyme identifiant les fichiers image enregistrés conformément aux spécifications établies par Joint Photographic Experts Group pour la compression d'images fixes. Ces fichiers portent l'extension "jpg" quand ils sont enregistrés sur un ordinateur, et les fichiers JPEG peuvent être générés par un appareil photo numérique puis édités et gravés sur un disque via votre ordinateur, enregistrés sur un CD-ROM à partir d'un film via un processeur d'images, ou obtenus par scanning de photos papier et gravés sur un CD-ROM.

Les disques contenant des fichiers MP3, WMA ou JPEG se gèrent différemment des CD et DVD standard. Quand un disque de ce type est inséré dans le lecteur DVD 28, le menu Player Information apparaît.

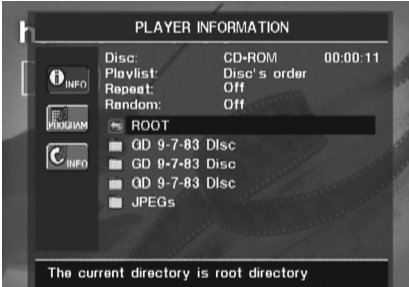

L'écran affiche une liste des principaux dossiers contenus sur le disque. La durée écoulée apparaît dans l'angle supérieur droit de l'affichage. Il n'est pas possible de modifier l'affichage temporel, et la fonction de recherche temporelle n'est pas accessible.

#### **Lecture de disques MP3 ou WMA**

Les disques MP3 et WMA peuvent contenir plus de 200 titres. Pour avoir une bonne vue d'ensemble de tous les titres et pouvoir les choisir confortablement, utilisez l'affichage à l'écran de préférence à l'écran d'information de la façade, qui n'affiche que leur numéro et le temps écoulé pour le titre en cours de lecture des fichiers WMA.

Le DVD 28 supporte les fichiers WMA dont le débit binaire est compris entre 64k bits et 320k bits. Pour les fichiers MP3, les débits binaires supportés se situent entre 32k bits et 320k bits.

- Pour sélectionner un dossier (quand il y en a), pressez les touches  $\blacktriangle \blacktriangledown$  de navigation pour mettre le dossier en surbrillance et pressez OK<sup>4</sup>
- Pour sélectionner un titre de plage, pressez les touches  $\blacktriangle \blacktriangledown$  de navigation  $\bigcirc$  pour mettre ce titre en surbrillance. Pour lancer la lecture du titre choisi sur la liste, pressez **OK**A  $ou$  **PLAY**  $\blacksquare$  $\clubsuit$ .

Pendant la lecture de fichiers MP3/WMA, certaines commandes de lecture de CD/DVD standard fonctionnent normalement :

- Vous pouvez sauter au titre suivant sur le disque en pressant Saut/UP 8 24.
- Vous pouvez sauter au titre précédent sur le disque en pressant Saut/DWN 72.
- Pressez **PAUSE 4** *C***<sub>8</sub>** pour interrompre momentanément la lecture. Pressez **PLAY** 4 23 pour reprendre la lecture. Pressez **STOP 6 28** pour arrêter la lecture.
- Utilisez les touches **Recherche aval 8 28** ou **Recherche amont 7<sup>6</sup>** pour localiser rapidement un titre. Utilisez PLAY 4 8, **PAUSE 5**  $\otimes$  ou **STOP 6**  $\otimes$  pour quitter la recherche rapide.
- Le ralenti n'est pas disponible dans le cadre d'une lecture de fichiers MP3/WMA.
- Vous pouvez lire le contenu d'un disque MP3 ou WMA dans un ordre aléatoire comme pour un CD normal. Vous pouvez aussi accéder à la fonction de lecture aléatoire pendant la lecture d'un disque MP3 ou WMA en pressant la touche **RANDOM**.
- La fonction de répétition est accessible pendant la lecture d'un disque MP3 ou WMA en pressant la touche REPEAT<sup>OB</sup> sur la télécommande. Pressez **REPEAT**-plusieurs fois pour naviguer en boucle sur les options Repeat 1 (répétition d'un titre), Repeat All (répétition de tous les titres), Repeat Folder (répétition de tous les titres contenus dans le dossier en cours) et Off (désactivation). La fonction de répétition d'une séquence choisie Repeat A-B n'est pas accessible avec les disques MP3/WMA.

#### **NOTES CONCERNANT LA LECTURE DE DIS-QUES MP3 ET WMA**

- Pendant la lecture, l'écran d'information de la façade et l'indicateur de durée sur l'écran audessus de la liste affichent la durée écoulée du titre en cours. Les autres informations temporelles ne sont pas disponibles.
- Le DVD 28 n'est compatible qu'avec les disques encodés MP3 et WMA standard. Les autres formats de compression utilisés pour le téléchargement de fichiers audio via Internet ne sont pas lisibles par le DVD 28.
- Du fait des différences entre les diverses versions des formats MP3 et WMA, et des nombreuses différences entre les graveurs de CD-R sur support informatique, il se peut que certains disques ne puissent être lus par le DVD 28 même si vous pouvez les écouter sur votre ordinateur. Cet inconvénient n'est pas imputable à une quelconque défectuosité du DVD 28.
- Quand un disque multisession contient à la fois des titres CD audio standard et des titres au format MP3 ou WMA, le DVD 37 ne lit que les plages audio standard. Les numéros des titres s'affichent à l'écran, mais les fichiers ne sont pas décodés.
- Si un disque contenant des fichiers MP3, WMA et/ou JPEG est gravé en plusieurs sessions, il se peut que le DVD 28 ne puisse reconnaître les fichiers ajoutés au cours des sessions consécutives, a fortiori si le disque a été finalisé au terme de la première session.
- Pendant la lecture d'un disque contenant plusieurs dossiers, seuls les titres appartenant à un même dossier peuvent être affichés et lus à la fois. Sélectionnez le dossier souhaité et pressez **PLAY** 4 23 ou OK **T** pour lancer la lecture du premier titre. Pour afficher et lire les fichiers des autres dossiers, vous devez d'abord sélectionner le dossier racine au moyen des touches **△▼ de navigation 60**, et presser OK **f** pour ouvrir ou refermer ce dossier. Vous pouvez alors naviguer dans un dossier ouvert et faire votre choix. Pressez OK<sup>4</sup>pour ouvrir le dossier et sélectionner le titre souhaité. Pressez ensuite **PLAY 4** 23.
- Le seul mode de lecture disponible pour les disques MP3 et WMA est le mode stéréo.
- La fonction de programmation des listes de lecture n'est pas disponible avec les disques MP3/ WMA.
- Utilisez les touches  $\blacktriangle \blacktriangledown \blacktriangle \blacktriangleright$  de navigation pour sélectionner l'icône du sous.menu DISC INFO à gauche sur l'affichage et pressez OK<sup>4</sup>pour en consulter le contenu. Si le disque contient des repères ID3, l'information disponible sur le titre MP3 en cours va s'afficher : titre, artiste, album, année, genre, et éventuel commentaire. Dans le cas de fichiers WMA et JPEG, seul le titre du fichier apparaît.

#### **Lecture de fichiers JPEG**

Le DVD 28 reconnaît les fichiers d'images fixes JPEG et peut les afficher. A l'insertion d'un disque contenant des fichiers JPEG, l'indicateur **JPEG Disc-Type** A s'allume sur **l'écran d'informa**tion principal 1. Les images commencent à apparaître dans l'ordre de leur enregistrement sur le disque.

Pour visionner les images JPEG, vous pouvez utiliser la touche **ANGLE (B)** pour changer l'angle de vue. L'image étant affichée, pressez **ANGLE** COU une première fois pour afficher l'orientation en cours, généralement +0. Pressez **ANGLE** <sup>c</sup>e de nouveau dans la seconde qui suit pour tourner l'image de 90 degrés vers la droite. et l'afficher. Chaque nouvelle pression sur ANGLE <sup>c</sup>ournera l'image de 90 degrés supplémentaires dans le sens des aiguilles d'une montre.

Vous pouvez utiliser la touche **ZOOM** dilater une image JPEG, et les touches  $\blacktriangle\blacktriangledown\blacktriangle\blacktriangleright$ **de navigation** pour explorer l'image dilatée.

Vous pouvez visualiser les vignettes des images du dossier sélectionné en pressant la touche **D. MENU**.Quand les images apparaissent à l'écran, vous pouvez utiliser les touches

**AV < > de navigation < > pour déplacer le** cadre de sélection vers l'image souhaitée. Pressez OK **T** pour agrandir la vignette choisie.

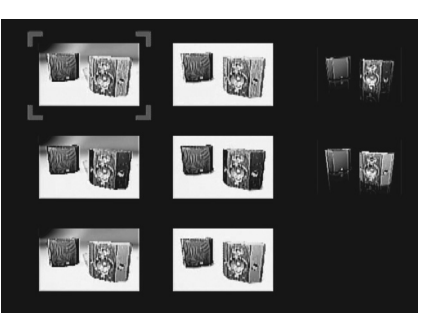

# **Guide de dépannage**

**Guide de dépannage**

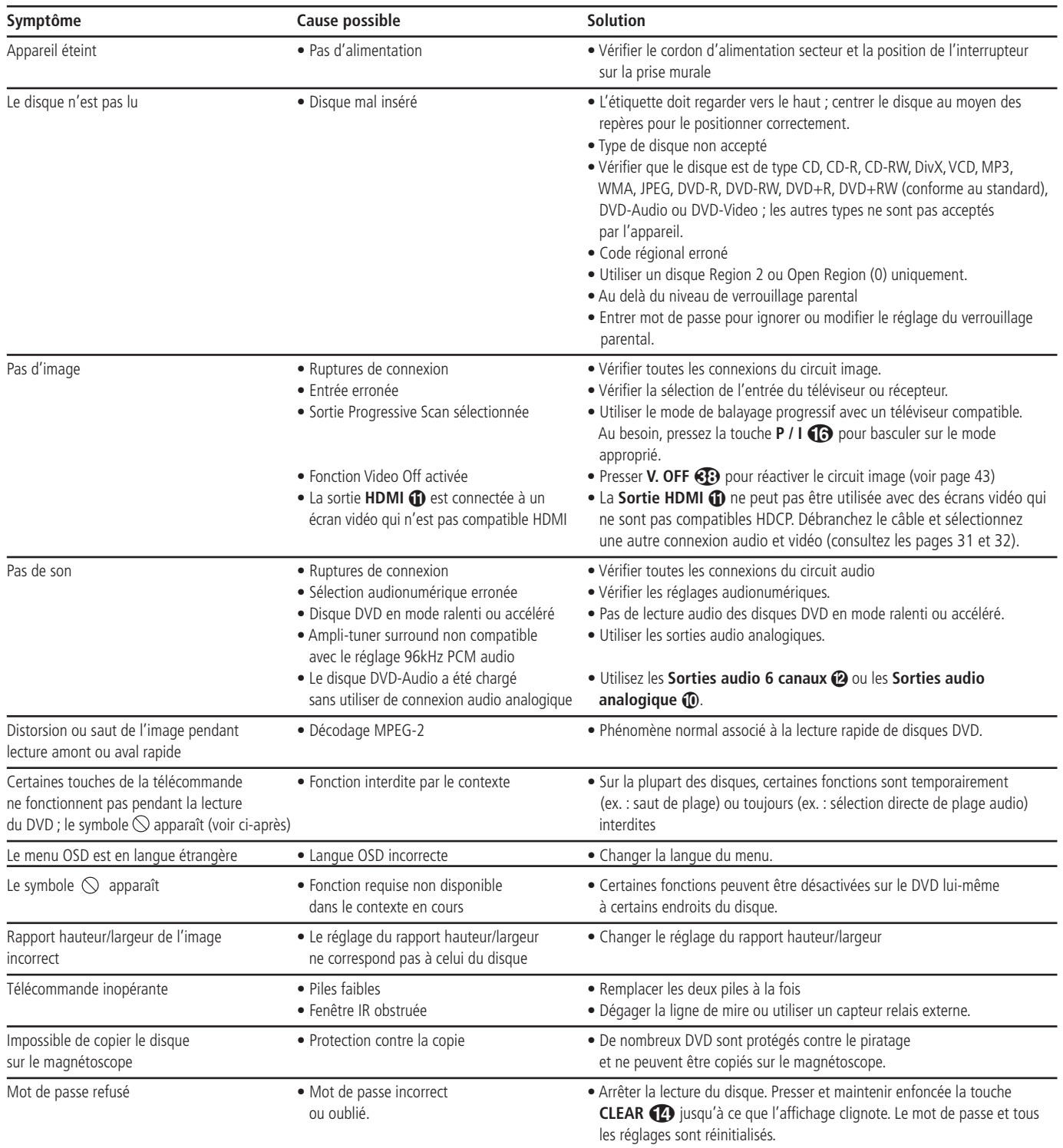

# **Caractéristiques techniques pour l'AVR 138**

#### **Section audio**

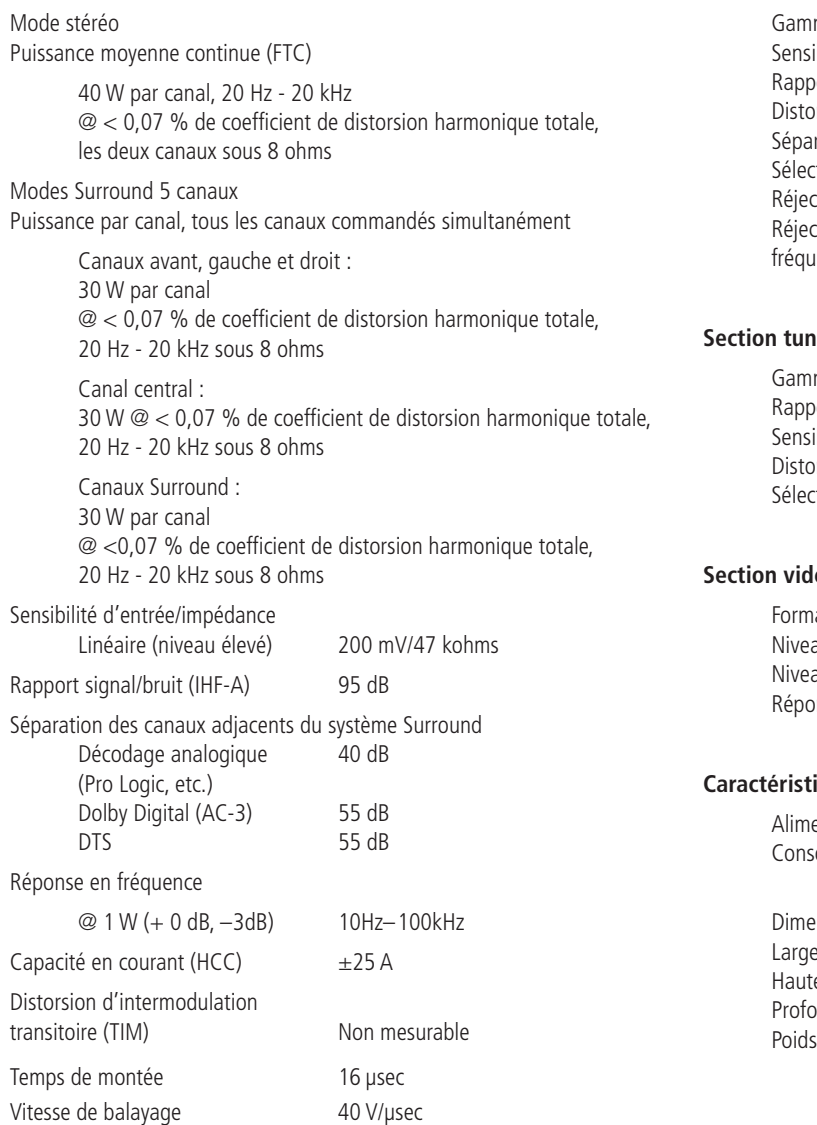

#### **Section tuner FM**

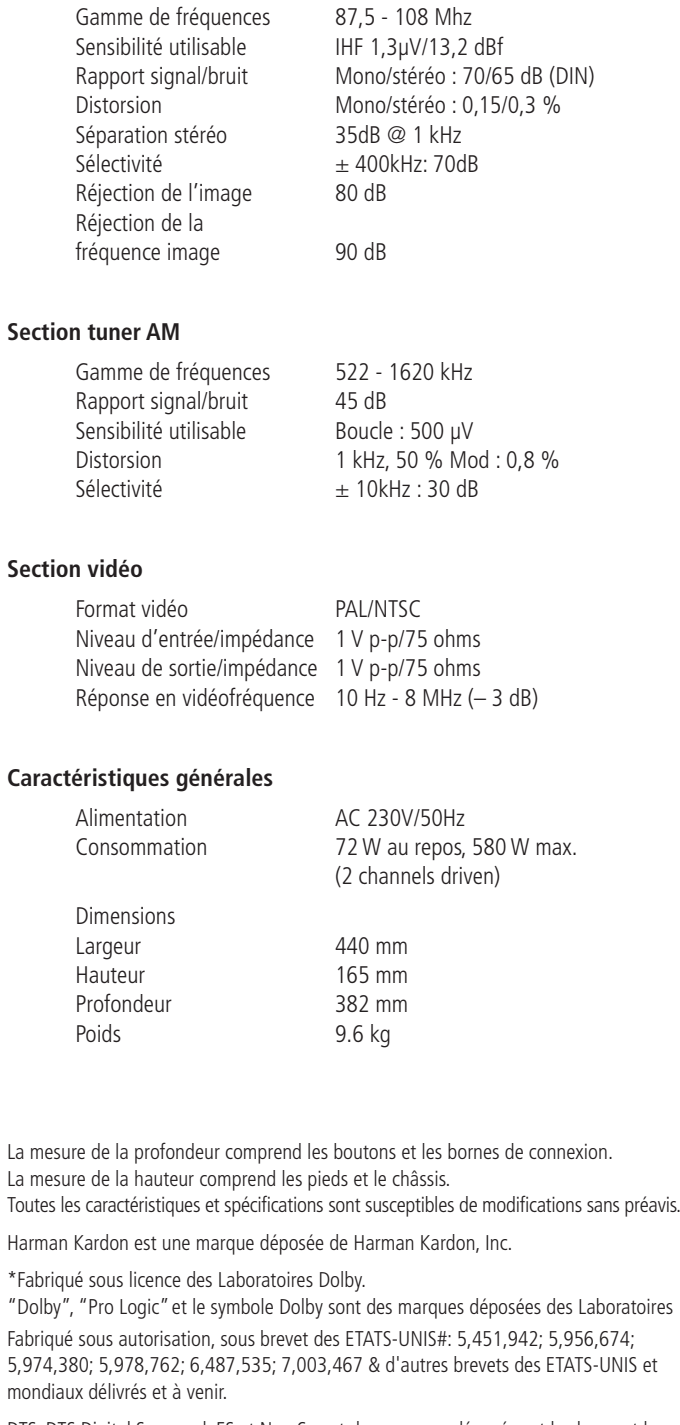

DTS, DTS Digital Surround, ES et Neo:6 sont des marques déposées et les logos et le symbole de DTS sont des marques déposées de DTS, Inc. © 1996-2007 DTS, Inc. All Rights Reserved

Logic 7 est une marque déposée de Lexicon Inc.

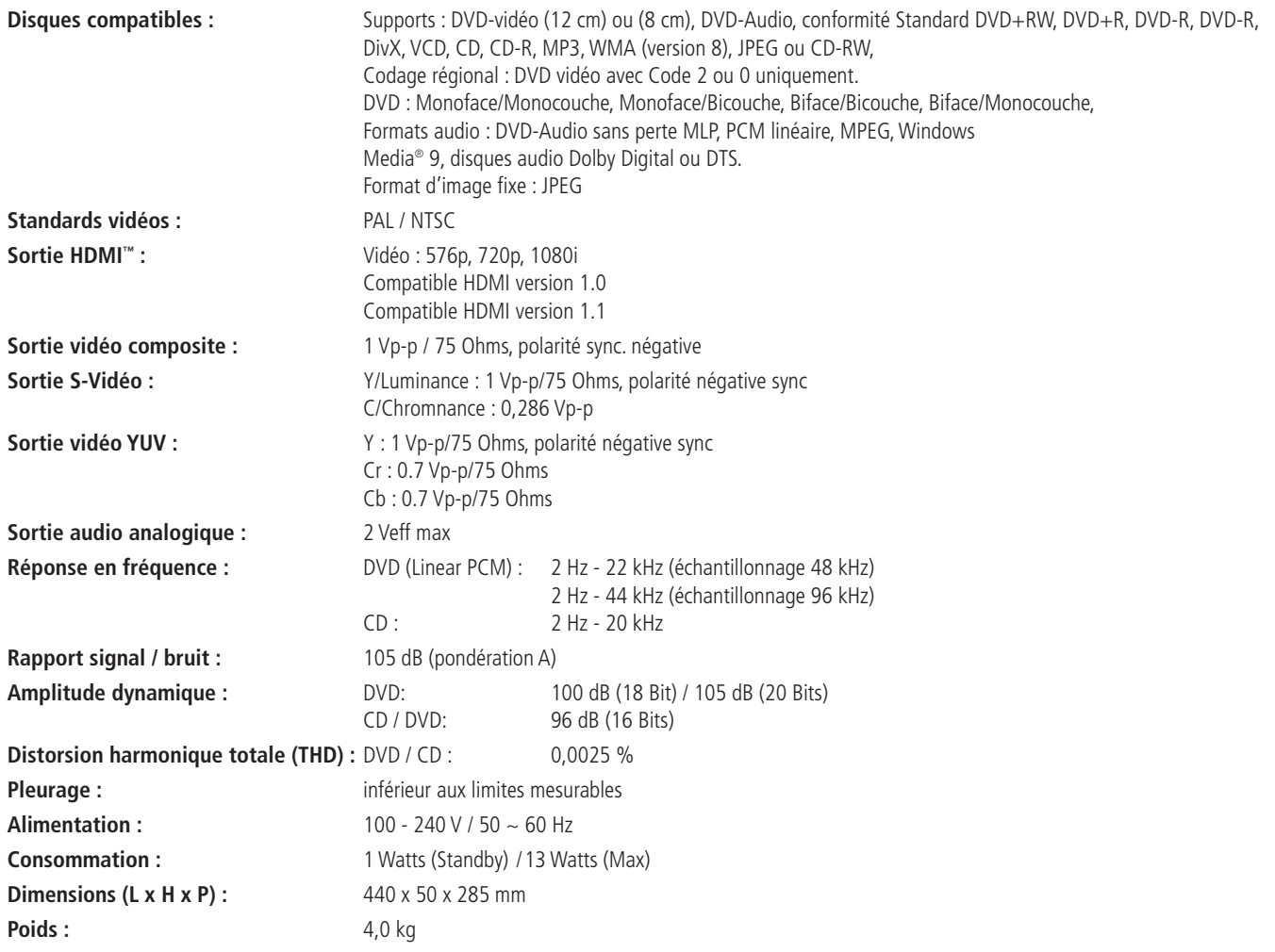

Profondeur incluant boutons et connecteurs.

Hauteur incluant supports et châssis.

Toutes spécifications sujettes à modification sans préavis.

Harman Kardon et Harman International sont des marques déposées de Harman International Industries, Incorporated. Fabriqué sous licence de Dolby Laboratories. Dolby, Dolby Digital, Pro Logic et le symbole double-D sont des marques déposées de Dolby Laboratories.

Fabriqué sous autorisation, sous brevet des ETATS-UNIS#: 5,451, 942 & d'autres brevets des ETATS-UNIS et mondiaux délivrés et à venir. DTS et DTS Digital Out sont des marques déposées et les logos et le symbole de DTS sont des marques déposées de DTS, Inc. © 1996-2007 DTS, Inc. All Rights Reserved.

Microsoft, Windows et WMAx sont des marques commerciales ou déposées de Microsoft Corporation aux USA et/ou d'autres pays.

HDMI, le logo HDMI et High-Definition Multimedia Interface sont des marques de fabrique ou des marques déposées de HDMI Licensing LLC.

DivX, DivX Certified, et les logos associés sont des marques commerciales de DivX Networks, Inc et sont exploitées sous licence

Ce produit comporte un système de protection du copyright qui est lui-même protégé par des méthodes issues de certains brevets aux États-Unis ou de certains droits de propriété intellectuelle détenus par Macrovision Corporation et d'autres propriétaires. Cette technologie de protection reste donc soumise à l'autorisation de Macrovision Corporation et n'est destinée par défaut qu'à une utilisation domestique et limitée, sauf autorisation de cette société. Tout procédé de traitement inverse du code ou de désassemblage est formellement interdit.

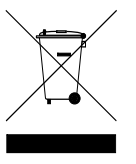

250 Crossways Park Drive, Woodbury, New York 11797 www.harmankardon.com Harman Consumer Group, Inc.: 2, route de Tours, 72500 Château-du-Loir, France © 2008 Harman Kardon, Incorporated Part No.: CQX1A1382Z

# harman/kardon®